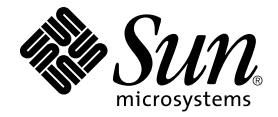

# Sun Fire<sup>™</sup> 280R 服务器 用户指南

Sun Microsystems, Inc. 901 San Antonio Road Palo Alto, CA 94303-4900 U.S.A. 650-960-1300

部件号: 806-7609-10 2001 年 2 月, 修订版 A

请将关于此文档的意见发送至: docfeedback@sun.com

Copyright 2001 Sun Microsystems, Inc., 901 San Antonio Road, Palo Alto, CA 94303-4900 U.S.A. 版权所有。

本产品或文档应按照限制其使用、复制、分发和反编译的许可证进行分发。未经 Sun 及其许可证颁发机构的书面授权, 不得以任何方式、任何形式复制本产品或本文档的任何部分。第三方软件, 包括字体技术, 由 Sun 供应商许可并提供 版权。

本产品的某些部分从 Berkeley BSD 系统派生而来, 经 University of California 许可授权。UNIX 是在美国和其它国家的注 册商标, 经 X/Open Company, Ltd. 独家许可授权。

Sun、Sun Microsystems、Sun 徽标、AnswerBook2、docs.sun.com、Sun Fire、Sun Enterprise Volume Manager、Sun StorEdge, Sun StorEdge LibMON, Java, Jiro, OpenBoot, OpenWindows, Solaris Management Console, Solaris Resource Manager, Solstice DiskSuite、Solstice AdminSuite、Solstice AutoClient、Solstice Backup 和 Solaris 是 Sun Microsystems, Inc. 在美国和其它国家的商标、注册商标或服务标记。所有 SPARC 商标均为 SPARC International,Inc. 在美国和其它国家 的商标或注册商标, 经许可才能使用。带有 SPARC 商标的产品基于由 Sun Microsystems,Inc. 开发的结构。

OPEN LOOK 和 Sun™ 图形用户界面由 Sun Microsystems, Inc. 为其用户和许可证持有人开发。 Sun 承认 Xerox 在为计算 机行业研究和开发可视或图形用户界面方面所做的先行努力。Sun 以非独占方式从 Xerox 获得 Xerox 图形用户界面的许 可证,该许可证涵盖实施 OPEN LOOK GUI 且遵守 Sun 的书面许可证协议的许可证持有人。

本资料按"现有形式"提供,不承担明确或隐含的条件、陈述和保证,包括对特定目的的商业活动和适用性或非侵害 性的任何隐含保证, 除非这种不承担责任的声明是不合法的。

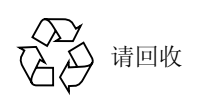

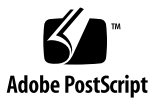

## Regulatory Compliance Statements

Your Sun product is marked to indicate its compliance class:

- Federal Communications Commission (FCC) USA
- Industry Canada Equipment Standard for Digital Equipment (ICES-003) Canada
- Voluntary Control Council for Interference (VCCI) Japan
- Bureau of Standards Metrology and Inspection (BSMI) Taiwan

Please read the appropriate section that corresponds to the marking on your Sun product before attempting to install the product.

## FCC Class A Notice

This device complies with Part 15 of the FCC Rules. Operation is subject to the following two conditions:

- 1. This device may not cause harmful interference.
- 2. This device must accept any interference received, including interference that may cause undesired operation.

**Note:** This equipment has been tested and found to comply with the limits for a Class A digital device, pursuant to Part 15 of the FCC Rules. These limits are designed to provide reasonable protection against harmful interference when the equipment is operated in a commercial environment. This equipment generates, uses, and can radiate radio frequency energy, and if it is not installed and used in accordance with the instruction manual, it may cause harmful interference to radio communications. Operation of this equipment in a residential area is likely to cause harmful interference, in which case the user will be required to correct the interference at his own expense.

**Shielded Cables:** Connections between the workstation and peripherals must be made using shielded cables to comply with FCC radio frequency emission limits. Networking connections can be made using unshielded twisted-pair (UTP) cables.

**Modifications:** Any modifications made to this device that are not approved by Sun Microsystems, Inc. may void the authority granted to the user by the FCC to operate this equipment.

## FCC Class B Notice

This device complies with Part 15 of the FCC Rules. Operation is subject to the following two conditions:

- 1. This device may not cause harmful interference.
- 2. This device must accept any interference received, including interference that may cause undesired operation.

**Note:** This equipment has been tested and found to comply with the limits for a Class B digital device, pursuant to Part 15 of the FCC Rules. These limits are designed to provide reasonable protection against harmful interference in a residential installation. This equipment generates, uses and can radiate radio frequency energy and, if not installed and used in accordance with the instructions, may cause harmful interference to radio communications. However, there is no guarantee that interference will not occur in a particular installation. If this equipment does cause harmful interference to radio or television reception, which can be determined by turning the equipment off and on, the user is encouraged to try to correct the interference by one or more of the following measures:

- Reorient or relocate the receiving antenna.
- Increase the separation between the equipment and receiver.
- Connect the equipment into an outlet on a circuit different from that to which the receiver is connected.
- Consult the dealer or an experienced radio/television technician for help.

**Shielded Cables:** Connections between the workstation and peripherals must be made using shielded cables in order to maintain compliance with FCC radio frequency emission limits. Networking connections can be made using unshielded twisted pair (UTP) cables.

**Modifications:** Any modifications made to this device that are not approved by Sun Microsystems, Inc. may void the authority granted to the user by the FCC to operate this equipment.

### ICES-003 Class A Notice - Avis NMB-003, Classe A

This Class A digital apparatus complies with Canadian ICES-003.

Cet appareil numérique de la classe A est conforme à la norme NMB-003 du Canada.

### ICES-003 Class B Notice - Avis NMB-003, Classe B

This Class B digital apparatus complies with Canadian ICES-003.

Cet appareil numérique de la classe B est conforme à la norme NMB-003 du Canada.

### VCCI 基準について

### クラス A VCCI 基準について

クラスAVCCIの表示があるワークステーションおよびオプション製品は、クラスA情報技 術装置です。これらの製品には、下記の項目が該当します。

この装置は、情報処理装置等電波障害自主規制協議会(VCCI)の基準に基づくクラス A情報技術装置です。この装置を家庭環境で使用すると電波妨害を引き起こすことが あります。この場合には使用者が適切な対策を講ずるよう要求されることがあります。

### クラスBVCCI基準について

クラスBVCCIの表示 V3 があるワークステーションおよびオプション製品は、クラ スB情報技術装置です。これらの製品には、下記の項目が該当します。

この装置は、情報処理装置等電波障害自主規制協議会(VCCI)の基準に基づくクラス B情報技術装置です。この装置は、家庭環境で使用することを目的としていますが、 この装置がラジオやテレビジョン受信機に近接して使用されると、受信障害を引き起 こすことがあります。取扱説明書に従って正しい取り扱いをしてください。

## BSMI Class A Notice

The following statement is applicable to products shipped to Taiwan and marked as Class A on the product compliance label.

> 警告使用者: 這是甲類的資訊產品,在居住的環境中使用 時,可能會造成射頻干擾,在這種情況下, 使用者會被要求採取某些適當的對策。

## Declaration of Conformity

Compliance Model Number: 350R Product Name: Sun Fire 280R

### EMC

European Union

This equipment complies with the following requirements of the EMC Directive 89/336/EEC:

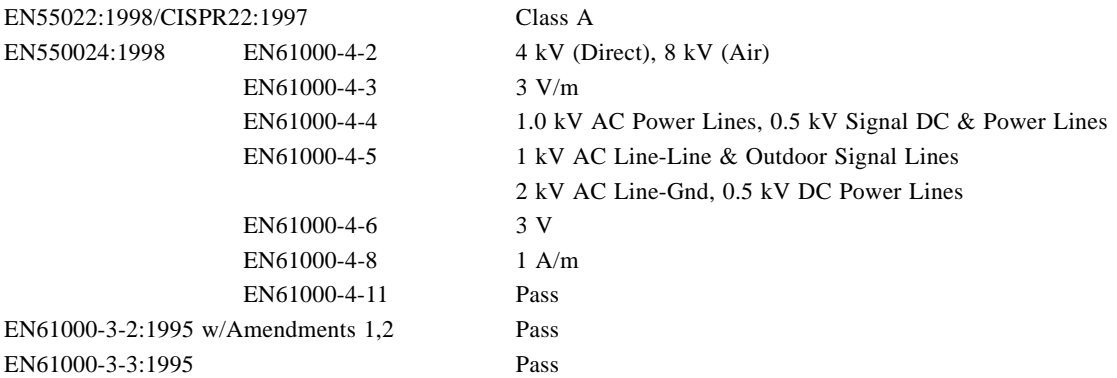

### **Safety**

This equipment complies with the following requirements of the Low Voltage Directive 73/23/EEC:

EC Type Examination Certificates:

EN60950:1992, 2nd Edition, Amendments 1,2,3,4,11 TUV Rheinland Certificate No. IEC 950:1991, 2nd Edition, Amendments 1,2,3,4 Evaluated to all CB Countries CB Scheme Certificate No. FDA DHHS Accession Number (Monitors Only)

### Supplementary Information

This product was tested and complies with all the requirements for the CE Mark.

Burt Henp

Burt Hemp January 2001 Manager, Power and Compliance Engineering Sun Microsystems, Inc. One Network Drive UBUR03-213 Burlington, MA 01803-0903 USA

Tel: (781) 442-0006 Fax: (781) 442-1673

lang Shades

John Shades January 2001 Quality Assurance Manager Sun Microsystems Scotland, Limited Springfield, Linlithgow West Lothian, EH49 7LR Scotland, United Kingdom

Tel: 1506-670000 Fax: 1506 760011

## 安全性代理商遵从标准声明

在开始执行任何过程之前请先阅读本节。下列内容提供 了安装 Sun Microsystems 产品时需要遵守的安全事项。

### 安全事项

为保护自身安全, 设置设备时请遵从以下安全事项:

- 遵从设备上标记的所有警告和指导。
- 确保电源的电压和频率与该设备的额定电压标签上所 标明的一致。
- 不要将任何物体扔入设备的开口中。可能存在危险电 压。外部导体可能导致电路短路, 从而引发火灾、电 击或设备损坏。

#### 符号

本书中可能出现下列符号:

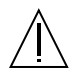

警告-可能造成人身伤害以及设备破坏。请 按指导操作。

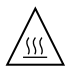

警告 - 表面温度很高。请勿接触。表面温度 很高, 触摸可能导致人身伤害。

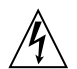

警告-存在危险电压。为避免电击以及人身 伤害,请按指导操作。

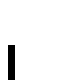

打开-接通系统的交流电源。

根据设备的电源开关类型,可能用到下列某一符号:

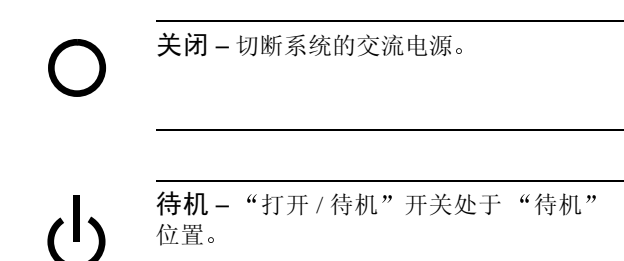

#### 设备的改动

请勿对设备进行机械或电气改动。Sun Microsystems 对改 动讨的 Sun 产品不负责任。

#### Sun 产品的放置

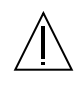

警告 - 请勿堵寒或盖住 Sun 产品的开口。请 勿将 Sun 产品放置在辐射源或热源附近。违 背这些原则可能导致 Sun 产品过热, 并影响 其可靠性。

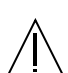

警告 - DIN 45 635 Part 1000 中定义的工作场 所噪音水平必须小于或等于 70Db(A)。

#### SELV 遵从标准

I/O 连接的安全状态符合 SELV 要求。

#### 电源线连接

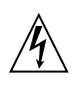

警告-Sun 产品使用具有接地中性导体的单 相电源系统。为避免电击的危险,请勿将 Sun 产品接入任何其它类型的电源系统。如 果不知道所处建筑物的电源类型, 请与设备 管理员或有资格的电气工程师联系。

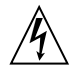

警告-并非所有的电源线都有相同的电流额 定值。家用的扩展电源线没有过载保护,不 适用于计算机系统。请勿将家用扩展电源线 用于 Sun 产品。

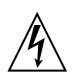

警告 - Sun 产品带有接地型 (三线制) 电源 线。为避免电击的危险,请将电源线接入已 接地的电源插座上。

下面的警告仅适用于有待机开关的设备:

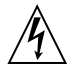

警告-此产品的电源开关仅能作为待机类型 设备。电源线是系统的主要断电设备。确保 将电源线插入已接地的电源插座上, 该电源 插座应靠近系统且易于接近。电源从系统机 箱拆除后,请勿连接电源线。

#### 锂电池

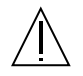

警告-Sun 的 CPU 主板上的实时时钟内装有 锂电池, 其 SGS 编号为: MK48T59Y、 MK48TXXB-XX、MK48T18-XXXPCZ、 M48T59W-XXXPCZ 或 MK48T08。用户不能 自行更换电池。如果处理不当可能引起爆炸。 不要将废电池丢入火中。不要拆开电池或试 图重新充电。

#### 电池包

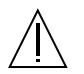

警告 – 在 Sun Fire 280R 装置中有一个铅封 的酸性电池。便携式能源产品编号为: TLC02V50。电池包如果处理或更换不当, 会 有爆炸的危险。只能用同类型的 Sun Microsystems 电池包进行更换。请勿拆开电 池或试图在系统外对电池进行重新充电。请 勿将废电池丢入火中。应遵从当地规章, 使 用适当的方法处理电池。

#### 系统设备机盖

添加卡、内存或内部存储设备时, 必须卸下 Sun 计算机 系统的机盖。对计算机系统加电前, 应确保合上顶部的 机盖。

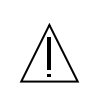

警告 – 顶盖未盖好时,请勿操作 Sun 产品。 不遵守本预防措施可能导致人身伤害和系统 损坏。

#### 激光遵从标准说明

使用激光技术的 Sun 产品符合 1 类激光要求。

Class 1 Laser Product Luokan 1 Laserlaite Klasse 1 Laser Apparat Laser KLasse 1

### CD-ROM

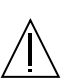

警告 - 如果不按照此处的规定步骤进行控 制、调整或操作,可能会导致放射线泄露。

## GOST-R 证书标记

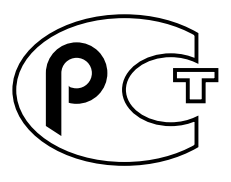

## **Nordic Lithium Battery Cautions**

Norge

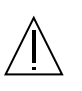

ADVARSEL - Litiumbatteri -Eksplosjonsfare. Ved utskifting benyttes kun batteri som anbefalt av apparatfabrikanten. Brukt batteri returneres apparatleverandøren.

### Sverige

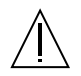

VARNING – Explosionsfara vid felaktigt batteribyte. Använd samma batterityp eller en ekvivalent typ som rekommenderas av apparattillverkaren. Kassera använt batteri enligt fabrikantens instruktion.

### Danmark

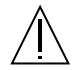

ADVARSEL! – Litiumbatteri — Eksplosionsfare ved fejlagtig håndtering. Udskiftning må kun ske med batteri af samme fabrikat og type. Levér det brugte batteri tilbage til leverandøren.

### Suomi

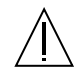

VAROITUS – Paristo voi räjähtää, jos se on virheellisesti asennettu. Vaihda paristo ainoastaan laitevalmistajan suosittelemaan tyyppiin. Hävitä käytetty paristo valmistajan ohjeiden mukaisesti.

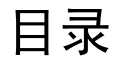

Regulatory Compliance Statements iii

Declaration of Conformity vii

安全性代理商遵从标准声明 ix

前言 xvii

1. 系统概述 1

关于 Sun Fire 280R 服务器硬件 1 关于前面板和后面板的功能部件 5 关于 Sun Fire 280R 服务器硬件 11

#### 2. 系统设置 13

关于您订购的部件 14 如何安装 Sun Fire 280R 服务器 15 关于系统机架安装 20 如何将系统装入机架 22 如何从机架上拆卸系统 28 关于与服务器通讯 32 如何挂接字符数字 (ASCII) 终端 33 如何配置本地图形控制台 34

如何打开系统电源 38 如果打开启用完全诊断的系统的电源 41 如何安装系统软件 44 如何选择引导设备 45 如何配置标准以太网接口 47 如何配置 Remote System Control (RSC) 以太网接口 49 如何添加以太网接口 50 如何连接双绞线以太网 (TPE) 电缆 53 如何使用标准以太网接口引导系统 55 如何关闭系统电源 57

#### 3. 系统管理 59

关于系统可靠性、可用性和可维修性功能 60 关于管理系统 67 关于存储管理工具 72 关于个人计算机连接 73

#### 4. 硬件和软件配置 75

关于系统内存 76 关于中央处理单元 (CPU) 模块 79 关于外设部件互连 (PCI) 总线 80 关于网络接口选件 82 关于磁盘阵列配置和概念 83 关于内部磁盘驱动器 86 关于电源 90 关于串行端口 92 关于小型计算机系统接口 (SCSI) 端口 93 关于并行端口 96 关于通用串行总线 (USB) 端口 96

关于标准以太网端口 97

关于光纤通道仲裁回路 (FC-AL) 和端口 97

关于 Remote System Control (RSC) 卡和端口 100

关于 Remote System Control (RSC) 软件 103

关于主逻辑板跳线 105

关于更改串行端口设定 105

关于快速擦写永久性只读存储器 (PROM) 跳线 106

关于多路径软件 107

关于 Sun 群集软件 108

#### 5. 使用和维修内部存储设备 111

如何防止静电放电 112 如何拆卸磁盘驱动器 114 如何安装磁盘驱动器 116 如何使用热插拔操作拆卸磁盘驱动器 120 如何使用热插拔操作安装磁盘驱动器 123 如何启动重配置引导 126 关于数字化视频光盘 (DVD) 驱动器 128 如何将数字化视频光盘 (DVD) 插入驱动器中 128 如何使用软件命令弹出数字化视频光盘 (DVD) 130 如何手工弹出数字化视频光盘 (DVD) 131 紧急情况下如何弹出数字化视频光盘 (DVD) 133 如何清洗数字化视频光盘 (DVD) 135 关于磁带机和盒式磁带 137 如何插入盒式磁带 138 如何取出盒式磁带 139 如何控制磁带机 140 如何清洗磁带机 141

#### 6. 诊断、监视和错误检测 143

关于与服务器通讯 144 关于诊断工具 145 关于使用诊断工具监视、诊断和检测系统 147 如何监视系统 160 如何查找存在故障的组件 163 如何测试系统 182

#### A. 连接器信号说明 187

串行端口 A 和 B 连接器参考 188 双绞线以太网 (TPE) 连接器参考 190 UltraSCSI 连接器参考 191 并行端口连接器参考 195 光纤通道仲裁回路 (FC-AL) 端口连接器参考 196 通用串行总线 (USB) 连接器参考 197

#### B. 系统规范 199

物理规范参考 199 电气规范参考 200 环境规范参考 201

xvi Sun Fire 280R 服务器用户指南 • 2001 年 2 月

# 前言

《Sun Fire 280R 服务器用户指南》解答有关设置和运行 Sun Fire 280R 服务器的问 题。本手册的内容涉及 Sun Fire 280R 服务器的功能和选项、设置和安装、系统管 理、硬件和软件配置、网络管理信息、使用内部存储设备以及故障诊断和修复。

除 Sun Fire 280R 服务器的内部磁盘驱动器外, 其它所有组件的安装或更换 都必须 由有资格的服务提供商来完成。

本手册中的内容是按模块化的形式组织的, 解答了您在安装、配置和使用 Sun Fire 280R服务器时可能遇到的问题。您可根据模块的标题,找到指向各类问题及其解答 的关键字, 例如:

- 如何...如何讲行某项工作?
- 关于...关于此主题的详细信息?
- 参考... 在哪里可以找到参考材料?

您可以自行决定要阅读的信息量。

可以使用目录、每章第一页的信息或任务列表以及索引,来快速杳找到特定的主题 和任务。尽管信息模块很简短, 但是, 它们是相互关联的, 且可以引导您转至可能 希望或需要阅读的其它模块。例如, 如果您正在安装磁盘驱动器并且您已经对此任 务十分熟悉,则可以参阅"如何安装磁盘驱动器"并按其中的安装步骤进行操作。 但是, 如果需要在执行此任务之前了解更多的背景信息, 应该先阅读 "关于磁盘 驱动器"。

# 本书结构

第一章说明系统硬件和软件的功能。其中包括硬件前面板和后面板的功能、系统设 备以及状态指示灯和控件的说明。软件功能经过总结以列表形式给出。

第二章描述了如何连接所需电缆,以安装和运行 Sun Fire 280R 服务器硬件。有关 机架安装服务器的信息,请参阅您所购系统附带的《Sun Enterprise 280R 服务器设 *置和机架安装指南》*。对于操作系统软件,本章说明了您需要执行的步骤和可以参 阅的其它软件手册。

第三章着重说明服务器中的软件及其增强的可靠性、可用性和可维修性以及系统管 理信息。

第四章描述了系统的硬件和软件配置。

第五章描述了安装、拆卸或更换内部磁盘驱动器时,需了解的内容以及需执行的操 作。此外, 本章还包括关于如何使用系统内部存储设备, 如硬盘驱动器、DVD-ROM 驱动器以及磁带设备的基本信息。

第六章介绍系统可用的诊断工具并解释如何使用这些工具。此外, 还介绍了整套软 件工具以及如何使用这些工具监视系统、隔离问题以及对系统进行错误诊断。这些 工具应能帮助您确定系统中哪些部件 (如果有)需要更换。

附录 A 图示出可操作的系统连接器的管脚。

附录 B 说明系统的物理、电气和环境规范。

# 使用 UNIX 命令

本文档不含基本 UNIX® 命令和过程 (例如, 关闭系统、引导系统和配置设备) 的 详细信息。

关于这方面的详细信息,请参阅以下资料:

- $\blacksquare$  *(Solaris Handbook for Sun Peripherals)*
- Solaris™ 软件环境的 AnswerBook2™ 联机文档资料
- 您的系统附带的其它软件文档资料

# 排印和命令输入约定

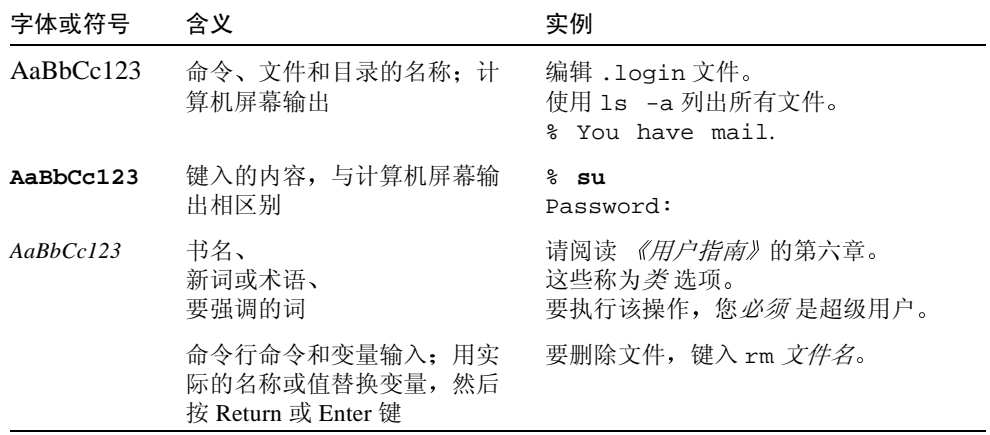

# Shell 提示符

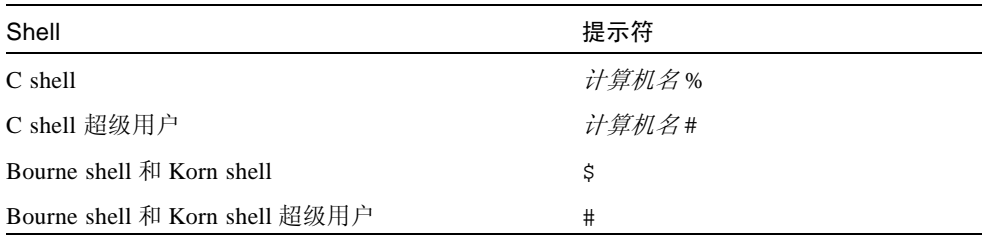

# 相关文档资料

下列文档包括与 《Sun Fire 280R 服务器用户指南》中的信息相关的主题。

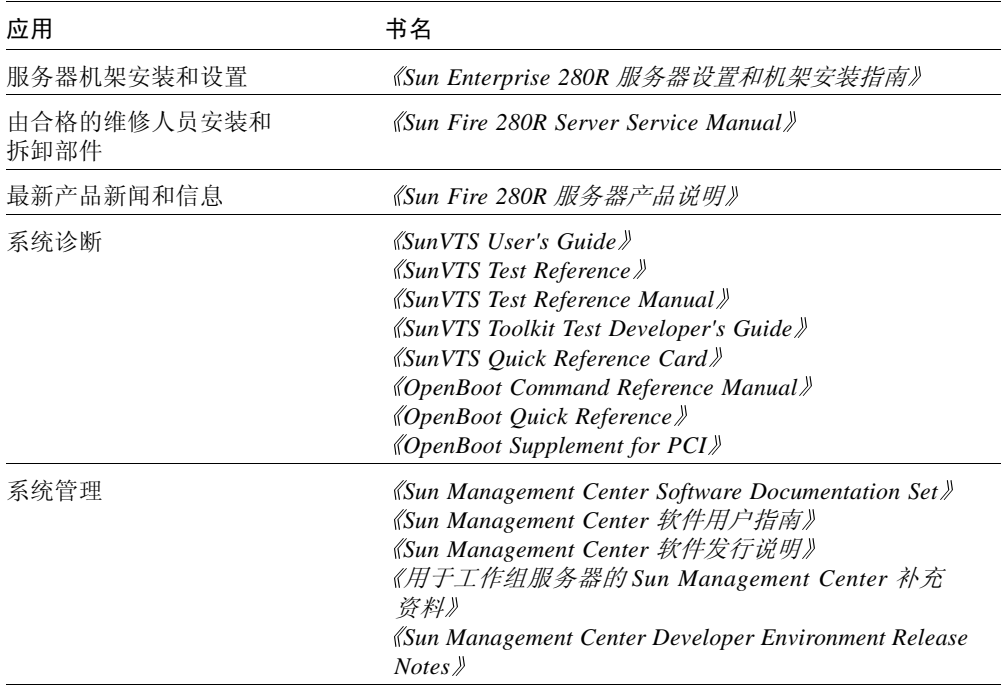

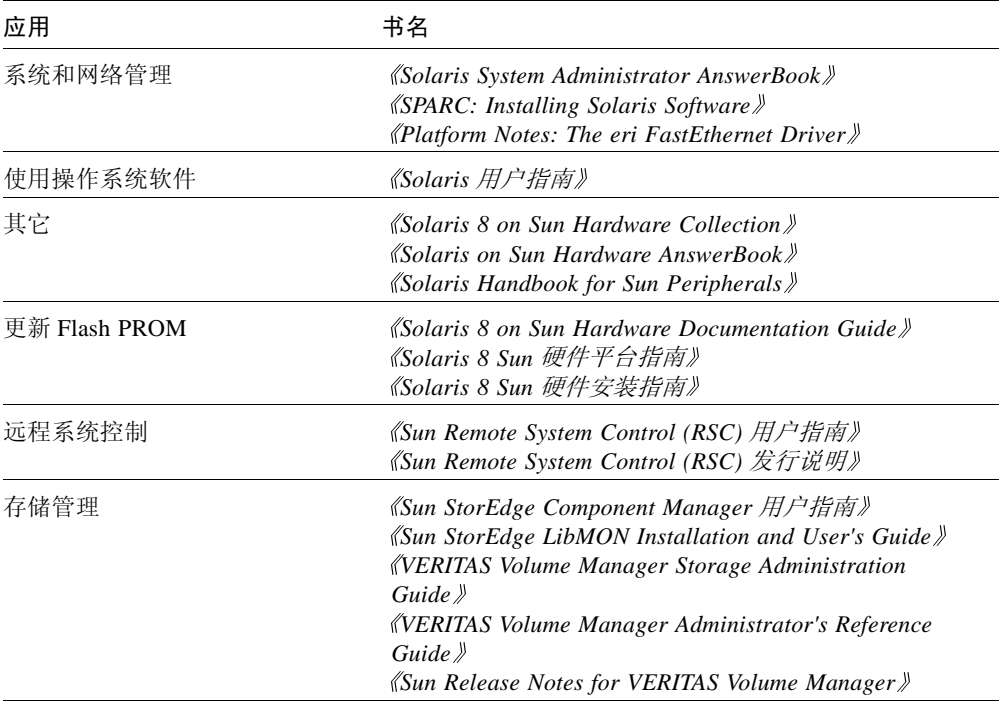

# 访问联机的 Sun 文档资料

通过 docs.sun.com<sup>SM</sup> 网址, 您可以访问 Web 上的精选 Sun 技术文档资料。您可<br>以在下面的网站浏览 docs.sun.com 档案或搜索特定的书目或主题:

http://docs.sun.com

# 订购 Sun 文档资料

Fatbrain.com, 是一家网上专业书店, 存有 Sun Microsystems, Inc. 的精选产品文档 资料。

有关这些文档资料的列表和订购方法,请访问 Fatbrain.com 上的 Sun Documentation Center:

http://www.fatbrain.com/documentation/sun

# Sun 欢迎您提出宝贵意见

我们致力于提高文档资料的质量, 欢迎您提出宝贵意见和建议。您可以将意见通过 电子邮件发给我们, 地址如下:

docfeedback@sun.com

请在电子邮件的主题行中包括文档的部件号 (806-7609)。

## <span id="page-22-0"></span>系统概述

本章介绍 Sun Fire 280R 服务器, 并介绍其部分硬件和软件的功能。本章包括以下 信息:

- 第1页的"关于 Sun Fire 280R 服务器硬件"
- 第5页的"关于前面板和后面板的功能部件"
- 第11页的"关于 Sun Fire 280R 服务器软件"

# <span id="page-22-1"></span>关于 Sun Fire 280R 服务器硬件

Sun Fire 280R 服务器是一个高性能、共享内存、双处理器的多处理系统。本服务 器的设计旨在能够使用一个或两个 Sun UltraSPARCTM III CPU 模块。每个 UltraSPARC III CPU 模块都能实现 SPARC™ V-9 指令集结构 (ISA) 和可视指令集 (VIS) 扩展, 这些指令集可加快多媒体、联网、加密和 Java™ 处理的速度。 UltraSPARC III CPU 模块还支持新的 VIS 预取指令扩展, 从而提高整个系统的 性能。

带有本地高速外部缓存 (最多8 兆字节) 的 UltraSPARC III CPU 模块 (一个或两 个)使系统具有强大的处理能力。系统总线自动与已安装的CPU的时钟频率同步, 并以 CPU 模块和总线之间的时钟频率运行。有关 CPU 模块的更多信息, 请参阅第 79 页的"关于中央处理单元 (CPU) 模块"。

系统主内存由最多八个第二代双列直插式内存条(DIMM) 组成, 每个内存条都可以 存储 128、256、512 或 1024 MB 的数据。主内存总量最多可以扩展到 8 GB。为提 高内存的 I/O 性能, 系统在每次进行内存传送时传送 64 字节的数据。关于系统内 存的详细信息,请参阅第76页的"关于系统内存"。

系统的 I/O 由两条独立的外设部件互连 (PCI) 总线处理。PCI 工业标准总线支持所 有的主逻辑板 I/O 且最多可支持四块 PCI 接口卡。一条 PCI 总线以 33-MHz 的时钟 频率运行,而另一条总线则以 33 MHz 或 66 MHz 的频率运行。所有 PCI 卡都插在 系统主逻辑板上的插槽中。关于 PCI 总线的更多信息, 请参阅第 80 页的 "关于外 设部件互连 (PCI) 总线"。

后面板上共有四个工业标准通用串行总线 (USB) 12-Mps 端口。系统支持 Sun Type 6 USB 键盘和 Sun USB 鼠标; 每个设备各有一个端口。此外, 还支持工业标准 USB 集线器。有关更多信息, 请参阅第 96 页的 "关于通用串行总线 (USB) 端  $\Box$ "

内部磁盘存储器最多支持两个1英寸高、3.5 英寸宽 (2.54 厘米 x 8.89 厘米) 的磁 盘驱动器, 这些磁盘驱动器使用最高速率可达 106MB/s 的光纤通道仲裁回路 (FC-AL) 接口。单个内部仲裁回路即可支持这两个驱动器。系统的外部 FC-AL 接口也 连接到此回路。配置有两个磁盘驱动器 (当前为18至36GB大小)的系统具有软 件镜像和引导驱动器可热插拔功能。关于磁盘存储器的详细信息,请参阅第86页 的"关于内部磁盘驱动器"。

安装单通道或双通道 FC-AL PCI 主机适配卡以及相应的系统软件, 即可支持外部 冗余独立磁盘(RAID): 也可通过连接至后面板上的外部 FC-AL 端口的高速串行数 据铜线连接器 (HSSDC) 以支持 RAID。此外, 外部 FC-AL 端口最多可支持 125 个 不同的设备 (每个 FC-AL 回路)。有关 FC-AL 支持的更多信息, 请参阅第 97 页 的"关于光纤通道仲裁回路 (FC-AL) 和端口"。

要独立支持 Ultra 小型计算机系统接口 (UltraSCSI) 外部多磁盘存储器子系统和 RAID 存储器阵列, 可安装单通道或多通道 PCI 主机适配卡以及相应的系统软件: 或连接至系统 UltraSCSI 端口。Solaris 操作环境中包括支持 UltraSCSI 和其它类型 设备的软件驱动程序。有关 RAID 存储器支持的更多信息, 包括热插拔和建立磁盘 驱动器镜像,请参阅第86页的"关于内部磁盘驱动器"。

每个系统中都安装有标准的 Remote System Control (RSC) 卡。RSC 卡支持内部主 机环境监视: 从固件级别对主机加电或断电: 通过电子邮件或呼机从远程或本地自 动通知硬件和软件故障;以及查看服务器引导日志和运行时间日志。要在每台主机 上配置多个至 RSC 卡的同步远程访问连接, 可通过调制解调器和串行端口进行, 或通过卡的 10-Mbps 标准双绞线以太网 (TPE) 连接进行, 此连接使用 telnet 或点 到点协议 (PPP)。关于 RSC 硬件的更多信息, 请参阅第 100 页的 "关于 Remote System Control (RSC) 卡和端口"。

本系统的标准配置中包括一个 5.25 英寸 x 1.6 英寸 (13.35 厘米 x 4.06 厘米) 的数 字化视频光盘 - 只读存储器 (DVD-ROM); 还可配置尺寸相同的磁带机 (选件)。 驱动器安装在系统的可拆卸媒体装置(RMA)的上层托架中,通过小型计算机系统 接口 (SCSI) 进行读和写。DVD-ROM 驱动器使用与基于 CD-ROM 的媒体相兼容的 通用磁盘格式(UDF)。

最多可在标准的 68 针 40Mbps UltraSCSI 端口上连接四个外部磁带设备。安装适当 的 PCI 主机适配卡可以支持更多的外部磁带设备。

利用系统的主逻辑板上提供的自动感应以太网接口,可以轻易地将 Sun Fire 280R 服务器连接到 10-Mbps 或 100-Mbps 的以太网上。通过安装适当的 PCI 接口卡可以 建立以太网接口或至其它网络(如光纤分布式数据接口(FDDI)、异步传输模式 (ATM) 或令牌环网的连接)。有关更多信息, 请参阅第80页的"关于外设部件 互连 (PCI) 总线"。

Sun Fire 280R 服务器通过后面板上的一对 DB-25 连接器提供两个串行同步 / 异步通 讯端口。它还提供了一个外部的、2-Mbps、双向、与 Centronics 兼容的增强型并行 端口(EPP), 用于将系统连接到本地打印机或其它兼容的并行设备上。

系统控制台设备可以是标准的 ASCII 字符终端、本地窗口式子系统, 或通过支持的 telnet 连接 (利用 RSC 卡) 将其内容重新定向显示。您可以将 ASCII 终端连接到 系统的两个串行端口的其中一个上,而图形控制台中的本地窗口式子系统需要安装 PCI 帧缓冲卡、显示器、键盘和鼠标。(Sun Fire 280R 服务器不支持 Sun 通用端口 结构(UPA)图形。)您还可通过以太网连接从连接至服务器的远程系统来管理服务 器, 或使用通过RSC 的以太网连接和重定向的系统控制台来实现此操作。请参阅 第32页的"关于与服务器通讯"。

全部能量都由一个带有两个内部风扇的 560 瓦的电源来提供。配置有两个电源的系 统提供了冗余和完全热插拔功能。有关电源的详细信息,请参阅第90页的"关于 电源"。

整个系统安装在一个标准的符合电子工业联合会 310 (EIA 310) 规范的可机架安装 的机柜中, 此机柜高 6.95 英寸、宽 17.25 英寸、深 27.25 英寸 (17.6 厘米 x 43.8 厘 米 x 69.2 厘米)。系统主机柜最重可达 75 磅 (34 公斤)。在 72 英寸 (182.80 厘 米)高的符合 EIA 标准的机柜中, 如 Sun™ StorEdge 扩展机柜, 最多可通过机架安 装九个系统。

Sun Fire 280R 服务器附带有一个机架安装工具包, 用干将服务器安装到标准的深为 29 英寸到 32 英寸 (73.6 厘米到 81.3 厘米)、 宽为 19 英寸 (48.26 厘米) 的符合 EIA 310 规范的机架中, 每台服务器至少占用 4 个有足够承重能力的垂直安装空间 机架单元 (7 英寸, 17.78 厘米)。

以下功能提高了 Sun Fire 280R 系统的可靠性、可用性和可维修性 (RAS):

- 错误纠正和奇偶校验检查, 提高了数据完整性
- 易干操作的 LED 状态指示灯
- 可轻松地从前面操作并带有状态指示灯的可热插拔内部磁盘驱动器
- 支持 RAID 0、1、0+1和5的外部实现方案
- 系统环境监视和控制
- 电源系统监视和故障通知
- 电源冗余
- 可从前面板操作的热插拔电源
- 自动系统恢复
- 增强的系统诊断软件
- 增强的系统可用性软件
- 可远程引导、监视和控制服务器的 Remote System Control 卡
- 可轻松地从正面或顶部接触到内部的所有可替换组件

有关硬件的其它信息,请参阅第60页的"关于系统可靠性、可用性和可维修性功 能",有关软件的详细信息,请参阅第11页的"关于 Sun Fire 280R 服务器软件" 和第67页的"关于管理系统"。

# <span id="page-26-0"></span>关于前面板和后面板的功能部件

下列各节描述系统前面板 (门打开和关闭) 和系统后面板 (图示出所有端口和标 准接口)。

## 前面板功能部件

下面的插图例示出当系统前门关闭时, 可以从前面板接触到的系统控制功能部件和 状态指示灯。

当前面板的钥匙开关中的钥匙指向"锁定"位置时,前门也被锁定,从而防止接 触到磁盘驱动器和电源。在关门之前, 确保钥匙处于"通电/断电"位置, 并确保 关闭前门时前门互相搭接。关上前门后, 将钥匙插讲钥匙开关并旋转到"锁定" 位置: 然后再拔出钥匙。

注意 - 这把钥匙还控制着系统顶部的机盖锁 (请参阅第199页的"物理规范参 考")。如果钥匙丢了,请与您的 Sun 销售代表联系以更换钥匙。

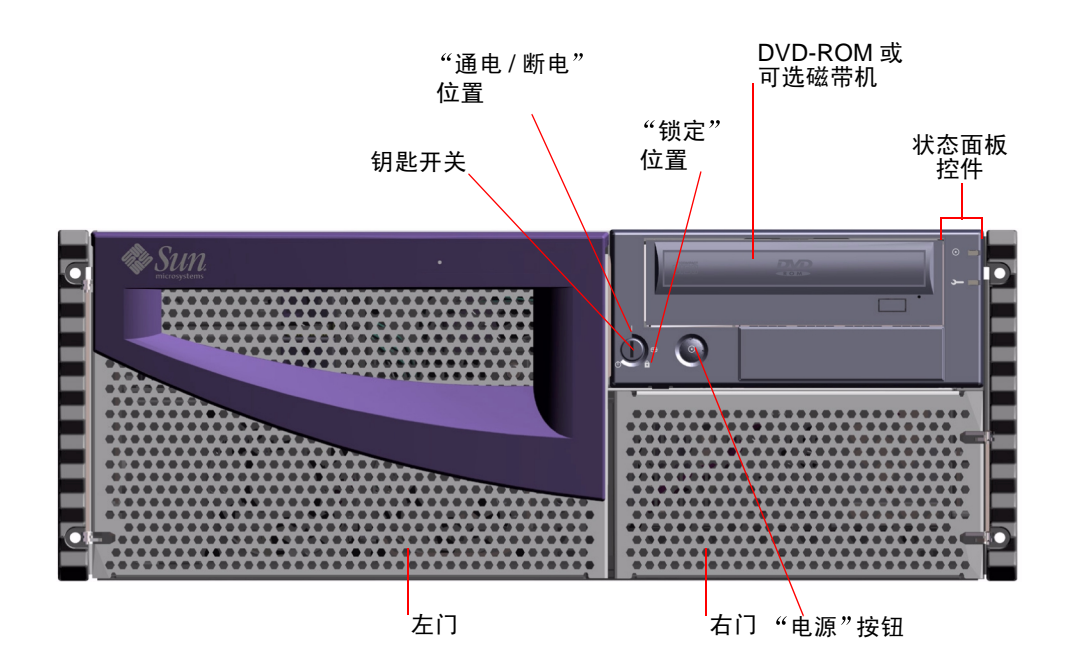

系统的"电源"按钮位于钥匙开关的旁边并由钥匙开关的设定控制。关于钥匙开 关位置的详细信息,请参阅第9页的"钥匙开关设定"。

下图给出了系统的标准前面板及控件。可在现安装 DVD-ROM 处安装可选的磁带 机。关于使用 DVD-ROM 驱动器或可选的磁带机 (如果已经安装) 的详细信息, 请参阅第五章。

关于状态面板控件和指示灯的详细信息, 请参阅第8页的"状态和控制面板功能 部件"。

打开系统前门,即可对系统内部的可热插拔磁盘驱动器进行操作。松开电源固定 夹,合格的维修人员即可对可热插拔的电源进行操作。下图例示出系统前门打开时 可以接触到的其它功能部件。

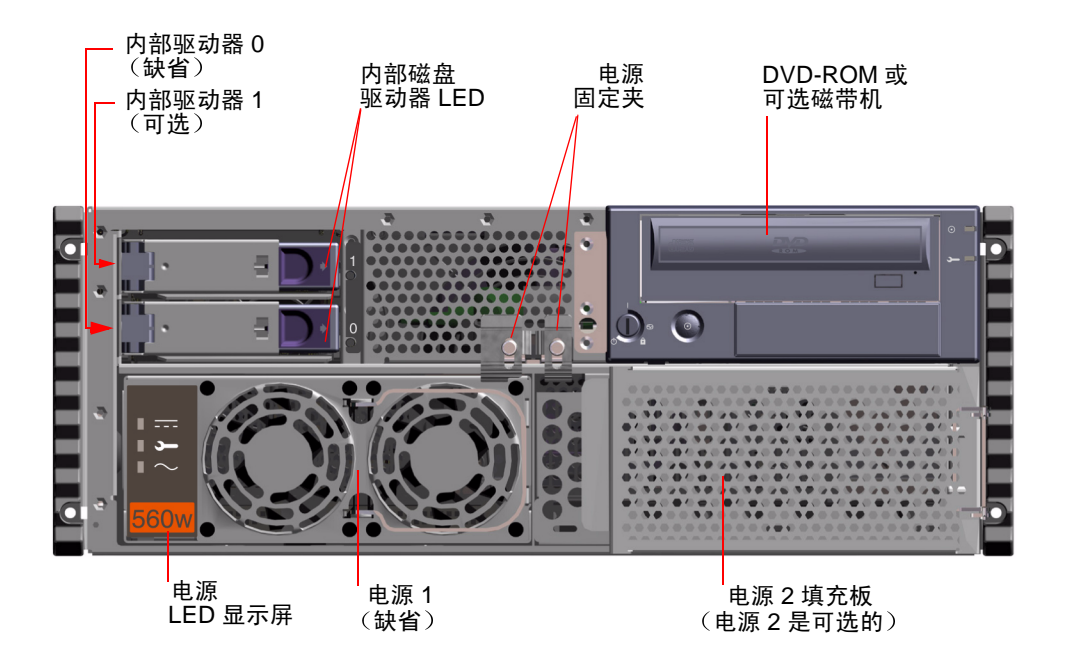

系统可以配备一个或两个电源,以及一个或两个磁盘驱动器, 它们在系统前门打开 时都可以接触到。每个电源都有一个 LED 指示灯, 它指示出电源的种类 (交流电 源、直流电源)和故障状态。只允许合格的维修人员对电源进行操作。有关LED 操作的详细信息,请参阅第180页的"电源故障"。

每个磁盘驱动器都有一个 LED 指示灯, 当灯稳定地亮着时, 表示安装了驱动器, 如果 LED 闪烁, 则表示磁盘处于活动状态。有关其它信息, 请参阅第 90 页的"关 于电源"。

## 后面板功能部件

下面的插图例示出可从后面板接触到的系统功能部件。

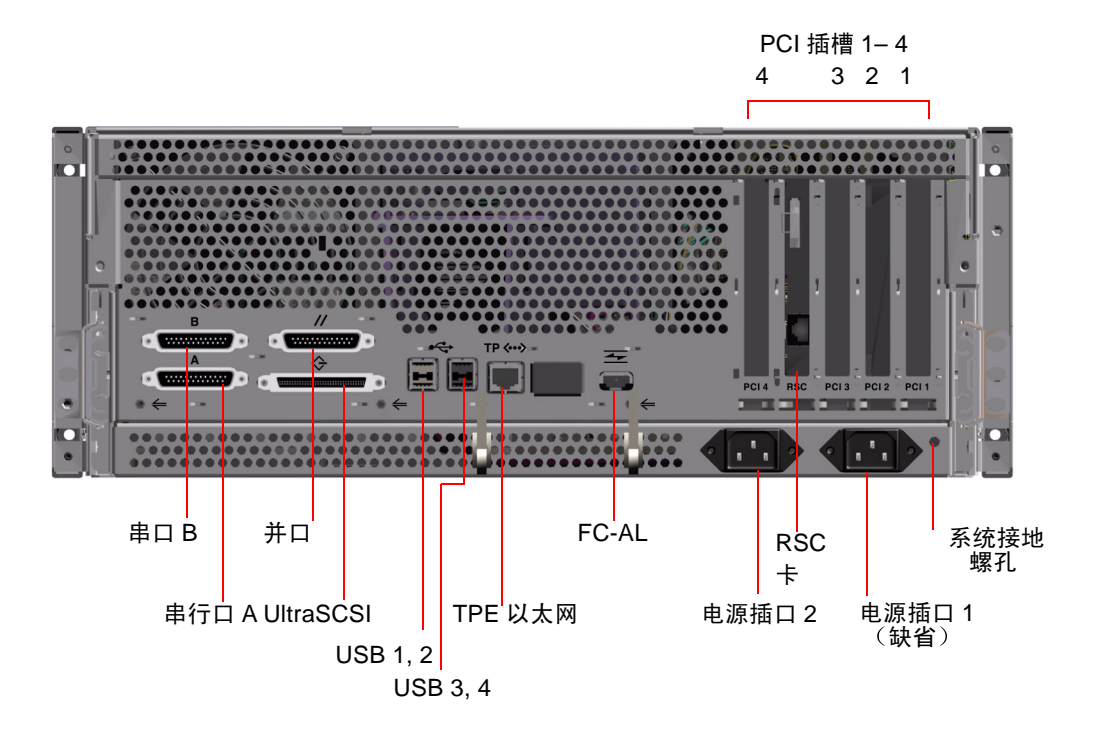

直径为 0.157 英寸、深度为 0.236 英寸 (4 毫米 x 6 毫米) 的接地螺孔位于后面板 的右下角。如果您需要接地带,请与您的 Sun 销售代表联系。

## <span id="page-29-0"></span>状态和控制面板功能部件

状态和控制面板上包括有四个位置选项的安全钥匙开关和两个系统级LED指示灯。 系统加电后, 对于标准操作, SUN 建议的钥匙开关位置为"锁定"。有关更详细 信息,请参阅第9页的"钥匙开关设定"和第10页的"系统 LED 指示灯"。

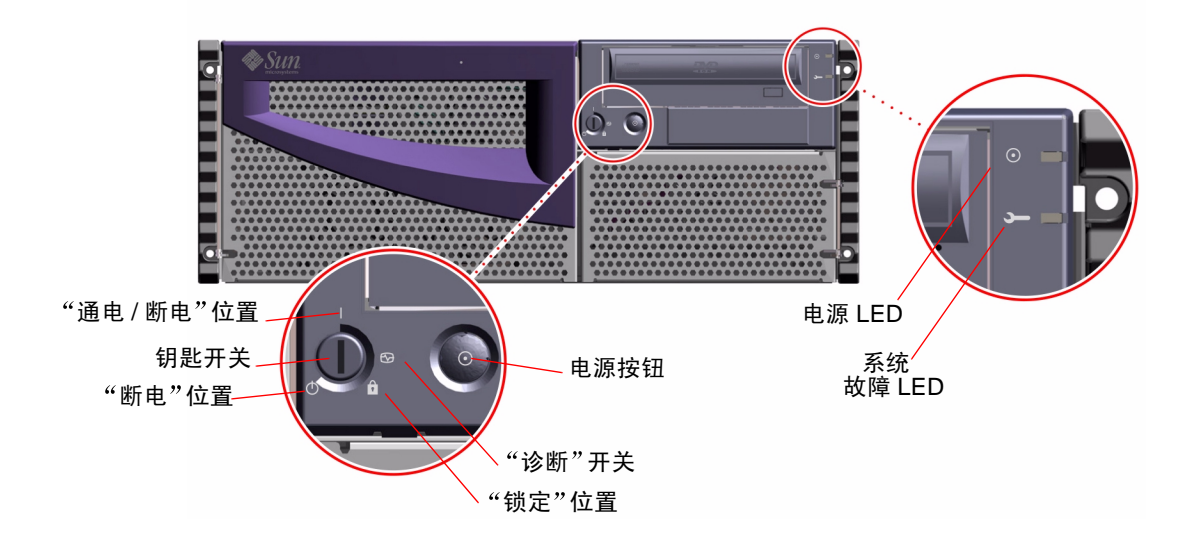

## <span id="page-30-0"></span>钥匙开关设定

前面板的钥匙开关控制着系统的电源打开方式。下表列出了每种开关设定的功能。

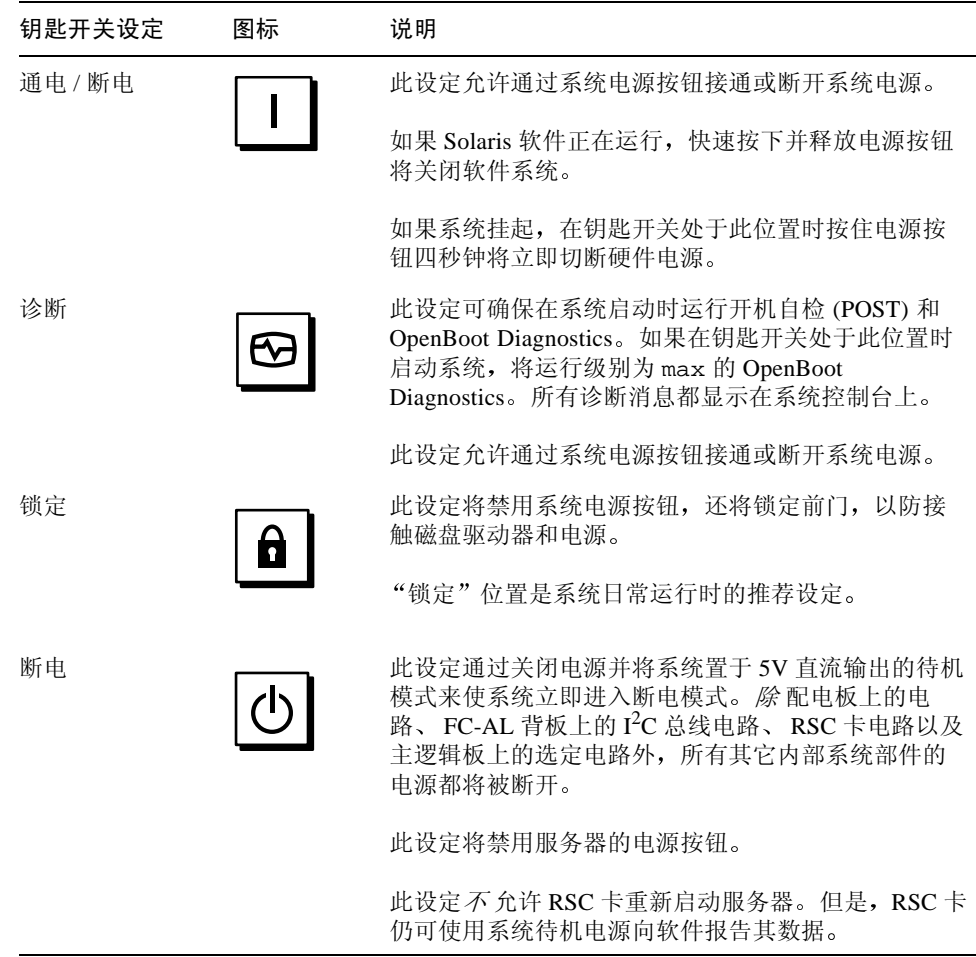

### <span id="page-31-0"></span>系统 IFD 指示灯

两个系统 LED 分别为系统电源指示灯和故障指示灯。系统电源指示灯一直为绿色 说明系统已加电。当在系统中检测到问题时,故障指示灯会点亮。在出现错误情况 后了解系统中存在故障这一点是很重要的, 因此, 即使系统在正常操作模式下运 行, 故障指示灯仍保持亮。当使用钥匙开关断开系统电源时, LED 指示灯仍保持 亮,以指示出使用待机电源的设备的状态。

第一次对系统加电时, 两个系统 LED 指示灯都将点亮。一般故障指示灯先亮两秒 种, 然后熄灭。然后, LED 将如下表中所述讲行操作。

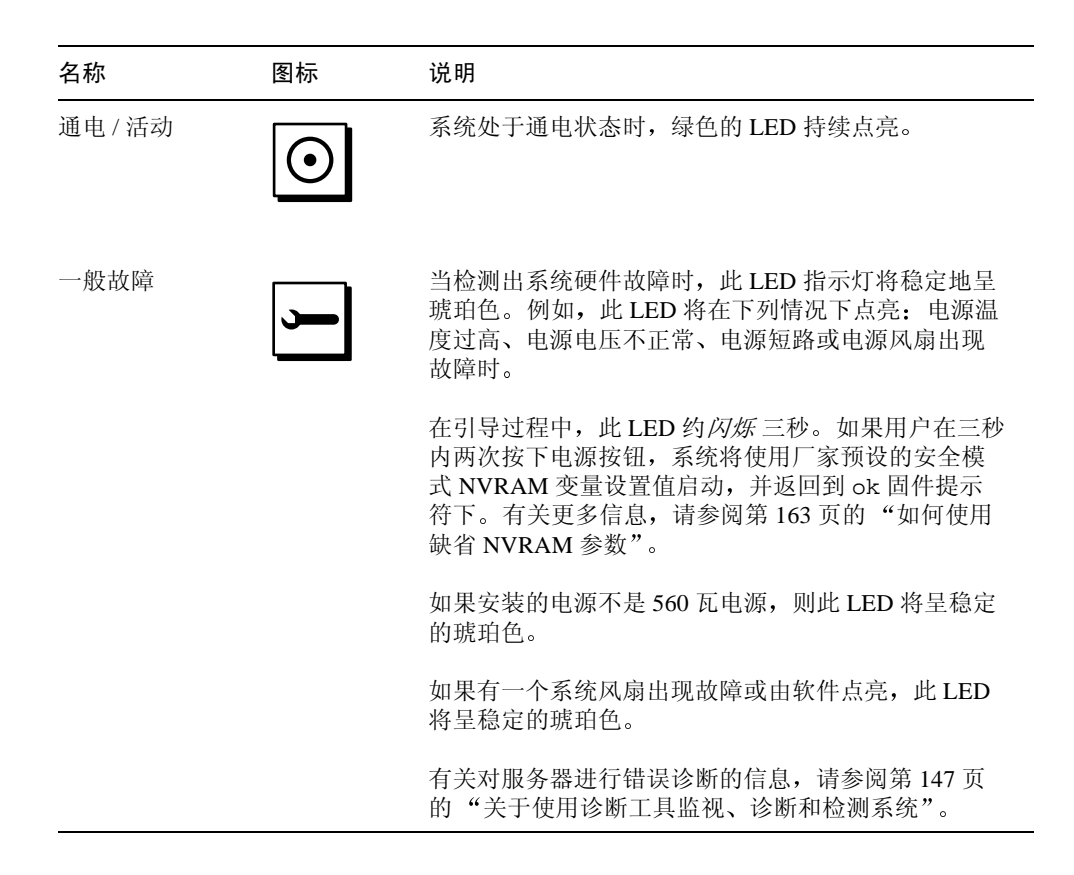

# <span id="page-32-0"></span>关于 Sun Fire 280R 服务器软件

Sun Fire 280R 服务器要求使用 Solaris 8 Hardware 1/01 操作环境或更高的兼容版 本。Solaris 8 操作环境和服务器的 OpenBoot™ 固件 (版本 4.0.xx) 协同支持一整 套服务器管理、服务器监视、服务器配置和设备验证以及管理工具, 这些工具可提 高可靠性、可用性和可维修性。使用 Remote System Control (RSC) 卡后, 可以通过 网络控制这些功能。

Solaris 8 操作环境软件支持下列工具。

- 包括下列各项的服务器管理软件:
	- Sun™ Management Center, 为从单个远程系统监视和管理多个 Sun 服务器和系 统、设备以及网络资源提供了解决方案。
	- Solaris Resource Manager™,控制对应用程序、用户和用户组的资源分配 (Solaris Resource Manager 不包括在 Solaris 8 软件包中)。
	- Solaris™ Bandwidth Manager, 将资源管理控制扩展到网络软件。
	- Solaris Management Console™, 提供属于软件开发工具包 (SDK) 的一致 的、易于使用的界面, 可将用 Java™ 开发的新软件服务集成到 Solaris 控 制台。
	- Internet协议安全结构的Internet工程任务组(IETF)规范的Solaris 8实现方案, 此 方案允许管理员在登录时创建和控制安全加密的网络以及智能卡鉴别。
	- Internet 协议网络多路径 (IPMP) 交替式分支软件, 允许对 PCI 网卡间的网络流 量进行故障修复和重定向。
	- Solaris Live Upgrades 功能, 在 Solaris 正在运行时执行服务器重新配置并升 级到 Solaris 8 操作环境。此功能包括动态地向 Solaris 8 操作环境内核添加 新编码。
	- Sun Validation Test Suite (SunVTS™), 提供支持 Sun 硬件平台和外设的综合性 系统验证方案。
	- Sun Remote System Control (RSC) 软件, 当从操作环境使用 RSC 软件功能时, 此软件同时支持图形和命令行用户界面。
- Sun Cluster 软件, 为群集提供 Solaris 集成的产品套件, 群集可提供高可用性和应 用的伸缩性。
- Solaris PC NetLink 软件, 允许个人计算机到服务器和服务器到服务器的集成, 包 括在单独的光盘中。(Solaris PC NetLink 软件不包括在 Solaris 8 操作环境软件包  $\uparrow$ <sub>0</sub>)

有关这些管理功能的详细信息,请参阅第三章。有关 Solaris 8 操作环境对测试和诊 断的支持的更多信息,请参阅第六章。

Sun Fire 280R 服务器上的 OpenBoot 固件支持下列工具:

- 开机自检 (POST)
- $\Box$  OpenBoot Diagnostics
- 可使用 RSC 硬件和软件以及系统控制台重定向的 ok 提示符

Sun Fire 280R 服务器 RSC 卡固件支持:

- 通过电子邮件或呼机通知硬件和软件故障事件
- 远程监视内部环境
- 远程加电和断电
- 远程杳看服务器引导日志和运行时间日志

操作环境工具是对固件工具的补充,并提供了一套全面的硬件诊断工具。有关RSC 卡的更多信息, 请参阅第100 页的"关于 Remote System Control (RSC) 卡和端 口"。有关 RSC 卡如何扩展服务器软件的更多信息,请参阅第103页的"关于 Remote System Control (RSC) 软件"。

## <span id="page-34-0"></span>系统设置

本章同《Sun Fire 280R 服务器设置和机架安装指南》一起, 说明了如何对服务器 进行机架安装以及如何连接所需电缆,以启动和运行 Sun Fire 280R 服务器。涉及 到软件之处, 本章还介绍了一些需要进行的操作, 并指明了相应的软件手册, 以便 干您获取其它信息。

本章包括以下信息:

- 第14页的"关于您订购的部件"
- 第20页的"关于系统机架安装"
- 第32页的"关于与服务器通讯"

本章叙述了下列任务:

- 第15页的"如何安装 Sun Fire 280R 服务器"
- 第22页的"如何将系统装入机架"
- 第28页的"如何从机架上拆卸系统"
- 第33页的"如何挂接字符数字 (ASCII) 终端"
- 第34页的"如何配置本地图形控制台"
- 第38页的"如何打开系统电源"
- 第41 页的"如果打开启用完全诊断的系统 的电源"
- 第44页的"如何安装系统软件"
- 第47页的"如何配置标准以太网接口"
- 第49页的"如何配置 Remote System Control (RSC) 以太网接口"
- 第50页的"如何添加以太网接口"
- 第53页的"如何连接双绞线以太网 (TPE) 电缆"
- 第55页的"如何使用标准以太网接口引导系统"
- 第57页的"如何关闭系统电源"

# <span id="page-35-0"></span>关于您订购的部件

您的系统是"按订购配置"的,即您订购的大多数内部选件在出厂前就已经预先 安装了。但是, 如果您订购的选件在出厂时没有安装, 它们将单独包装。

您将收到一个机架安装工具包 (标准)或工具包组 (单独订购),用于将您的系 统安装到机架安装型机柜中。有关机架安装工具包的部件列表,请参阅《Sun Fire 280R 服务器设置和机架安装指南》。您还可以单独订购一个或多个机架安装型机柜 和配套文档资料 (单独订购)。确保您收到了所订购的全部组件。

另外, 您还应该收到所有相应系统软件 (单独订购) 的媒体和文档资料。确保您 收到了所订购的全部组件。

注意 - 检查所有运输包装箱以查看是否有破损。如果包装箱已损坏, 开箱时应要求 运输代理商在场。请代理商检杳所有部件和包装材料。

## 使用 《设置和机架安装指南》

安装服务器时,请参考本用户指南以及 《Sun Fire 280R 服务器设置和机架安装指 南》。系统附带有《设置和机架安装指南》,该指南说明了服务器机架安装的步 骤,以及如何连接所需电源线和电缆以使服务器可启动并运行。

## 讲行设置和机架安装所需的工具

在 EIA 兼容的标准机柜中对服务器进行机架安装前, 需要找到这些工具:

- 2号十字螺丝刀和平头螺丝刀
- 可调扳手, 用于紧固滑动托架上的螺母和调整机架安装型机柜的防倾斜腿的支撑 脚 (如有必要)
- Allen 扳手, 用于拆卸机架安装型机柜的侧面板 (如有必要)
- 气泡水准仪,用于将机架安装型机柜的前后和左右调成水平 (如有必要)
# <span id="page-36-0"></span>如何安装 Sun Fire 280R 服务器

### 开始前的准备

Sun Fire 280R 服务器是一种常规用途的服务器, 可用于多种类型的实际应用中。如 何具体地安装您的机器在某种程度上取决于该服务器的用途。

此处的步骤是尽可能"通用"的步骤,以涵盖大多数场合的需要。即使这样,在 完成步骤时, 您仍然需要作出一些决定:

- 在哪个或哪些网络上运行您的服务器? 您可能需要了解下列部分或全部信息:
	- 要安装的系统的主机名称
	- 打算在系统上使用的语言和本地环境
	- 主机 IP 地址
	- 子网掩码
	- 名称服务的类型 (如域名服务、网络信息服务或附加网络信息服务)
	- 域名
	- 服务器主机名
	- 名称服务器的主机 IP 地址
	- RSC 主机名和 IP 地址

有关网络支持的背景信息, 请参阅第 82 页的"关于网络接口选件"。

RSC 卡是基本配置的重要附件, 有关 RSC 的信息, 请参阅第 100 页的 "关于 Remote System Control (RSC) 卡和端口"和第 103 页的 "关于 Remote System Control (RSC)软件"。

■ 打算如何使用 / 配置服务器的内部磁盘?

关于内部磁盘使用情况的背景信息,请参阅第83页的"关于磁盘阵列配置和概 念"。

注意 - 安装最低配置的 Solaris 8 至少需要 64 MB 内存和 1.7 GB 的磁盘空间。

■ 准备装载哪些软件?

服务器媒体工具包中的软件或其它软件产品可能会对磁盘空间或磁盘分区有一定 的要求。请参阅随软件附带的文档资料以了解具体要求。

一旦解决了这些问题, 就可以开始安装了。

#### 操作步骤

1. 确保收到了系统的所有部件。

请参阅第14页的"关于您订购的部件"。

2. 安装任何随系统一起附带的可选驱动器。

许多随系统一起订购的选件在出厂之前就已经安装了。有关如何安装其它选件的信 息, 请参阅 《Sun Fire 280R Server Service Manual》或与合格的服务提供商联系。 但是,如果您又订购了一个出厂时没有安装的内部磁盘驱动器,请参阅第116页的 "如何安装磁盘驱动器"。

注意 - 所有其它选件, 除磁盘驱动器以外, 都应由合格的维修人员进行安装。

3. 将系统安装在机架中。

有关进行机架安装的操作步骤, 请参阅第 20 页的 "关于系统机架安装"和 《Sun Fire 280R 服务器设置和机架安装指南》。如果机柜中已经安装了系统滑轨的装配 轨道,请参阅第22页的"如何将系统装入机架"。

4. 确保系统前面板的钥匙开关位于"断电"位置。

请参阅第8页的"状态和控制面板功能部件"。

- 5. 一旦系统已安装到机架中,将交流电源线连接到系统后面标记为"1"的电源 插口。
- 6. 如有必要,通过扎带将电源线的另一端连接到接地的交流电源插座上。

为防止意外或不小心将交流电源线从其插口中拔出,可使用扎带。扎带是一根塑料 绑带, 其基座已安装到系统后面板中。将电源线插入服务器的交流插口以后, 使用 这些扎带固定好电源线。

■ 使用扎带时, 用绑带的活动端绕住交流电源线, 将绑带串过扎带基座的开口。拉 末端可拉紧绑带。

注意 - 在北美和日本, 系统必须接入 15A 的电路; 在欧洲, 必须接入 10A 的电路。 请查看当地的电气规范。

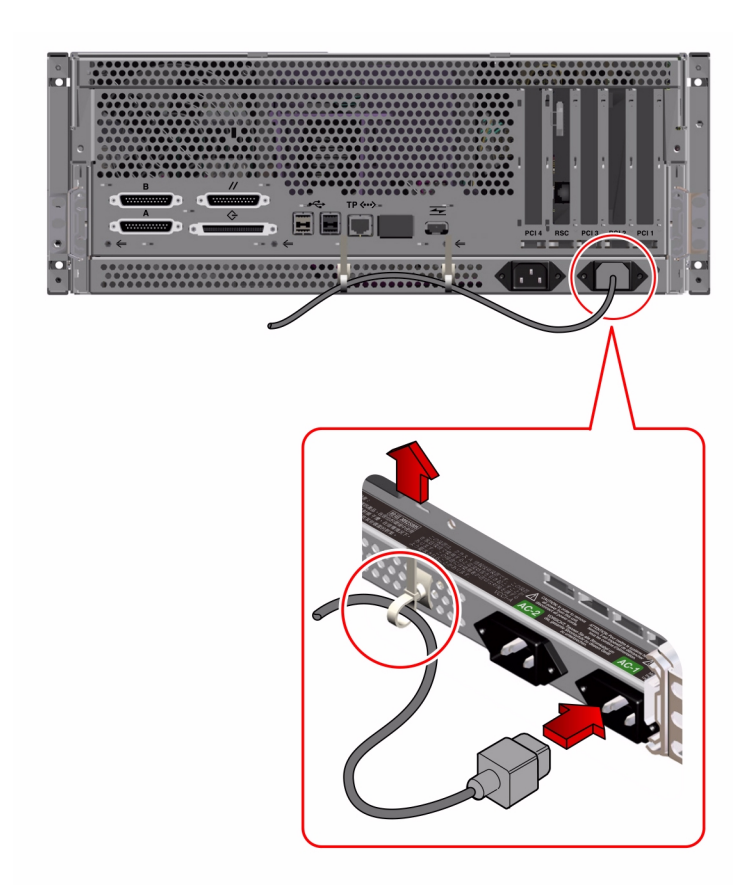

注意 - 如果您的服务器有两个电源, 将第二根交流电源线连接到标有"2"的左侧 电源插口上。您可以将第二个电源与第一个电源连接到同一个交流电路中。但是, 为了提高系统的冗余度,可将两个电源分别接入不同的电路中。

■ 从扎带中松开交流电源线时, 拔出扎带基座中的插销然后解开绑带。

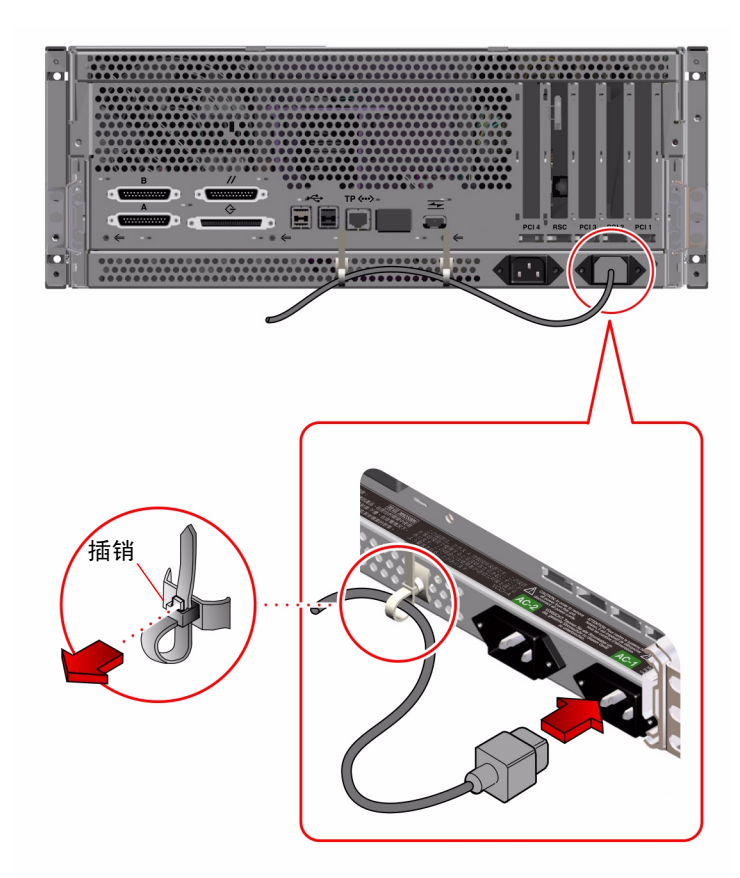

#### 7. 安装服务器的控制台。

您必须从另一服务器建立 tip 连接, 或使用连接至串行端口 A 的 ASCII 终端, 或 安装图形卡然后将显示器、鼠标和键盘都连接到服务器。有关更多信息,请参阅第 32页的"关于与服务器通讯"。

8. 配置网络接口。

系统的标准网络接口是符合 IEEE 802.3u Ethernet 标准的可交换 10BASE-T/100BASE-TX 以太网接口。接口根据网络的特性, 自动配置为执行 10 Mbps 或 100 Mbps 操作。

可支持的 PCI 卡允许系统连接到其它的以太网, 或者令牌环、FDDI 或其它网络 类型。

- 如果使用的是标准的以太网接口, 请参阅第47页的 "如何配置标准以太网接  $\Box$ "
- 如果您使用的是 PCI 网络接口, 请参阅随 PCI 网卡附带的文档资料。

注意 - RSC 卡以太网和调制解调器接口只有在安装操作系统软件和 RSC 软件 后 才 可用。有关配置这些端口的详细信息,请参阅《Sun Remote System Control (RSC) 用户指南》。

9. 打开服务器的电源。

请参阅第38页的"如何打开系统电源"。有关加电时出现的 LED 状态指示灯的信 息, 请参阅第10页的"系统 LED 指示灯"。

10. 安装并引导操作系统软件。

操作系统软件不与系统硬件一起提供, 您必须单独订购。请参阅第44页的"如何 安装系统软件"和第44页的"从 DVD/CD-ROM 安装操作环境"或第45页的 "从网络引导服务器上安装操作环境"。

11. 确定内部磁盘配置。

有关实施内部磁盘配置的信息,请参阅《Solstice DiskSuite User's Guide 》。有关可 能的外部配置的信息,请参阅第83页的"关于磁盘阵列配置和概念"。

#### 12. 装载服务器媒体工具包中的其它软件。

当安装过程提示您执行此操作时,即可装载其它软件包。如果您使用 Solaris 交互 式安装方法, 则请参阅 《Solaris 8 安装指南》以了解如何在安装 Solaris 软件后安 装其它软件。

服务器媒体工具包 (单独销售) 包括多张 CD-ROM 盘, 其中包括对您使用、配置 和管理服务器有帮助的软件。关于服务器媒体工具包中所含软件的完整列表和详细 的安装指导,请参阅工具包中提供的相应文档。

#### 13. 装载 Sun Fire 280R 服务器硬件联机文档资料。

请参阅 Sun Fire 280R 文档资料集中随 CD-ROM 盘附带的安装指导。

## <span id="page-41-0"></span>关于系统机架安装

服务器可以安装在任何符合电子工业联合会 (EIA) 标准规范 310 (EIA 310) 的机架 中。系统机柜高 6.95 英寸、宽 17.25 英寸、深 27.25 英寸 (17.6 厘米 x 43.8 厘米 x 69.2 厘米), 至少需要占用四个垂直机架单元 (RUs - 1 RU 为 1.75 英寸或 4.45 厘 米)。系统的最大重量为75磅 (34千克)。

系统附带有 《Sun Fire 280R 服务器设置和机架安装指南》,其中说明如何对服务器 进行机架安装。请按照书中的机架安装操作步骤进行操作。

#### 机架安装的注意事项

- 将第一台服务器的滑轨装置安装在所允许的最低机架位置。
- 为稳定起见,按从下到上的顺序安装其它服务器,如下图所示。
- 要在 EIA 标准机架中安装服务器, 每个系统占用四个 RU 空间, 以最大程度地利 用机架空间。用所提供的机架摸板准确定位机架中服务器的安装孔。

使用机架模板帮助确定在机架轨道上多高的位置安装服务器滑轨装置(和其它后 继服务器滑轨装置)。

例如, 一个 Sun 机柜可能有 36 个可配置的垂直 RU, 因此最多可安装九台服务器。 为在72 英寸 (182.8 厘米) 的机柜中安装尽可能多的服务器, 请从最底层, 即机 架轨道的第9孔 (在配有占用第1孔至第6孔的电源定序器的机柜中)处安装滑 轨装置,然后从机架轨道的第21、33、45、57、69、81、93 和 105 孔处添加随后 的滑轨装置。下图例示出此配置。

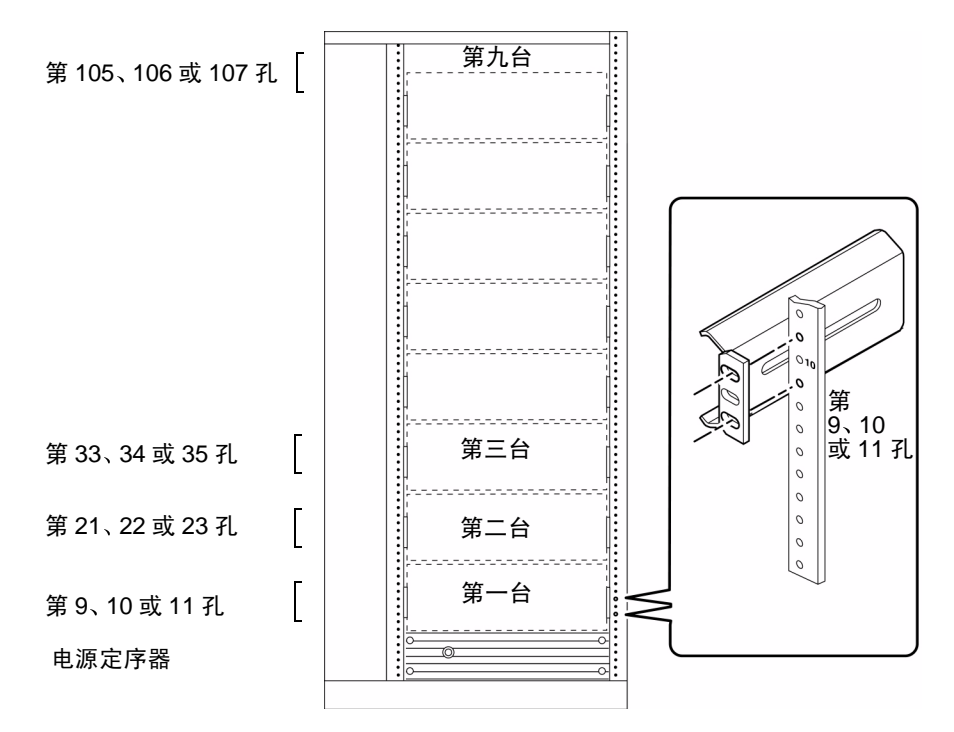

36 个 RU 的机柜中安装九台服务器的正面视图

注意 - 关于在符合 EIA 310 标准的机架中混合安装多种系统或外围设备的最新配置 信息, 以及有关 SUN 的机架安装型机柜的信息, 请访问网址 http://docs.sun.com上的 《Rackmount Placement Matrix》。在该站点, 单击 "Storage and Peripherals", 在 AnswerBook2 集的书名中找到 《Rackmount Placement Matrix》, 然后单击该链接以显示该书。

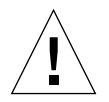

警告 - 接地螺丝孔位于机箱后面板的右下角。关于机架安装外设和接地的更多信 息,请参阅随外设附带的文档资料。

# <span id="page-43-0"></span>如何将系统装入机架

此过程假定滑轨装置已经安装在机架中,且机架已固定好,可以安全地装入系统。 有关安装滑轨装置和机柜的其它信息,请参阅《Sun Fire 280R 服务器设置和机架 安装指南》和第20页的"关于系统机架安装"。

警告 - 机箱很重。在下列操作过程中,将系统放入机柜滑轨装置中时需要两个人。

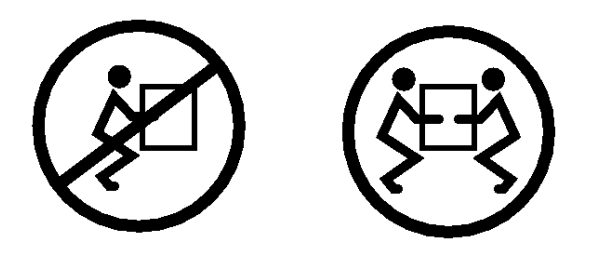

### 开始前的准备

执行下列任务:

- 找齐执行此操作步骤所需的工具。请参阅第14页的"进行设置和机架安装所需 的工具"。
- 撑开机柜的防倾斜腿。

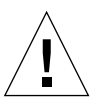

警告 - 除非已将机柜固定在地面上, 否则必须撑开机柜的防倾斜腿并调整其支撑脚 以使之稳定。保持机柜水平和固定, 以提供一个安全的工作环境。

- 请一个合适的人来协助您, 并使用推车来帮助您搬动系统。
- 与帮手讨论该任务的每一步, 并确保他可以安全地抬起和搬运34磅 (17千克) 的重物, 这个重量大约是完全配置的系统重量的一半。
- 打开并卸下机柜的前门。

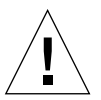

警告 - 在执行需两人操作的步骤时, 执行每一步之前、之中和之后都要清楚地交流 你们的意图, 以减少混乱。

### 操作步骤

1. 向前滑动滚珠轴承滑槽, 直到凹槽卡住各个内轨的滑槽的前端。

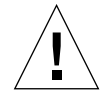

警告 - 在向滑轨装置内装入任何系统之前, 确保滚珠轴承滑轨固定在每个内轨装置<br>的*前端*。确保内轨已尽可能地推入机柜*后部*。

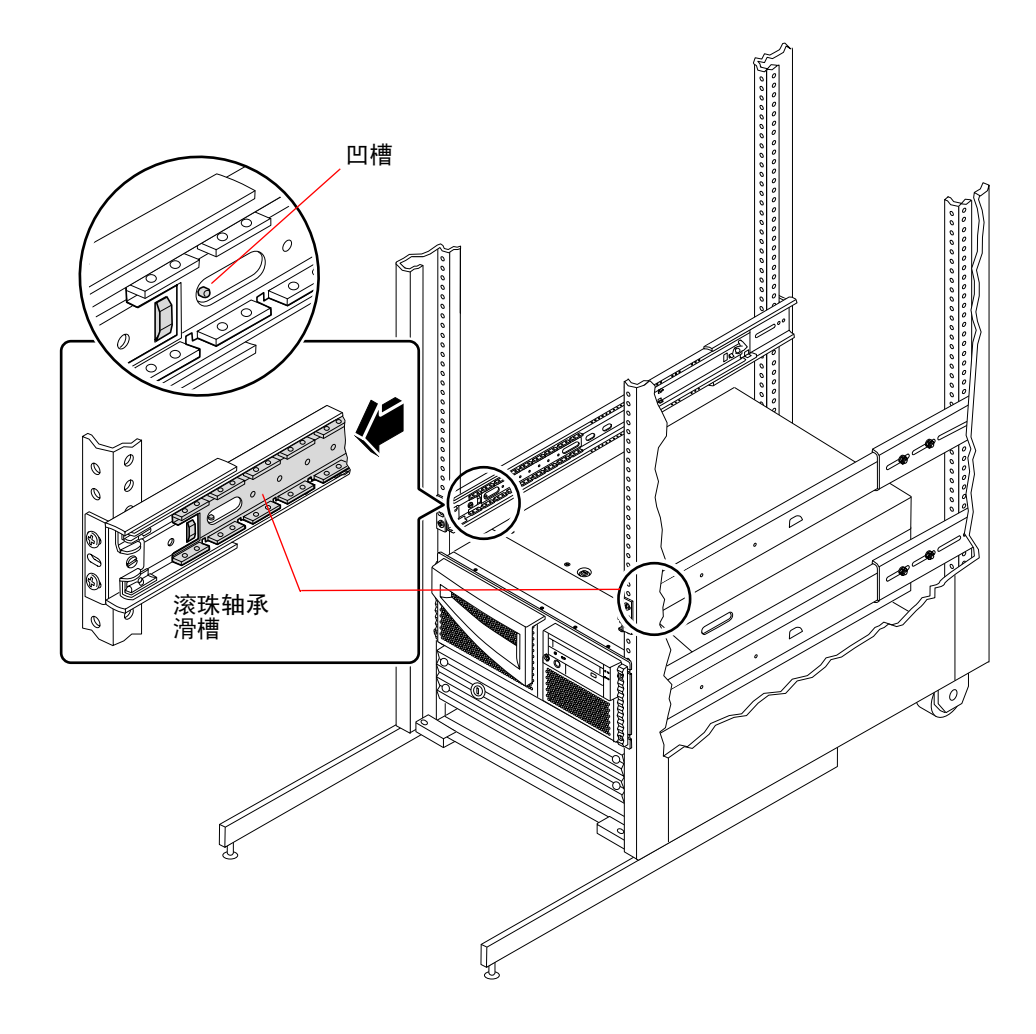

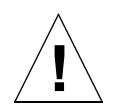

警告-系统很重。搬动系统时必需两个人。

- 2. 抬起服务器 (服务器两侧各一人), 将其靠近机柜, 使服务器后部面对机柜前部。
- 3. 调整服务器上最内部滑轨的卷边端, 使之对准机柜内的滑轨托架装置。
- 4. 保持服务器水平, 将服务器平稳地滑入机柜, 直到最内部的滑轨停止滑动。 最内部滑轨在出厂时已安装在服务器机柜的两边。

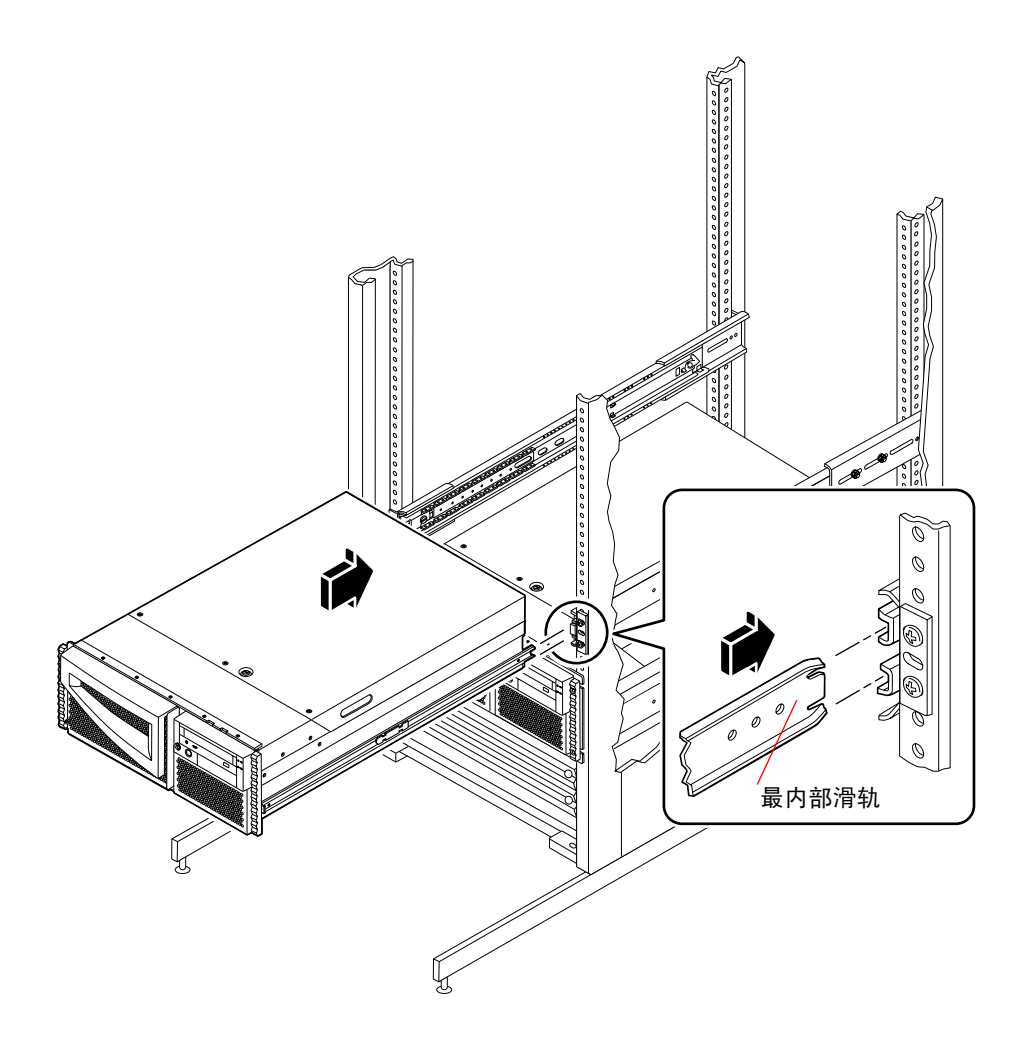

5. 按下机柜两侧最内部滑轨上的平弹簧掣子, 将服务器完全滑进机柜。

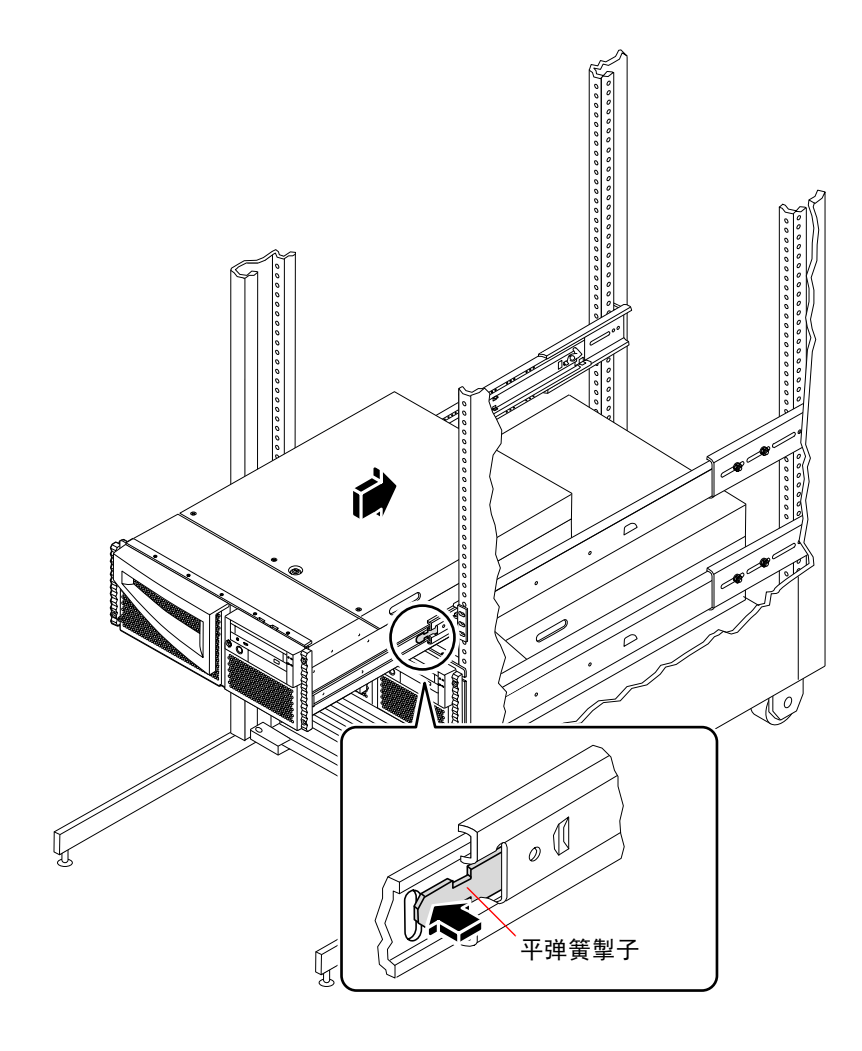

提示- 小心地慢慢地将服务器滑进滑出, 以确定滑轨装置与内部滑轨工作正常。

- 6. 完全拧紧所有滑轨装置的机架装配螺丝。
	- a. 确保滑轨装置的前后左右均保持水平。
	- b. 拧紧将滑轨装置固定在垂直机架轨道上的八个 10-32 螺丝。

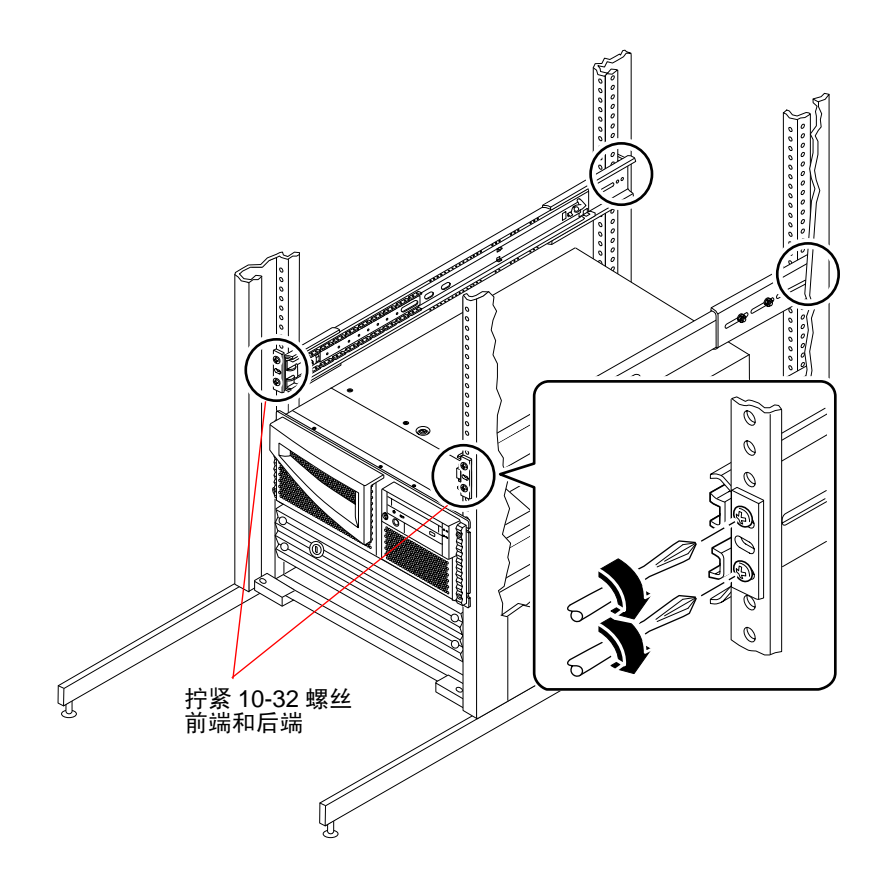

7. 将服务器固定在轨道上。

用装饰板固定螺钉在机架两边将系统顶部和底部固定在轨道上。

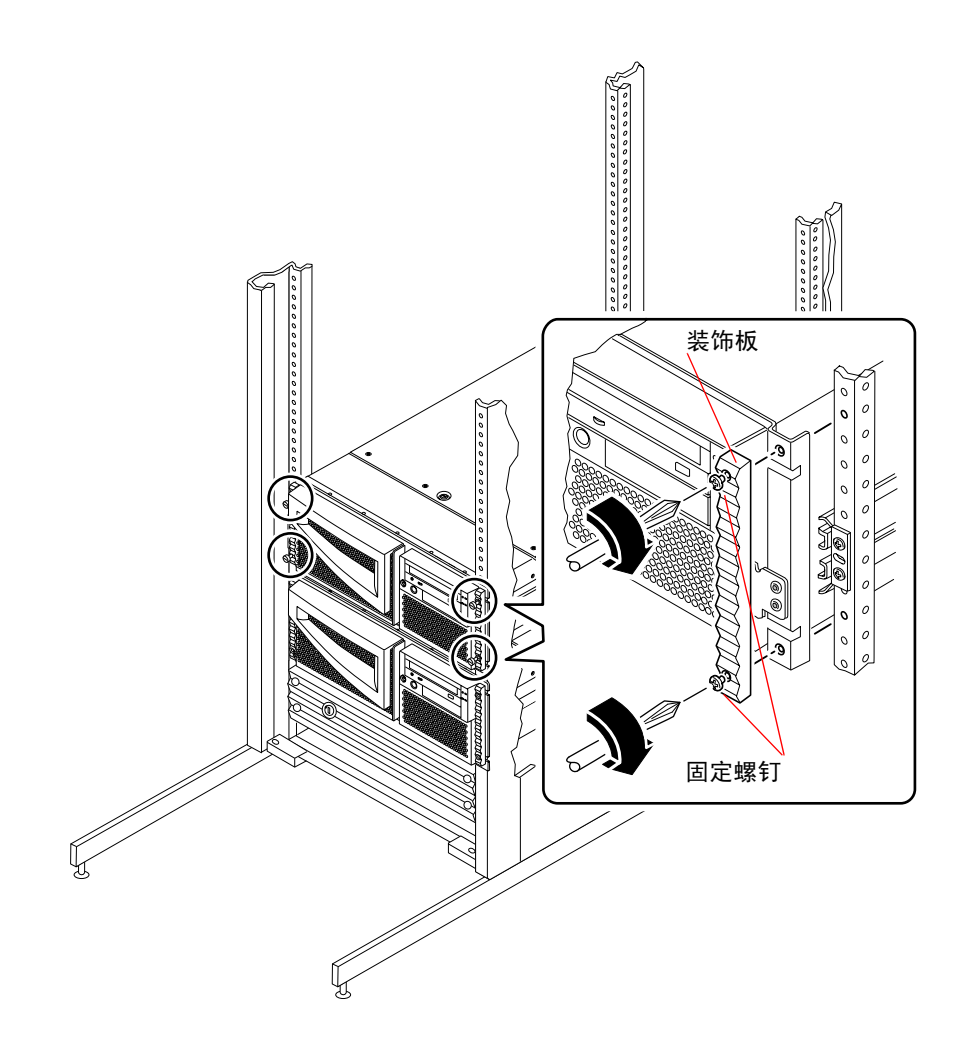

8. 将外部电缆连接到系统后面板上。

连接每根电缆时, 请注意查看指示出电缆初始和终结连接的标记。如果是第一次 安装服务器,请参阅第32页的"关于与服务器通讯"以获取与服务器进行通信 的信息。

- 9. 折起机柜的防倾斜腿 (如有必要)。
- 10. 重新挂接、关闭并锁上机架的门。

下一步

要打开系统电源,请参阅:

■ 第38页的"如何打开系统电源"

# 如何从机架上拆卸系统

除拆卸和更换主逻辑板和配电板外,当从机架中抽出系统但仍然挂接在机架轨道上 时, 合格的维修人员可以执行全部其它维修操作。如果由于其它原因, 合格的维修 人员要从机架上拆出系统, 应该遵循本节中的指导。

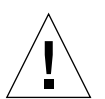

警告-除非已将机柜固定在地面上,否则必须撑开机柜的防倾斜腿并调整其支撑脚 以使之稳定。保持机柜水平和固定, 以提供一个安全的工作环境。

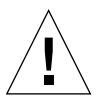

警告 - 机箱很重。需要两个人按以下步骤从机架上拆卸系统。

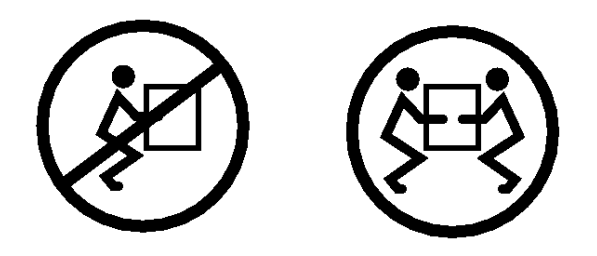

### 开始前的准备

执行下列任务:

- 找一个帮手帮您搬动系统。
- 与帮手讨论该任务的每一步并确保他可以安全地抬起和搬运34磅 (17千克)的 重物, 这个重量大约是完全配置的系统重量的一半。
- 实际操作之前, 与帮手一道杳看各操作步骤, 并讨论如何协调工作, 以确保双方 的安全。

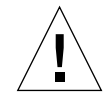

警告 - 在执行需两人操作的步骤时, 执行每一步之前、之中和之后都要清楚地交流 你们的意图,以减少混乱。

### 操作步骤

1. 打开机柜门 (如有必要)。拧松将服务器固定在机架上的装饰板固定螺钉,使服务 器从机架中伸出。两人分站在系统两侧,并面对系统机箱的滑轨。 两人均就位后,确保您的帮手知道在从机架松开和卸下服务器之后如何处置系统。

两人还要商定路线,并实地杳看是否有潜在的安全隐患 (例如,地上有电缆,周 围有其它工作人员等)。

2. 找到下图所示的平弹簧掣子。

两人应该都能看到一个平弹簧掣子 (该弹簧掣子可以将系统从机架滑轨上松开)。 如下图所示, 一根内滑轨上挂接一个弹簧掣子。

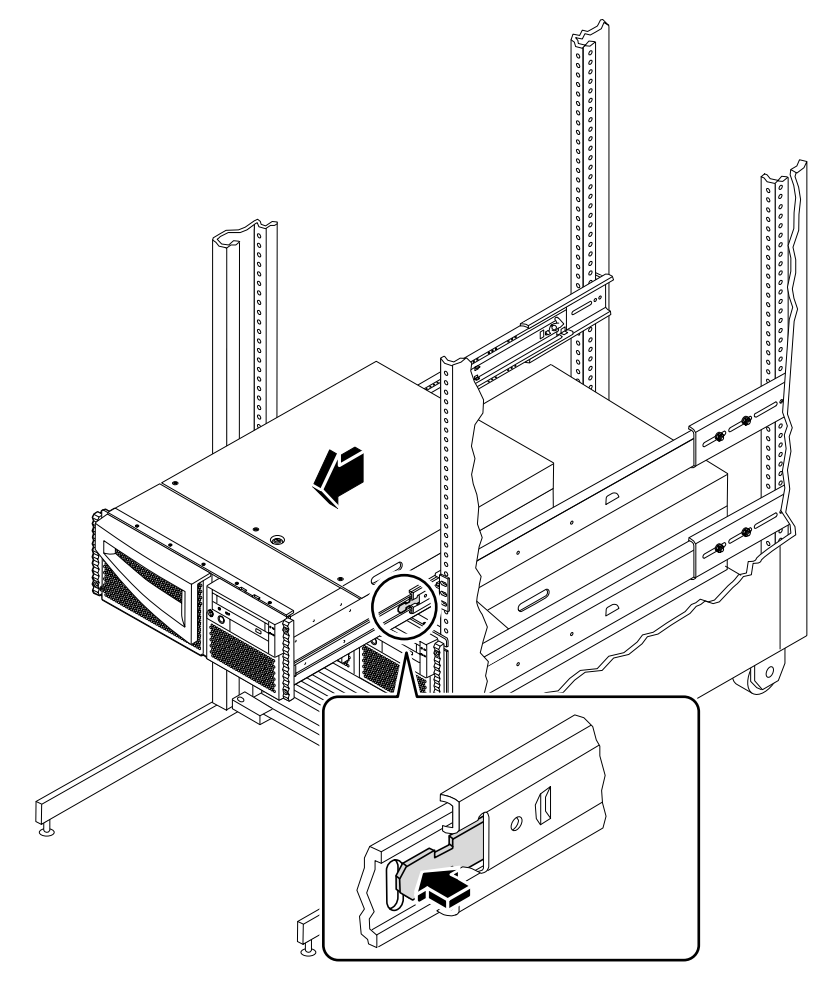

3. 准备拆卸系统。

每个人都应该将一只手放在平弹簧掣子上,另一只手托住机箱,手掌向上,并准备 托住机箱。

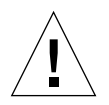

警告-两个人都必须了解将服务器从机架拆离后放置服务器的目标位置。机箱很 重。需要两个人按以下步骤从机架上拆卸系统。

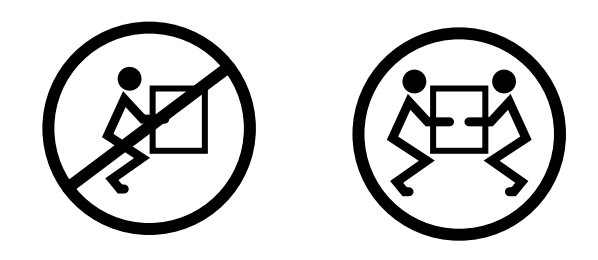

- 4. 同时按下两个平弹簧掣子以松开它们, 然后将系统滑出滑轨。 每人按下一个弹簧掣子并将系统滑出外滑轨,同时在系统滑出机架时用双手托住 系统。
- 5. 将系统放置在工作台或其它稳定的台面上。
- 6. 将空的机架滑回到保护性的外滑轨中。
- 7. 重新挂接、关闭并锁上机架的门。

下一步

有关将系统放入机架滑轨的信息,请参阅:

■ 第22页的"如何将系统装入机架"

# <span id="page-53-0"></span>关于与服务器通讯

要安装服务器软件, 或者诊断故障, 需要用某种方法来输入系统命令和查看系统控 制台输出。有三种方法可实现此目的。

- 1. 将字符数字式美国信息交换标准码 (ASCII) 字符终端连接到串行端口 A。 可以在串行端口 A 上挂接一台简单的终端。终端可以显示并输入字符数字但不 能显示图形数据。有关指导,请参阅第33页的"如何挂接字符数字 (ASCII) 终端"。
- 2. 与另一个 Sun 系统建立 tip 连接。

关于建立 tip 连接的信息, 请参阅第168页的"如何建立 tip 连接"或参考 《OpenBoot 4.x Command Reference Manual》中的附录, 在 Solaris 软件附带的 《Solaris System Administrator AnswerBook》中包括该手册的联机版本。

3. 在服务器上安装本地图形控制台。

服务器不带鼠标、键盘、监视器,或用于图形显示的帧缓冲区。要在服务器上安 装本地图形控制台, 必须在 PCI 插槽中安装图形帧缓冲卡, 并在后面板适当的 端口上挂接监视器、鼠标和键盘。启动系统后必须为已安装的卡安装正确的软件 驱动程序。有关详细的硬件操作指导,请参阅第34页的"如何配置本地图形控 制台"。

安装操作环境软件和 RSC 软件后, 您可能只能使用 RSC 连接 (调制解调器或网 络)。您可以从运行 Solaris、Windows 95、Windows 98 或 Windows NT 操作环境以 及 Sun RSC Java 应用程序的工作站访问 RSC 软件, 或从 ASCII 终端或运行 ASCII 终端仿真软件的设备上访问 RSC 软件。有关更多信息, 请参阅第 100 页的 "关于 Remote System Control (RSC) 卡和端口"。

# <span id="page-54-0"></span>如何挂接字符数字 (ASCII) 终端

### 开始前的准备

如果您的服务器没有配置为使用本地图形控制台, 则需要在服务器上挂接一台字符 数字(ASCII)终端以安装系统软件并进行诊断测试。如要安装 ASCII 终端, 则必须 具有支持的并挂接在串行端口上的 ASCII 终端。

或者,可配置本地图形控制台或从另一 Sun 系统创建 tip 连接, 请参阅:

■ 第32页的"关于与服务器通讯"

#### 操作步骤

1. 将终端的数据电缆连接到服务器后面板的串行端口 A 上。

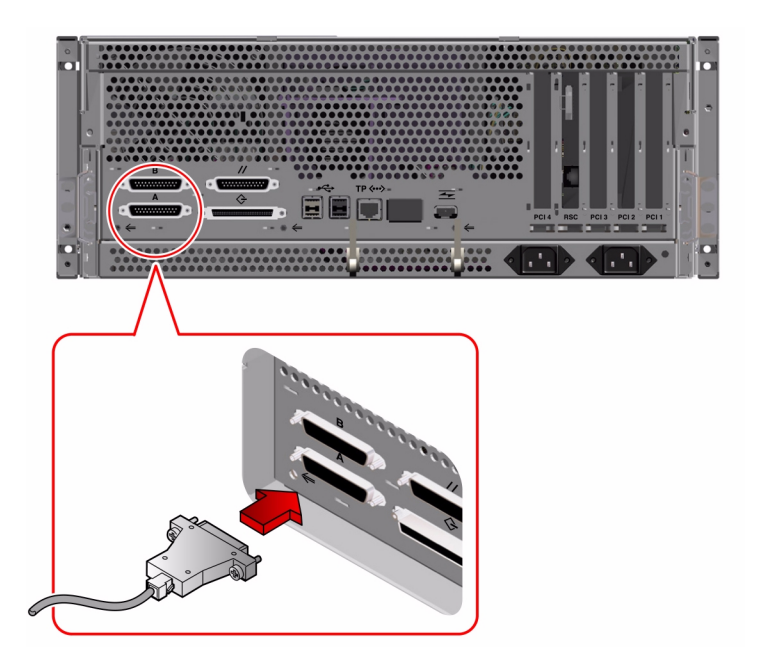

- 2. 将终端的电源线插入交流电源插座中。
- 3. 设置终端, 使之按下列方式接收信号:
	- 以 9600 波特的速度
	- 带一个停止位但没有奇偶校验位的8位信号

有关详细信息,请参阅随终端附带的文档资料。

#### 下一步

现在, 您可以通过终端的键盘发出系统命令和查看系统消息。根据需要继续执行安 装或诊断过程。

## <span id="page-55-0"></span>如何配置本地图形控制台

#### 开始前的准备

如果您的服务器配置为不使用字符数字(ASCII)终端, 则需要安装本地图形控制台 以安装系统软件并运行诊断测试。

或者,可在系统串行端口上挂接一个字符数字 (ASCII) 终端或从另一 Sun 系统创建 tip连接,请参阅:

■ 第32页的"关于与服务器通讯"

要安装本地图形控制台, 您必须具有:

- 可支持的基于 PCI 的图形帧缓冲卡和软件驱动程序
	- 一个8位彩色图形 PCI 适配器帧缓冲卡 当前支持 Sun 部件号为 X3660A 的卡
	- 一个32 8/24位彩色图形PCI适配器帧缓冲卡—当前支持Sun部件号为X3668A 的卡
- 适当分辨率的监视器
- 与 Sun 兼容的 USB 键盘 (Sun USB Type 6 键盘)
- 与 Sun 兼容的 USB 鼠标 (Sun USB 鼠标) 和鼠标垫 (如有必要)

### 操作步骤

1. 将图形卡安装到适当的 PCI 插槽中。

注意 - 必须由合格的维修人员进行安装。有关详细信息, 请参阅 《Sun Fire 280R<br>Server Service Manual》或与合格的维修人员联系。

2. 将监视器的视频电缆接到图形卡的视频端口上。

拧紧蝶型螺钉以紧固连接。

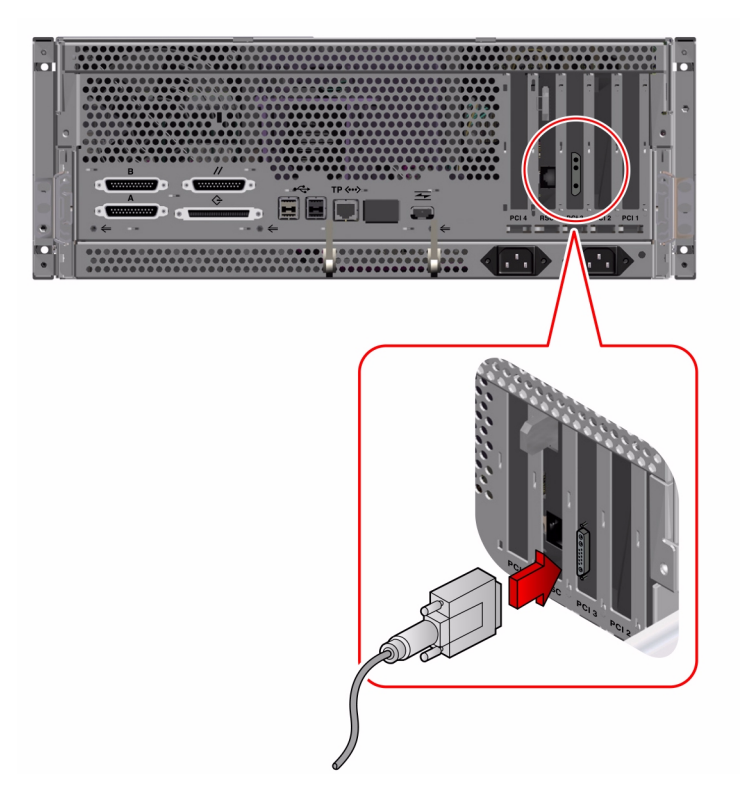

- 3. 将监视器的电源线插入交流电源插座中。
- 4. 将键盘 USB 电缆连接到后面板的 USB 端口上。

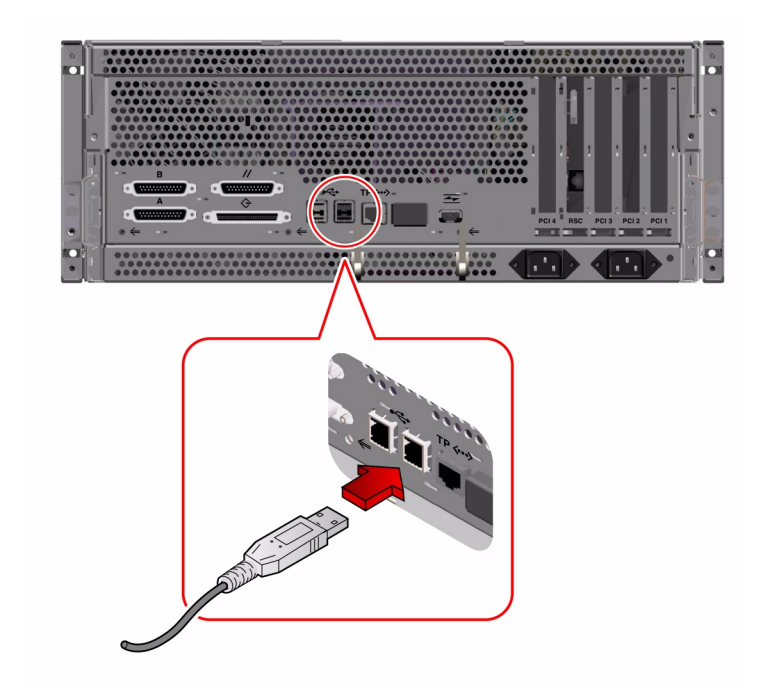

5. 将鼠标 USB 电缆连接到后面板的 USB 端口上。

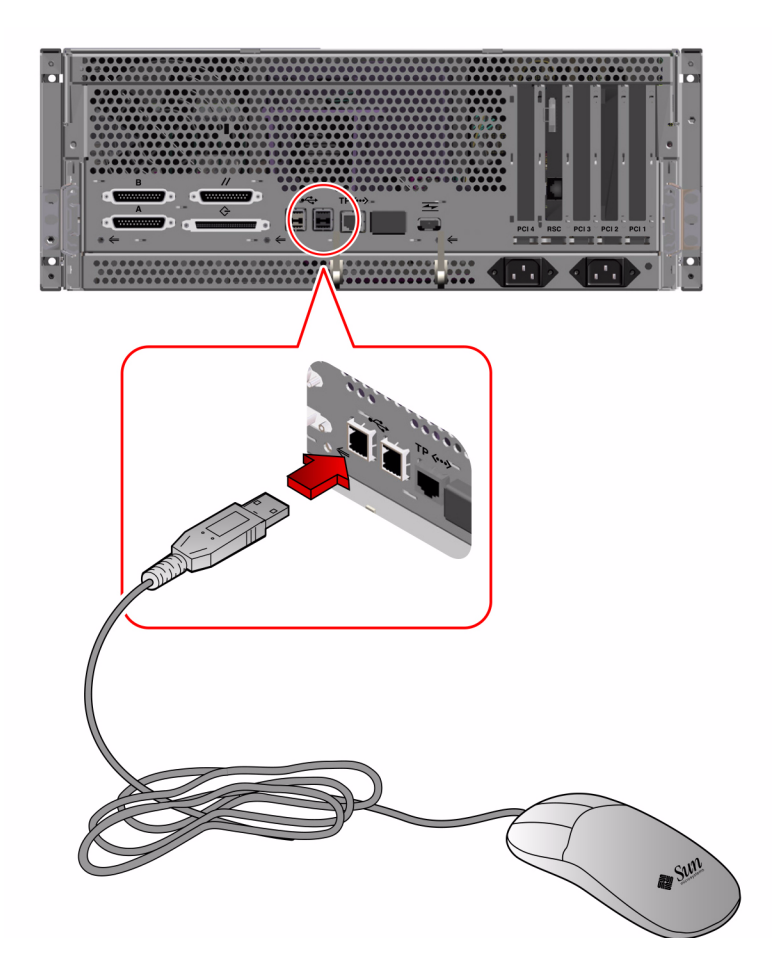

下一步

现在, 您可以通过键盘发出系统命令和查看系统消息。根据需要继续执行安装或诊 断过程。

# <span id="page-59-0"></span>如何打开系统电源

### 开始前的准备

执行此过程需要系统钥匙。

如果系统未连接有 ASCII 终端或本地图形控制台, 则在继续执行启动步骤之前需要 安装一台。有关信息, 请参阅:

- 第33页的"如何挂接字符数字 (ASCII) 终端"
- 第34页的"如何配置本地图形控制台"

注意 - 如果刚安装了内部或外部存储设备 而不是 FC-AL 驱动器或 USB 设备, 或任 何插在主逻辑板上的新部件, 则在执行重新配置引导后, 只需重新启动系统即可将 其配置在操作环境中。

在执行重新配置引导前, 操作系统无法识别新安装的设备或部件。重新引导将把所 有新设备添加到出厂时配置的设备树中。有关更多信息,请参阅第126页的"如 何启动重配置引导"。

#### 操作步骤

警告 - 请勿在系统电源打开时移动系统。移动系统可能将导致灾难性的磁盘驱动器 故障。在移动系统之前必须断开电源。有关更多信息,请参阅第57页的"如何关 闭系统电源"。

警告 - 在打开系统电源之前, 确定已经盖好了顶盖。请参阅《Sun Fire 280R Server Service Manual》以获取更多信息。

1. 打开所有外围设备和外部存储设备的电源。 有关特定的指导,请阅读该设备附带的文档资料。 2. 打开本地图形控制台或 ASCII 终端的电源。

查看系统消息需要配有本地图形控制台或 ASCII 终端。有关安装指导, 请参阅第 33 页的 "如何挂接字符数字 (ASCII) 终端"或第34 页的 "如何配置本地图形控 制台"。

3. 将前面板的钥匙开关置于"通电/断电"位置。

将系统钥匙插入钥匙开关。有关所有钥匙开关设置的信息,请参阅第9页的"钥 匙开关设定"。

4. 按一下前面板上的"电源"按钮。

注意 - 大约30秒到几分钟之后,系统控制台上会显示出图像或在挂接的终端出现 ok 提示符。这段时间的长短取决于执行的开机自检 (POST) 诊断的级别。

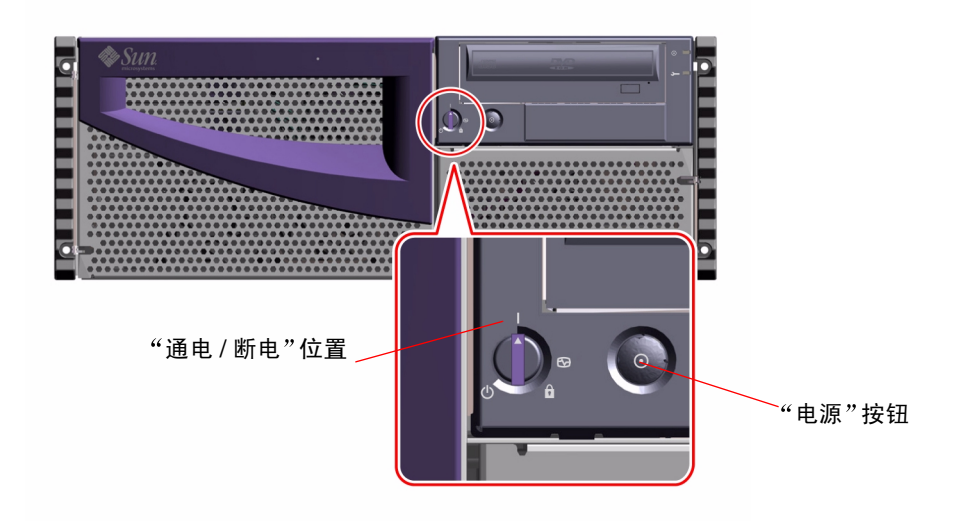

5. 将钥匙开关旋至"锁定"位置。

"锁定"位置可以防止意外地关闭系统电源。有关所有钥匙开关设置的信息,请参 阅第9页的"钥匙开关设定"。

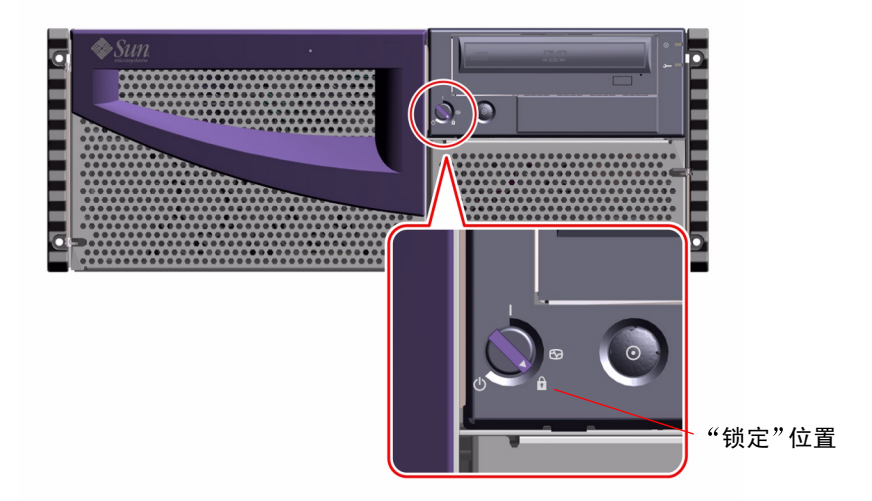

6. 从钥匙开关上拔出钥匙, 并将其存放在安全的地方。

# 如果打开启用完全诊断的系统 的电源

### 开始前的准备

执行此过程需要系统钥匙。

如果系统尚未连接有本地图形控制台或 ASCII 终端, 则在继续执行启动步骤之前需 要安装一台。有关信息,请参阅:

- 第33页的"如何挂接字符数字 (ASCII) 终端"
- 第34页的"如何配置本地图形控制台"

注意 - 如果刚刚安装了内部或外部存储设备而不是 FC-AL 驱动器或 USB 设备, 或 任何插在主逻辑板上的新部件,则在执行重新配置引导后,只需重新启动系统即可 将其配置在操作环境中。

在执行重新配置引导前, 操作系统无法识别新安装的设备或部件。重新引导将把所 有新设备添加到出厂时配置的设备树中。有关更多信息,请参阅第126页的"如 何启动重配置引导"。

有关此过程的诊断输出的更完整解释,请参阅第145页的"关于诊断工具"。

#### 操作步骤

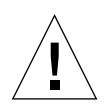

警告 - 请勿在系统电源打开时移动系统。移动系统可能将导致灾难性的磁盘驱动器 故障。在移动系统之前必须断开电源。有关更多信息,请参阅第57页的"如何关 闭系统电源"。

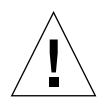

警告 - 在打开系统电源之前, 确定已经盖好了顶盖。请参阅 《Sun Fire 280R Server Service Manual》以获取更多信息。

1. 打开所有外围设备和外部存储设备的电源。

有关特定的指导,请阅读该设备附带的文档资料。

2. 打开本地图形控制台或 ASCII 终端的电源。

查看系统消息需要配有本地图形控制台或 ASCII 终端。有关设置指导, 请参阅第 33 页的 "如何挂接字符数字 (ASCII) 终端"或第34 页的 "如何配置本地图形控 制台"。

3. 将前面板的钥匙开关置于"诊断"位置。

将系统钥匙插入钥匙开关。有关所有钥匙开关设置的信息,请参阅第9页的"钥 匙开关设定"。

4. 按一下前面板上的"电源"按钮。

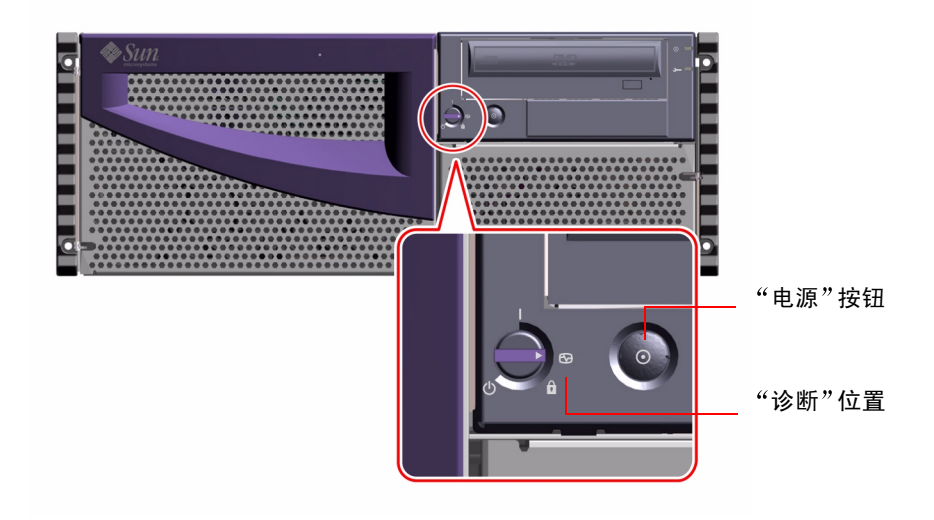

注意 - 大约30秒到几分钟之后, 在系统监视器上会显示出图像或在挂接的终端出 现 ok 提示符。这段时间的长短取决于执行的开机自检(POST) 诊断的级别。

5. 将钥匙开关旋至"锁定"位置。

"锁定"位置可以防止*意外地*关闭系统电源。有关所有钥匙开关设置的信息,请参 阅第9页的"钥匙开关设定"。

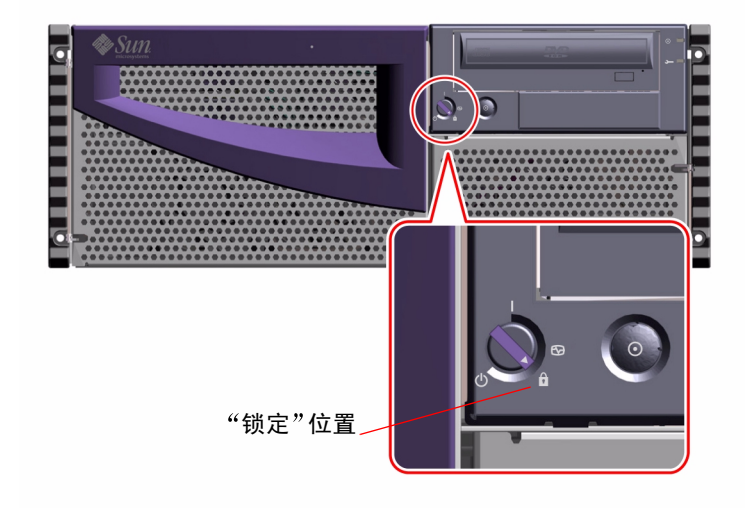

6. 从钥匙开关上拔出钥匙, 并将其存放在安全的地方。

# <span id="page-65-0"></span>如何安装系统软件

Solaris 操作环境和系统软件与系统硬件是分开订购的。

注意 - 如果刚刚安装了内部或外部存储设备而不是 FC-AL 驱动器或 USB 设备, 或 任何插在主逻辑板上的新部件,则在执行重新配置引导后,只需重新启动系统即可 将其配置在操作环境中。

在执行重新配置引导前, 操作系统无法识别新安装的设备或部件。重新引导将把所 有新设备添加到出厂时配置的设备树中。有关更多信息,请参阅第126页的"如 何启动重配置引导"。

引导系统所使用的方法取决于您如何配置系统。

### Solaris 8 安装需求

Sun Fire 280R 服务器要求使用 Solaris 8 Hardware 1/01 操作环境软件或更高兼 容版。

提示 - 有关对安装选项的速查摘要, 请参阅软件附带的 《起点: Solaris 8 安装 指导》。

#### <span id="page-65-1"></span>从 DVD/CD-ROM 安装操作环境

如果是从本地 DVD/CD-ROM 驱动器在单个系统上安装 Solaris 软件, 则可选择下 列任一方法:

- Solaris 8 Installation CD 一张 CD 即可完成全部的安装过程
- Solaris 交互式安装程序— 一个交互式程序 (位于 Solaris 8 Software 1 of 2 CD 上), 随后运行与之一起打包的软件安装程序

Solaris 交互式安装程序 将交互式提示您对问题作出回答, 并在进程结尾提示您插 入第二张 Solaris 发行 CD, 然后插入 Solaris 媒体工具包中的 CD。

注意-Solaris 8 Software 1 CD 上的操作环境 CD 安装进程将安装一些必需的软件升 级增补程序以支持 Sun Fire 280R 服务器。此升级过程将在使用第二张 CD (Solaris 8 Software 2) 前自动完成。

#### <span id="page-66-0"></span>从网络引导服务器上安装操作环境

如果通过网络安装 Solaris 软件, 请参阅 《Solaris Advanced Installation Guide》。然 后根据您所需的引导设备,执行常规的boot net或 boot net - install过程。 有关定义引导设备的更多信息,请参阅第45页的"如何选择引导设备"。

## <span id="page-66-1"></span>如何诜择引导设备

系统管理员还应帮助您确定如何在操作环境中引导系统。

### 开始前的准备

您必须在选择引导设备以前完成安装过程; 请参阅:

■ 第15页的"如何安装 Sun Fire 280R 服务器"

另外, 您还必须执行以下任务:

- 安装系统控制台; 请参阅第32页的"关于与服务器通讯"
- 打开系统电源: 请参阅第38页的"如何打开系统电源"

如果要跨网络接口进行引导, 则还必须执行以下任务:

- 配置以太网端口; 请参阅第47页的"如何配置标准以太网接口"
- 将以太网端口连接到网络上; 请参阅第53页的"如何连接双绞线以太网(TPE) 电缆"

用于引导系统的设备是由称为 boot-device 的 OpenBoot 固件配置参数确定的。 此参数的设置的缺省顺序是 disk net。根据此设置, 固件首先尝试从系统硬盘引 导系统,如果引导失败,将从主逻辑板的以太网接口引导。

以下过程假设您熟悉 OpenBoot 固件, 并了解如何进入 OpenBoot 环境。关于 OpenBoot 固件的更多信息, 请参阅您所使用的 Solaris 版本的 《Solaris System Administrator AnswerBook》集中的 《OpenBoot 4.x Command Reference Manual》。

#### 操作步骤

1. 在 ok 提示符下, 键入:

注意 - 安装 Remote System Control (RSC) 软件后, 您还可从远程服务器通过 RSC 来访问 ok 提示符。

ok setenv boot-device 设备限定符

其中的*设备限定符* 是下列某一项:

- cdrom 选择 DVD/CD-ROM 驱动器
- disk 选择硬盘
- tape 选择 SCSI 磁带机
- net 选择主逻辑板上的以太网接口
- 完整路径名-选择由路径名指定的以太网接口

注意 - 您还可以指定要引导的程序名以及引导程序的运行方式。有关详细信息, 请 参阅您所使用的 Solaris 版本的 《Solaris System Administrator AnswerBook》集中的  $\langle \langle OpenRoot 3.x$  Command Reference Manual  $\rangle$ .

如果要将主机板的以太网接口以外的网络接口用作缺省的引导设备, 您可以通过键 入以下内容来确定每个接口的完整路径名:

#### ok show-devs

show-devs 命令列出所有已安装的系统设备, 包括所有 PCI 网络接口。其输出显 示每个 PCI 设备的完整路径名。以下是一个 PCI 路径名示例:

/pci@8,700000/ebus@5/serial@1,400000

#### 2. 要保持新引导设备的设置并从新引导设备引导系统,键入:

ok reset-all

注意-还可用前面板钥匙开关和"电源"按钮来重新引导系统。有关更多信息,请 参阅第38页的"如何打开系统电源"。

下一步

关于 OpenBoot 固件的更多信息, 请参阅您所使用的 Solaris 版本的 《Solaris System Administrator AnswerBook》集中的 《OpenBoot 3.x Command Reference Manual》。

# <span id="page-68-0"></span>如何配置标准以太网接口

#### 开始前的准备

您必须执行以下任务:

- 完成第15页的"如何安装 Sun Fire 280R 服务器"一节开头的与网络相关的准备 工作
- 确定使用哪个以太网端口: 请参阅第82页的"关于网络接口选件"
- 将电缆连接到以太网端口上; 请参阅第 53 页的 "如何连接双绞线以太网 (TPE) 电缆"

注意-在安装操作环境时您只能配置一个以太网接口。要配置额外的接口,请参阅 第50页的"如何添加以太网接口"。

### 操作步骤

1. 指定系统的主机名。

主机名在网络中必须是唯一的。它由字符和数字组成。主机名中不允许使用句点 (".")。主机名不能以数字或特殊字符开头。

#### 2. 确定接口的 Internet 协议 (IP) 地址。

必须由网络管理员指定 IP 地址。每台网络设备或接口都必须有唯一的 IP 地址。

#### 3. 继续安装系统。

请参阅第15页的"如何安装 Sun Fire 280R 服务器"。在安装操作系统时,系统将 提示您输入系统的主机名、IP地址和网络掩码 (如有必要)。

注意 - 如果已经将 PCI 卡安装为第二个以太网接口, 操作系统将提示您选择主网络 接口,然后提示您输入该接口的主机名和 IP 地址。必须在安装完操作系统以后单 独配置第二个接口。请参阅第50页的"如何添加以太网接口"。

注意 - 您的系统符合以太网 100BASE-T IEEE 802.3u 以太网标准, 该标准指出, 应 总是启用主机系统和以太网集线器上的以太网 10BASE-T 链接完整性测试功能。如 果在校验系统与集线器之间的连接时出现了问题,请检查以太网集线器上是否也启 用了链接测试功能。关于链接完整性测试功能的详细信息,请参阅第172页的 "网络通信故障"和以太网集线器附带的文档资料。

### 下一步

完成这一步以后, 以太网硬件接口就可以使用了。但是, 要使其它网络设备可以与 系统通讯, 网络管理员必须在网络名称服务器的名称空间中输入系统的 IP 地址和 主机名。有关设置网络名称服务的信息, 请参阅您所使用的 Solaris 版本的  $\langle$ Solaris System Administrator AnswerBook $\rangle$ .

此系统的标准以太网接口的 eri 快速以太网设备驱动程序会自动与 Solaris 一起安 装。关于 eri 驱动程序的运行特性和配置参数的信息, 请参阅 《Platform Notes: The eri Fast Ethernet Device Driver》。此文档包括在您所用 Solaris 版本的 Solaris Supplement CD  $\pm$  ft *(Solaris on Sun Hardware AnswerBook)*  $\uparrow$   $\downarrow$ 

如果要通过 PCI 卡安装和配置额外的网络接口, 您必须在安装操作系统以后, 单独 配置网络接口;请参阅:

■ 第50页的"如何添加以太网接口"

# 如何配置 Remote System Control (RSC) 以太网接口

### 开始前的准备

您必须执行以下任务:

- 安装系统硬件和软件; 完成第 15 页的"如何安装 Sun Fire 280R 服务器"一节开 头的与网络相关的准备工作
- 将电缆连接到 RSC 以太网端口上; 请参阅第53页的"如何连接双绞线以太网 (TPE) 电缆"
- 从 Computer Systems Supplement Software CD 安装 RSC 软件包

注意 - 在安装操作系统时您可以只配置一个以太网接口。不安装 RSC 软件将无法 配置 RSC 以太网端口。要配置额外的接口,请参阅第50页的"如何添加以太网接  $\Box$ ".

### 操作步骤

除非您或您的系统管理员已安装了 RSC 软件并配置了 TPE 端口, 否则, 您将无法 使用 RSC TPE 端口。

● 有关如何配置和使用 RSC TPE 以太网端口的指导, 请参阅 《Sun Remote System Control (RSC) 用户指南》。

## <span id="page-71-0"></span>如何添加以太网接口

### 开始前的准备

按照此步骤安装其它以太网接口的 PCI 卡及其软件。

您必须执行以下任务:

■ 安装系统硬件和软件; 完成第 15 页的"如何安装 Sun Fire 280R 服务器"一节开 头的与网络相关的准备工作

注意-必须由合格的维修人员执行以下步骤。如果您不是合格的维修人员,请通过 最近的 Sun 授权销售代表与 Sun 客户服务人员联系。

- 安装所有您要配置的额外 PCI 以太网接口卡; 有关安装指导, 请参阅 《Sun Fire 280R Server Service Manual
- 将电缆连接到新的以太网端口和网络上: 请参阅第53页的 "如何连接双绞线以 太网 (TPE) 电缆"

#### 操作步骤

1. 给接口指定网络主机名。

主机名在网络中必须是唯一的。它由字符和数字组成。主机名中不允许使用句点 (".")。主机名不能以数字或特殊字符开头。

接口主机名通常基于机器的主机名。例如,如果给机器指定的主机名为 zardoz, 则额外的以太网接口可以命名为 zardoz-1。机器的主机名是在安装操作系统软件 时指定的。有关详细信息,请参阅随 Solaris 软件附带的安装指导。

2. 确定接口的 Internet 协议 (IP) 地址 (和网络掩码, 如有必要)。

必须由网络管理员指定 IP 地址。网络上每个接口必须具有唯一的 IP 地址和网络掩 码 (如有必要)。
#### 3. 引导操作系统并以超级用户的身份登录到系统中。

在系统提示符下键入以下命令和超级用户口令:

zardoz  $# su$ Password:

4. 为新接口创建一个相应的文件 /etc/hostname。

所创建文件的名称的格式应为 /etc/hostname. *类型 编号*, 其中*类型* 是以太网 类型标识符 (常用类型有 eri、hme、 le、 nf 和 ie), 编号是接口的逻辑号 (取决于此接口在系统中的安装顺序编号)。

例如,系统主逻辑板提供的标准接口是 eri0 (类型 = eri, 编号 = 0)。如果您添加 了一个 SunSwift PCI 以太网适配卡作为第二个 eri 接口, 则文件名应为 hostname.eril.

注意 - 以太网接口附带的文档资料应该指明它的类型。有关配置 eri 软件驱动程序 的高级信息, 请参阅 《Platform Notes: The eri FastEthernet Device Driver》。另外, 您可以在 ok 提示符下输入 show-devs 命令, 以获得所有已安装设备的列表。

主机名拥有一个关联的IP 地址, 该地址是您在文件 /etc/hosts 中输入的。如步 骤6中所述。

5. 在文件 /etc/hostname 中键入在步骤 1 中为新端口分配的主机名。

下面是名为 zardoz 的机器所需文件 /etc/hostname 的示例, 该机器拥有两个 以太网接口 -- 标准的板载以太网接口 (eri0) 和由 PCI 以太网适配卡提供的另一接 口(eri1)。在连接到标准 eri0 接口的网络中, 主机名为 zardoz, 在连接到 eri1 接口的网络中, 主机名为 zardoz-1。

```
zardoz # cat /etc/hostname.eri0
zardoz
zardoz # cat /etc/hostname.eri1
zardoz-1
```
6. 在文件 /etc/hosts 中为每个活动的以太网接口创建一个项。

项由每个接口的 IP 地址和主机名组成。

下例列出了由步骤4和步骤5中创建的文件 /etc/hostname 标识的接口在文件 /etc/hosts 中的项。

```
zardoz # cat /etc/hosts
\ldots127.0.0.1 localhost129.144.10.57 zardoz loghost
129.144.11.83 zardoz-1
```
- 7. 更新文件 /etc/netmasks (如果使用的是子网)。
- 8. 重新引导系统, 键入:

```
zardoz # reboot -- -r
```
此命令重新构建了设备树,以便系统可以识别新安装的 PCI 以太网适配卡。

### 下一步

完成此过程以后, 以太网接口就可以使用了。但是, 为使其它网络设备可以通过此 接口与系统通讯, 必须在网络名称服务器的名称空间中输入接口信息(接口的IP 地址和主机名)。有关设置网络名称服务的信息,请参阅您所用的 Solaris 版本的 *«Solaris System Administrator AnswerBook*».

# <span id="page-74-0"></span>如何连接双绞线以太网 (TPE) 电缆

# 开始前的准备

如果要将双绞线以太网 (TPE) 电缆连接到系统的标准以太网接口上, 必须执行以下 仟条:

■ 安装系统硬件和软件; 完成第 15 页的"如何安装 Sun Fire 280R 服务器"一节开 头的与网络相关的准备工作

如果正在安装额外的以太网接口,必须执行以下任务:

- 安装系统硬件和软件; 完成第 15 页的"如何安装 Sun Fire 280R 服务器"一节开 头的与网络相关的准备工作
- 安装 PCI 以太网接口卡; 请参阅 《Sun Fire 280R Server Service Manual》

### 操作步骤

1. 找到用于话当的以太网接口的 RJ-45 连接器。

注意 - 选择适用于所安装的接口的 TPE 连接器。本服务器在后面板上附带有一个系 统 TPE 连接器, 在 RSC 卡的后面板上还有一个 TPE 连接器。您所购服务器可能包 括由 PCI 以太网接口卡提供的一个或多个 TPE 连接器。

2. 将 TPE 电缆插入相应的 RJ-45 连接器中。

您应该可以听到连接器凸耳就位的声音。

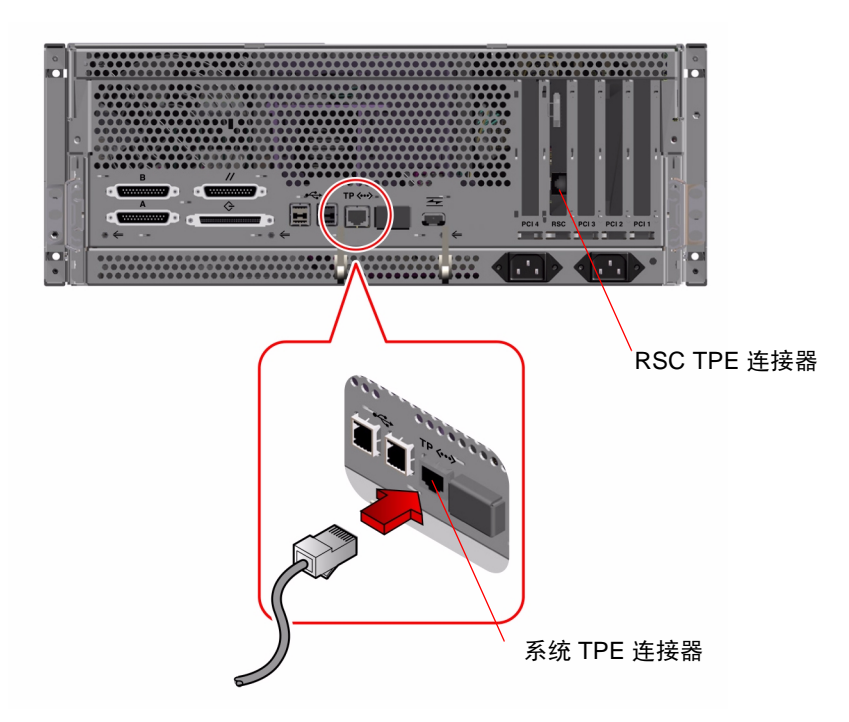

3. 将电缆的另一端插入墙上或地板上的 TPE 插座中。

警告 - 确保将此接头插入 TPE RJ-45 端口而不是电话 RJ-45 端口。如果插入错误的 端口,可能会损坏 TPE 设备。您应该可以听到连接器凸耳就位的声音。

如果需要关于如何连接网络以及使用墙上的哪个端口的详细信息,请向网络管理员 咨询。

# 下一步

如果要安装系统, 完成此安装过程。返回到:

■ 第15页的"如何安装 Sun Fire 280R 服务器"

如果要在系统中添加额外的接口,则您需要配置这些接口;请参阅:

■ 第50页的"如何添加以太网接口"

# 如何使用标准以太网接口引导系统

# 开始前的准备

在通过网络接口引导系统之前,必须完成安装步骤:请参阅:

■ 第15页的"如何安装 Sun Fire 280R 服务器"

另外, 您还必须执行以下任务:

- 设置 ASCII 终端, 请参阅第 33 页的 "如何挂接字符数字 (ASCII) 终端"; 或设置 本地图形控制台,请参阅第34页的"如何配置本地图形控制台"
- 配置以太网端口: 请参阅第47页的"如何配置标准以太网接口"
- 将以太网端口连接到网络上: 请参阅第53页的 "如何连接双绞线以太网 (TPE) 申继"
- 对系统加电以出现 ok 提示符: 请参阅第38页的"如何打开系统电源"

注意 - 要通过以太网引导系统, 该网络中的引导服务器上需要有 Sun4u 体系结构的 可引导映像。有关详细信息, 请参阅随 Solaris 软件附带的安装指导。

### 操作步骤

● 在 ok 提示符下, 键入以下两条命令中的一条:

a. 要在服务器的易失性内存中装载操作系统, 键入:

ok boot net

此命令将会打开 Solaris 安装菜单。

注意 - 由于操作系统只存在于易失性内存中, 重新启动后将不再存在。

b. 要将操作系统安装到服务器的内部系统磁盘上, 键入:

ok boot net - install

注意 - boot net - install 命令假定网络引导服务器已使用适当的特性设置, 这 些特性允许在内部系统磁盘上自动安装操作环境。

两条命令都可以引导系统,并在系统控制台上显示系统提示符。

# 下一步

如果要将主逻辑板的以太网接口用作缺省的引导设备, 必须更改某些 OpenBoot 参 数的值。有关更多信息,请参阅您所用 Solaris 版本的 《Solaris System Administrator AnswerBook》中的 《OpenBoot Command Reference Manual》。

# 如何关闭系统电源

一般情况下,系统管理员在关闭操作系统和应用程序前都会警告系统用户和其他 人, 告知系统即将关闭。请按照下列步骤操作以完成服务器的正常关机。

# 开始前的准备

执行此过程需要系统钥匙。

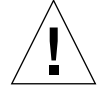

警告-在关闭系统电源之前, 按以下说明停止操作系统。错误地停止操作系统可能 会导致磁盘数据的丢失和服务器网络连接的断开。

# 操作步骤

- 1. 通知用户将关闭系统电源。
- 2. 如有必要, 备份系统文件和数据。
- 3. 使用话当的命令停止操作系统。 请参阅对应于您的操作系统的 《Solaris Handbook for Sun Peripherals》。
- 4. 等待出现系统停止消息和 ok 提示符。

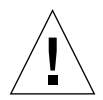

警告-如果系统挂起,则在钥匙开关处于"通电/断电"或"诊断"位置时按住 "电源"按钮四秒钟, 或将钥匙开关旋至"断电"位置。这些操作都能立即切断硬 件电源,但可能会导致磁盘驱动器数据的丢失和服务器网络连接的断开。有关这些 钥匙开关位置的信息,请参阅第9页的"钥匙开关设定",有关恢复控制台的更多 信息,请参阅第10页的"系统 LED 指示灯"。

5. 将系统前面板的钥匙开关置于"断电"位置。

将系统钥匙插入钥匙开关。有关所有钥匙开关设置的信息,请参阅第9页的"钥 匙开关设定"。

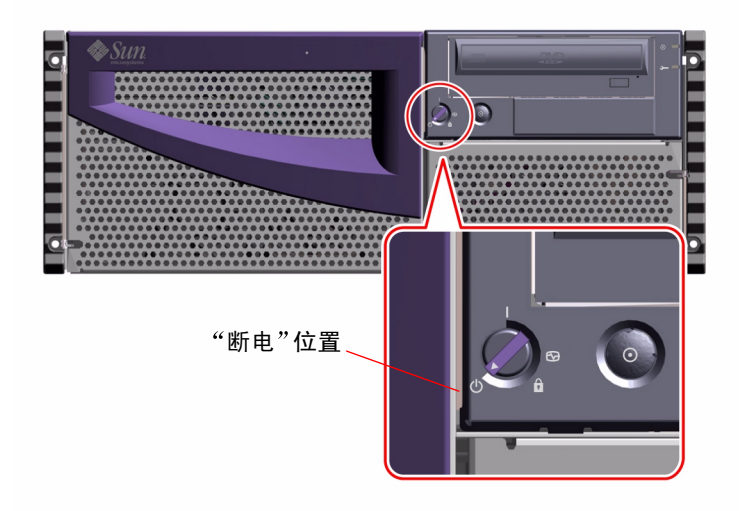

注意 - 系统中仍然存在待机电流 (5 V DC)。要断开系统中的所有电流, 从后面板插 座上拔下两根交流电源线。

6. 从钥匙开关上拔出钥匙, 并将其存放在安全的地方。

# 系统管理

本章概述 Sun Fire 280R 服务器增强的可靠性、可用性和可维修性 (RAS) 功能。其 中还包括与系统管理、系统监视、系统诊断、设备错误诊断、存储管理和个人计算 机连接相关的管理信息和工具。此外, 它还概述了支持的冗余独立磁盘阵列 (RAID) 存储选项和存储监视工具。

本章包括以下信息:

- 第60页的"关于系统可靠性、可用性和可维修性功能"
	- 第60页的"错误纠正和奇偶校验检查"
	- 第61页的"易于操作的状态 LED"
	- 第61页的"可热插拔的磁盘驱动器"
	- 第62页的"支持 RAID 磁盘配置"
	- 第62页的"系统环境监视和控制"
	- 第64页的"电源冗余"
	- 第64页的"可热交换电源"
	- 第64页的"自动系统恢复"
	- 第65页的"增强的系统诊断软件"
	- 第66页的"增强的系统可用性软件"
- 第67页的"关于管理系统"
	- 第67页的"管理和监视系统性能"
	- 第68页的"隔离出错组件"
	- 第68页的"诊断间歇性故障"
	- 第70页的 "使用 Sun Remote System Control (RSC) 卡"
- 第72页的"关于存储管理工具"
- 第73页的"关于个人计算机连接"

# <span id="page-81-0"></span>关于系统可靠性、可用性和可维修性功能

可靠性、可用性和可维修性 (通常称为 RAS) 是实现连续运行并使系统停机时间 降到最低的三个设计目标。可靠性是指系统无故障持续运行的能力和维护数据完整 性的能力。系统可用性是指系统可访问和可使用时间的百分比。可维修性与系统发 生故障后恢复运行所需的时间相关联。可靠性、可用性和可维修性功能共同提供几 近连续的系统运行。

要获得高度的可靠性、可用性和可维修性,系统提供了以下功能:

- 错误纠正和奇偶校验检杳 (可提高数据的完整性)
- 易于操作的 LED 状态指示灯
- 可轻松地从前面操作并带有状态指示灯的可热插拔磁盘驱动器
- 支持 RAID 0、1、0 + 1 和 5 的外部实现方案
- 系统环境监视和控制
- 电源冗余
- 可热交换电源
- 自动系统恢复(ASR)
- 增强的系统诊断软件
- 增强的系统可用性软件
	- 替换路径 (I/O 网络和磁盘替换路径)
	- Sun Cluster 软件支持
- Remote System Control (RSC) 硬件和软件

# <span id="page-81-1"></span>错误纠正和奇偶校验检杳

所有内部系统数据路径上都使用了纠错码(ECC), 以确保高度的数据完整性。所有 在处理器、I/O 和内存之间移动的数据都具有端到端的 ECC 保护。

系统报告并记录可纠正的 ECC 错误。可纠正的 ECC 错误是指 64 位字段中任何单 个位的错误。一旦检测到这些错误,即可立即纠正。使用 ECC 还可以检测同一个 64 位字段中的一个四位字节 (4位)中的两位、三位和四位错误。

除为数据提供 ECC 保护外, 系统在所有系统地址总线上提供了奇偶校验保护。奇 偶校验保护还在外设部件互连(PCI)、扩展的 PCI、光纤通道仲裁回路(FC-AL) 和小型计算机系统互连 (SCSI) 总线上以及 UltraSPARC CPU 的内部和外部高速缓 冲中使用。此外, 还检测并报告所有系统应用程序特定集成电路 (ASIC) 上的内 部错误。

# <span id="page-82-0"></span>易于操作的状态 LED

系统在前面板、内部磁盘托架和电源上都提供了易于操作的发光二极管 (LED) 指示 灯, 以提供系统和组件状态的视觉指示。这些状态 LED 消除了无根据的臆测并简 化了故障诊断, 从而提高了可维修性。

系统状态 LED 在第10 页的 "系统 LED 指示灯"一节中进行说明。

# <span id="page-82-1"></span>可热插拔的磁盘驱动器

配置热插拔软件 (如 Sun Solstice DiskSuite 或 VERITAS 软件: 请参阅第 72 页的 "关于存储管理工具")后,即可在系统运行时拆卸和更换内部磁盘驱动器。您可 轻松地从系统前面对内部驱动器进行操作。

使用外部存储器的 PCI FC-AL 或 UltraSCSI 适配卡也支持同样的热插拔技术。使用 内部和外部热插拔技术后, 该技术通过提供以下功能, 显著地提高了系统的可维修 性和可用性:

- 更换磁盘驱动器而不中断运行
- 动态地增加存储容量, 以处理更大的工作负载并提高系统性能

关于热插拔磁盘驱动器的更多信息,请参阅第86页的"关于内部磁盘驱动器"和 第83页的"关于磁盘阵列配置和概念"。

# <span id="page-83-0"></span>支持 RAID 磁盘配置

PCI 适配卡和系统外部 UltraSCSI 或 FC-AL 端口支持冗余独立磁盘阵列 (RAID) 存储器配置。Solstice DiskSuite 或 VERITAS 软件能够以各种不同 RAID 级别配 置磁盘存储器。您可根据系统的价格、性能、可靠性和可用性来选择适当的 RAID 配置。

使用 Solstice DiskSuite 和 VERITAS 软件可以实现 RAID 0 (条带化)、RAID 1 (镜像)、RAID 0+1 (条带化和镜像 — 有时称为 RAID 10) 和 RAID 5 (条带化 并带有交叉奇偶校验)。您还可以配置一个或多个驱动器作为紧急备用驱动器, 以 在磁盘发生故障时自动替换存在故障的阵列驱动器。有关 RAID 配置的更多信息, 请参阅第83页的"关于磁盘阵列配置和概念"。

# <span id="page-83-1"></span>系统环境监视和控制

本服务器系统的特点是具有环境监视子系统, 当存在对系统操作造成威胁的条件 时, 会发出警告, 例如:

- 温度过高
- 系统通风不足
- 电源故障

操作系统和主板上的 Flash PROM 固件以及 Remote System Control (RSC) 固件都具 有监视和控制功能。此外, 您还可使用 RSC 卡远程监视系统。这可确保监视功能 在本地和远程 (如果已配置) 都可实现, 即使系统已停止或无法引导。有关 RSC 软件的更多信息, 请参阅第 70 页的"使用 Sun Remote System Control (RSC) 卡"。

环境监视子系统使用已在整个系统内实现的工业标准的内部集成电路 (I2C) 总线。 I<sup>2</sup>C 总线是一种简单的双线串行总线, 用于监视和控制温度感应器、电源、磁盘驱 动器和状态 LED。

#### 温度控制

温度感应器 (热敏电阻) 位于系统的 Remote System Control (RSC) 卡和 CPU 模块 上,可用来监视每个 CPU 模块和周围环境的温度。

在 Solaris 控制之前, 或 Stop-A (L1-A) 键盘命令之后, OpenBoot 固件将在温度达 到 75 (°C) (167°F) 时向控制台发出一条警告消息。

为指出温度过高, 操作系统的监视子系统将生成一条警告或错误消息, 当情况严重 时, 甚至会关闭系统。如果一个 CPU 模块达到关机温度, 系统将生成一条警告消 息并自动关闭。

对于电源, 只有当其已达到关机温度时才发出警告消息, 此时, 电源 (如果存在 备用电源) 或系统将关闭, 系统故障显示在系统前面板的 LED 上。一条指出该电 源出现故障的错误消息将被记录在文件 /var/adm/messages 中。

所有的错误和警告消息都显示在系统控制台 (如果连接有一个) 上或被重定向到 RSC 控制台上,同时记录在文件 /var/adm/messaqes 中。前面板的故障 LED 将 在系统自动关机后一直亮着以帮助诊断问题。

#### 系统风扇

监视子系统还用来检测和指出风扇故障。系统包括一个风扇托架装置, 该装置由三 个通常全速运行的风扇组成。当风扇托架装置中有一个或多个风扇出现故障时, 监 视子系统将生成错误消息并点亮琥珀色系统 LED。

#### 电源

系统采用相似的方式对电源板进行监视。监视子系统定期地对电源状态寄存器进行 巡回检测, 以检查电源状态。如果对电源板的检测指出存在电源故障, 控制台 (如果已挂接) 上将显示出一条错误消息, 此消息将被记录在文件 /var/adm/messaqes 中。电源上的 LED 将指出故障或不正常的电压状态, 如果 安装有两个电源, 将指出哪个电源是故障的起因。

根据系统所处的环境温度、系统负载情况以及是否有备用电源, 各电源将在内部温 度约为 90℃ (194°F) 时自动关闭。

# <span id="page-85-0"></span>电源冗余

系统可以容纳一个或两个电源。所有系统配置都可在只安装一个电源的情况下运 行。可以使用两个电源, 以提供冗余, 这样, 即使某个电源发生故障, 系统仍可继 续运行。当安装有两个电源且同时使用时, 则一起分担电源负载。有关电源、冗余 和配置规则的更多信息,请参阅第90页的"关于电源"。

#### <span id="page-85-1"></span>可热交换电源

冗余配置的电源具有热交换功能。合格的维修人员可在不关闭系统电源, 甚至不 关闭操作系统的情况下,拆除和更换有故障的电源。还可在不关闭操作系统的情况 下添加冗余电源。可以从系统的前面方便地操作电源。关于拆除和安装电源的信 息, 请参阅 《Sun Fire 280R Server Service Manual》。

### <span id="page-85-2"></span>自动系统恢复

系统固件提供自动系统恢复(ASR)功能,此功能允许系统在因故障或错误导致系统 复位后继续操作。对于下列类型的故障, 操作系统可自动从系统复位恢复:

- 操作环境故障
- 间歇式暂时硬件故障

如果操作环境软件挂起或崩溃, 系统将自动重新引导以便操作环境能够继续运行。

对于正在运行的系统, 某些类型的硬件故障 (如间歇式暂时内存错误) 将会导致 系统关闭。在此情况下, ASR 功能允许系统立即重新引导。

自动自检功能使得系统可检测出存在故障的硬件部件。在开机自检 (POST) 过程 中, 如果检测到有故障的部件, 引导过程将中止, 并显示出 ok 提示符。本服务器 系统提供了诊断此类故障的一整套诊断软件 (有关这些软件工具的概要, 请参阅 下一节,有关使用这些诊断工具的信息,请参阅第六章)。

通过 RSC 软件可配置成远程自动报告系统问题。有关 RSC 软件的更多信息, 请参 阅第 70 页的 "使用 Sun Remote System Control (RSC) 卡"。

OpenBoot PROM 命令控制着系统 ASR 固件的功能。这些命令在 《OpenBoot Command Reference Manual》文档的当前版中进行了说明。

# <span id="page-86-0"></span>增强的系统诊断软件

为了增强可维修性和可用性,系统提供了诊断测试和监视的各种工具,名称如下:

- 开机自检 (POST)
- OpenBoot Diagnostics
- SunVTS 诊断工具
- Sun Management Center 诊断工具
- Remote System Control (RSC) 软件

POST 和 OpenBoot Diagnostics 是*驻留在固件* 中的诊断程序, 即使在服务器无法引 导操作系统的情况下也可运行。应用程序级的诊断程序 (如 SunVTS 和 Sun Management Center) 可在操作系统运行后提供其它错误诊断功能。 RSC 软件在操 作环境软件运行时提供监视和远程通知功能,此外,它还在操作环境未运行时,允 许用户使用 ok 固件提示符。

POST 诊断工具快速而全面地检查系统的最基本硬件功能。有关 POST 的更多信 息, 请参阅第164页的"如何使用开机自检 (POST) 查找故障"、第151页的"关 于查找出错组件"和第68页的"隔离出错组件"。

OpenBoot Diagnostics 对系统 (包括外部接口) 进行更为全面的测试。 OpenBoot Diagnostics 在第 147 页的 "关于使用诊断工具监视、诊断和检测系统"、第 166 页 的"如何使用 OpenBoot Diagnostics 查找故障"和第68页的"隔离出错组件"中 讲行说明。

在操作环境级, 您可以使用 SunVTS 诊断工具。与 OpenBoot Diagnostics 类似, SunVTS 对系统 (包括外部接口)进行全面的测试。SunVTS 还允许您通过网络连 接 (如使用 RSC) 进行远程测试。如果正在运行操作系统, 则只能使用 SunVTS 软件。有关 SunVTS 的更多信息, 请参阅第 159 页的"关于使用 SunVTS 软件测试 系统"和第182页的"如何检查是否已安装 SunVTS 软件"。

Sun Management Center (以前称为 Sun Enterprise SyMON), 是另一个操作环境级 的诊断工具,提供了各种持续的系统监视功能。此工具允许您监视服务器的系统硬 件状态和操作系统的性能。有关 Sun Management Center 软件的详细信息, 请参阅 第162页的"如何使用 Sun Management Center 软件监视系统"。

Remote System Control (RSC) 硬件和软件结合起来, 将所有诊断工具和 OpenBoot 固件控制功能从本地服务器扩展到将连接到本地服务器的任何远程系统上。此外, 您还可使用监视软件 (如 Sun Management Center) 远程监视系统。 RSC 软件提供 了下列功能:

- 远程系统监视和错误报告, 包括 POST 和 OpenBoot Diagnostics 的输出
- 按需讲行远程服务器引导、加电和断电
- 无需接近所管理的服务器, 即可监视 CPU 温度和风扇感应器, 即使是在服务器已 脱机的情况下
- 从远程控制台进行诊断测试
- 服务器问题的远程事件通知
- 提供 RSC 事件的详细日志
- 调制解调器和以太网端口上的远程控制台功能

有关 RSC 硬件的更多信息, 请参阅第 70 页的"使用 Sun Remote System Control  $(RSC)$   $\neq$ ".

# <span id="page-87-0"></span>增强的系统可用性软件

Sun Fire 280R 系统支持网络连接和磁盘驱动器的替换路径。在 Solaris 8 操作环境 中, 网络可用性是使用 Internet 协议网络多路径 (IPMP) 软件中的多路径功能实现 的。磁盘可用性是使用 VERITAS 软件增强的。有关更多信息, 请参阅第107 页的 "关于多路径软件"。

Sun Cluster 3.0 软件通过连接服务器群集而提供了单台服务器不可能提供的高可用 性。此软件通过自动重新启动出错的应用程序或将该应用程序及其资源迁移到备用 服务器上, 提供了从群集中的单一硬件或软件故障中自动恢复的功能。有关更多信 息,请参阅第108页的"关于 Sun 群集软件"。

# <span id="page-88-0"></span>关于管理系统

下列各节概述 Solaris 操作环境系统管理软件、系统设备测试固件、操作环境软件 以及诊断远程或本地服务器中的系统部件问题的可用工具。

下列各节说明的新工具集方便了系统管理:

- 第67页的"管理和监视系统性能"
	- 第68页的"隔离出错组件"
	- 第68页的"诊断间歇性故障"
	- 第70页的"使用 Sun Remote System Control (RSC) 卡"
- 第72页的"关于存储管理工具"
- 第73页的"关于个人计算机连接"

# <span id="page-88-1"></span>管理和监视系统性能

Solaris 8 操作环境支持下列新的软件应用程序套件并将系统控制和管理功能扩展到 整个网络:

- Solaris Resource Manager™ 软件, 控制对应用程序、用户和用户组的资源分 配 (不包括在 Solaris 8 软件包中)。
- Solaris Bandwidth Manager 软件, 将资源管理控制扩展到网络软件。
- Sun Remote System Control (RSC) 软件, 在使用 RSC 系统监视操作环境级的功 能和使用 ok 提示符访问固件时, 支持图形用户界面。此软件包括在 Solaris Supplement CD 上, 并受预安装的 RSC 卡的支持。
- Sun Management Center 软件, 为从单个远程或本地系统监视和管理多个 Sun 服务器和系统、设备以及网络资源提供单一解决方案。
- Internet 协议网络多路径 (IPMP) 软件, 启用故障修复或支持的 PCI 网卡间的网 络流量重定向, 例如, 在网络流量继续使用配置的其它卡时更换系统 PCI 卡。
- Sun Cluster 3.0 软件, 通过连接服务器群集而提供了单台服务器不可能提供的 高可用性。
- Solaris Management Console 软件, 提供属于软件开发工具包 (SDK) 的一致 的、易于使用的界面, 允许将使用 Java 技术开发的新软件服务集成到 Solaris 控制台。
- Internet协议安全结构的Internet工程任务组(IETF)规范的Solaris 8实现方案, 此 方案允许管理员在登录时创建和控制安全加密的网络以及智能卡鉴别。

#### <span id="page-89-0"></span>隔离出错组件

诊断和测试服务器中的设备和功能时,可使用下列固件工具:

- 开机自检 (POST) 诊断软件
- OpenBoot Diagnostics 软件
- Sun Remote System Control (RSC) 固件和软件

即使在系统无法启动的情况下仍可运行 POST。有关 POST 的更多信息, 请参阅第 164 页的"如何使用开机自检 (POST) 查找故障"。

OpenBoot Diagnostics 软件着重于系统 I/O 和外围设备。和 POST 一样, 即使在系 统无法启动的情况下仍可运行此诊断软件。有关 OpenBoot Diagnostics 的更多信 息, 请参阅第 154 页的 "关于 OpenBoot Diagnostics 测试"和第 166 页的 "如何使 用 OpenBoot Diagnostics 查找故障"。使用哪种方法或工具诊断系统问题取决于这 些问题的性质:

- 如果您的机器无法引导其上的操作系统软件, 则需在固件级别运行 POST 和 OpenBoot Diagnostics 测试软件。
- 如果您的机器运作状况良好, 可以启动和加载操作环境软件, 则可使用 Sun Validation Test Suite (SunVTS) 软件来诊断系统问题, 或使用 Sun Management Center 软件在操作系统级监视系统。

#### <span id="page-89-1"></span>诊断间歇性故障

如果系统通过了基于固件的诊断, 且启动了操作系统, 但仍然无法正常运行, 则可 使用 SunVTS 进行其它测试。

SunVTS 系统测试程序是一个图形化的 UNIX 应用程序, 它允许连续测试系统资源 和内部、外部设备。有关 SunVTS 软件的更多信息, 请参阅第 183 页的 "如何使用 SunVTS 软件测试系统"。

#### 何时使用这些工具

下图概述了本地服务器引导时的事件顺序。其中例示出诊断硬件和软件问题时, 在 固件和操作环境级别可使用的工具。成功的诊断将在资源级实现系统性能监视和系 统管理。图后是对RSC 硬件和软件以及综合使用这些工具的说明。

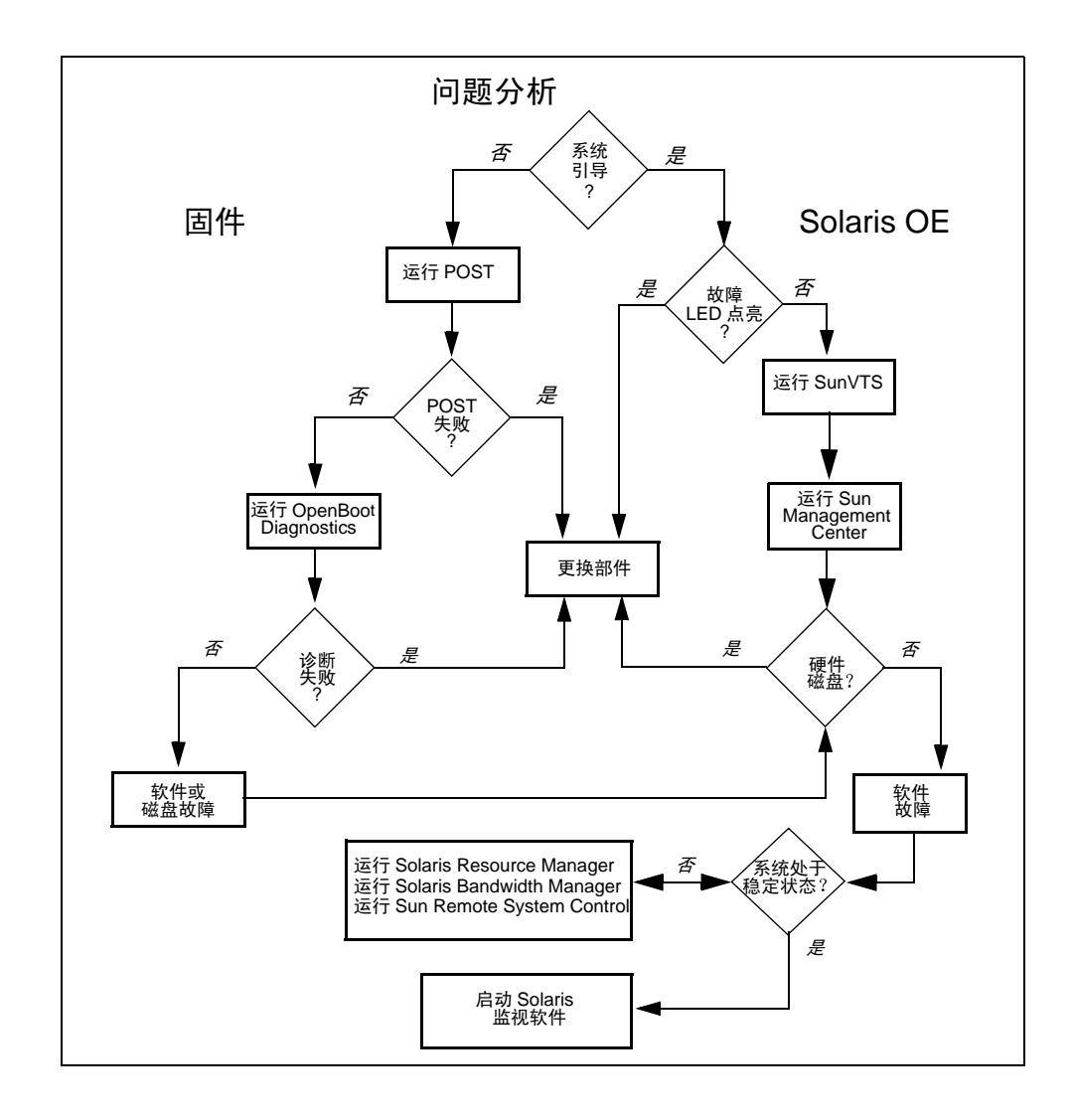

### <span id="page-91-0"></span>使用 Sun Remote System Control (RSC) 卡

Sun Remote System Control (RSC) 卡是集成的硬件卡, 它支持 Sun Fire 280R 和其它 工作组服务器的系统管理控制台和诊断管理软件包。此卡通过以太网端口或 / 和调 制解调器来支持控制台。

利用 Sun Fire 280R 服务器中的 RSC 卡, Sun Management Center 和支持的所有其它 Solaris 8 软件均可以从单个系统监视多台 Sun 服务器和系统、设备及网络资源。 RSC 硬件和软件将服务器的可用 RAS 功能扩展到整个网络。您可从 Solaris Supplement CD 安装 RSC 软件。

从远程主机命令行界面(CLI), 您可登录到RSC卡 (使用 telnet 或调制解调器 线路)并执行远程控制主机服务器的命令。下一幅图例示出本地服务器中的RSC 卡及其软件如何扩展可用的监视、控制、诊断和远程通知功能,以便远程系统上的 系统管理员可使用这些功能。

此外, RSC 同时提供图形用户界面 (GUI) 和自己的 CLI。下列软件的用户可使用 RSC GUI:

- Solaris 8 操作环境和更高版兼容软件
- Windows 95 操作环境
- Windows 98 操作环境
- Windows NT Workstation 操作环境

RSC 功能包括:

- 远程系统监视和错误报告, 包括开机自检 (POST) 和 OpenBoot Diagnostics 以及 kadb 内核调试程序的输出
- 按需进行远程服务器引导、加电和断电
- 无需接近所管理的服务器, 即可监视 CPU 温度和风扇感应器, 即使是在服务器已 脱机的情况下
- 从远程控制台讲行诊断测试的功能
- 服务器问题的远程事件通知
- 提供 RSC 事件的详细日志
- 调制解调器和以太网端口上的远程控制台功能

有关 RSC 软件的更详细列表, 请参阅第 103 页的 "关于 Remote System Control (RSC) 软件"。有关 RSC 软件的其它信息, 请访问 http://www.sun.com/servers/rsc.html.

有关 RSC 硬件的更多信息, 请参阅第 100 页的 "关于 Remote System Control  $(RSC)$  卡和端口"。

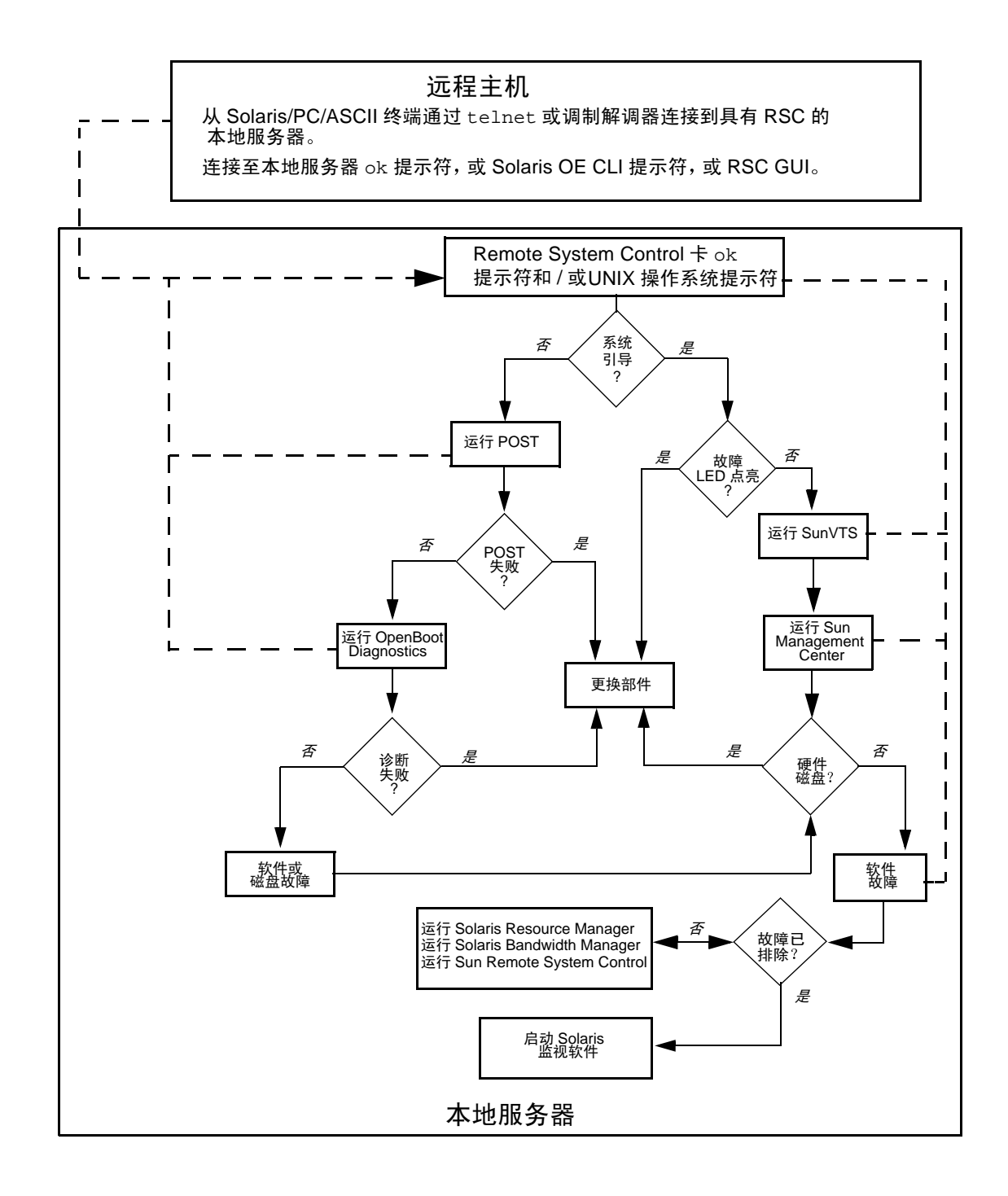

# <span id="page-93-0"></span>关于存储管理工具

Sun Fire 280R 服务器支持下列管理系统内部驱动器或外部连接的存储设备的软件 工具。

■ Sun StorEdge™ Management Console

Sun StorEdge Management Console 软件用作基于 Java 技术的管理浏览器插件的 存储管理框架, 使操作、管理和维护存储区域网变得更加容易。基于 Java 技术 的 GUI 为系统管理员和维修人员提供了一个集中的存储管理点。

Sun StorEdge Management Console 软件增强了存储设备的可靠性、可用性和可维 修性 (RAS)。它包括为 Jiro™ Platform 提议的部分规范, 这些规范用来启用自动 管理服务和异构存储区域网间的互操作性。

■ Sun StorEdge Component Manager

Sun StorEdge Component Manager 软件允许系统管理员通过直观的 GUI 监视阵列 装置及其中的设备。它还提供事件记录、警报指示符以及通过电子邮件通知远程 故障的功能。命令面板提供了对控制磁盘其及维护装置进行操作的简单方法。其 基于 Java 技术的外观和使用方法与其它 StorEdge 管理浏览器插件相同,从而使 这些工具易学易用, 从而减少了错误。

 $\blacksquare$  Sun StorEdge LibMON<sup>TM</sup>

Sun StorEdge LibMON (Library Monitor) 是基于主机的软件,用来通过启用 Java 的 web 浏览器监视和管理磁带库。Library Monitor 启用了事件记录和通知、远 程诊断、远程配置和库活动及状态的远程监视。

Solstice DiskSuite

Solstice DiskSuite 是用来管理大量磁盘及其上的数据的软件产品。DiskSuite 还通 过使用镜像和 RAID 技术提高了数据的可用性。 Solstice 产品的完整套件扩展了 Solstice DiskSuite 的基本功能, 这些功能包括允许备份、站点管理和存储库的域 管理。

■ VERITAS 文件系统

VERITAS 文件系统 (VxFS) 是高性能的快速恢复文件系统。 VxFS 通过高可用 性、增加的带宽和已更新的结构可靠性增强了 Solaris 8 文件管理。

■ VERITAS Volume Manager

VERITAS Volume Manager 为企业计算环境提供了易于使用的联机磁盘存储管理 方法。

■ 使用 VERITAS Disk MultiPathing (DMP) 功能的 VERITAS 虚拟磁盘管理器的磁盘 控制器多路径当前支持磁盘驱动器替换路径。

有关详细信息,请与 Sun 销售代表联系。有关存储软件的更多信息,请访问以下 网址:

- Inter://www.sun.com/storage/software/mgmtconsole.html
- Inter://www.sun.com/storage/software/index.html

# <span id="page-94-0"></span>关于个人计算机连接

基于 AT&T 的 Advanced Server for UNIX, Solaris PC NetLink 软件通过在 Sun 环境 中实现 Windows NT 服务来允许 Sun 服务器与 Microsoft Windows 系统相集成。从 而使购买 Sun 产品的公司能够在开放的、可伸缩的、高可靠性的平台上集成服务和 应用程序。

- Solaris PC NetLink 具有下列功能:
	- 允许Sun Fire 280R 服务器、Sun Enterprise服务器和Solaris操作系统在Windows NT 域中运行, 替代 Windows NT 服务器或与之共存
	- 允许 Sun Fire 280R 服务器和 Sun Enterprise 服务器为 Microsoft Windows 3.11、 Windows 95、 Windows 98 和 Windows NT 客户机提供透明的 Windows NT 文 件、打印、目录和安全服务
	- 使用本地的 Windows NT 工具管理关键服务器和网络功能
	- 启用客户机上的透明更改功能且不需添加客户机软件

Solaris PC NetLink 产品由下列部分组成:

- Solaris Easy Access Server 软件
- Solaris PC NetLink 软件

有关 Solaris PC NetLink 的更多信息, 请参阅 《Solaris PC NetLink 管理指南》和 《Solaris PC NetLink 安装指南》。

第四章

# 硬件和软件配置

本章说明 Sun Fire 280R 系统的硬件和软件配置。本章包括以下内容:

- 第76页的"关于系统内存"
- 第79页的"关于中央处理单元 (CPU)模块"
- 第80页的"关于外设部件互连 (PCI) 总线"
- 第82页的"关于网络接口选件"
- 第83页的"关于磁盘阵列配置和概念"
- 第86页的"关于内部磁盘驱动器"
- 第90页的"关于电源"
- 第92页的"关于串行端口"
- 第93页的"关于小型计算机系统接口 (SCSI) 端口"
- 第96页的"关于并行端口"
- 第96页的"关于通用串行总线 (USB) 端口"
- 第97页的"关于标准以太网端口"
- 第97页的"关于光纤通道仲裁回路 (FC-AL) 和端口"
- 第100页的"关于 Remote System Control (RSC)卡和端口"
- 第105 页的"关于主逻辑板跳线"
- 第105 页的"关于更改串行端口设定"
- 第106 页的"关于快速擦写永久性只读存储器 (PROM) 跳线"
- 第100页的"关于 Remote System Control (RSC)卡和端口"
- 第103 页的 "关于 Remote System Control (RSC) 软件"
- 第107 页的"关于多路径软件"
- 第108 页的"关于 Sun 群集软件"

# <span id="page-97-0"></span>关于系统内存

系统主逻辑板上提供了八个高容量双列直插式内存条 (DIMM) 插槽, 四个 DIMM 一组,共两组,每组都可再分成四个逻辑区。关于 DIMM 内存区的组织和编号方 法, 请杳看下一页上的表或参阅第181页的"DIMM 故障"。

系统支持 200 管脚、 3.3 伏、 60 纳秒的 Sun 标准内存条。可以在系统中安装 128、 256、512 或 1024 MB 的内存条。主内存总量可以扩展到 8 GB。

内存条是易损的。确保已采取适当的预防措施来避免静电放电损坏内存。内存条必 须由合格的维修人员进行更换或安装。关于拆除和安装 DIMM 的信息, 请参阅  $\langle$ Sun Fire 280R Server Service Manual $\rangle$ .

## 配置规则

以下的内存配置规则适用于您的系统:

- 为使系统能够启动, 由四个插槽 (插槽 J0101、J0203、J0305 和 J0407: 或插槽 J0100、J0202、J0304 和 J0406) 组成的内存组必须至少插满一组。
- 一个组中的所有 DIMM 都必须是同一类型。

注意 - 不同组中的 DIMM 容量可以不同 - 例如, 允许在组 0 中安装四条 128MB 的 DIMM, 而在组 1 中安装四条 256MB 的 DIMM, 但性能可能会受影响。

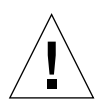

警告-DIMM是由对静电极为敏感的电子元件制成的。衣服或工作环境中的静电都 可能损坏内存条。在准备好在主板上安装内存之前,请勿从防静电包装中取出任何 DIMM。只接触内存条的边缘。请勿触摸其上的组件或任何金属元件。在处置内存 条时一定要戴好接地腕带。

# 系统内存交错

CPU 处理速率会被内存条响应时间降低,且受其读取或写入请求(即处理步幅) 的字大小 (64字节) 的限制。系统内存交错是提高 CPU 吞吐量的一种技术, 它通 过将内存系统分为可独立地和并行地响应 CPU 读取或写入请求的独立区域来实现 这一点。

Sun Fire 280R 服务器上的主内存支持所有八个插槽间 64 字节以上的交错速率, 内 存系统支持一至四个逻辑区。以 64 字节的跨距处理时, 无交错: 以 128 字节的步 幅处理时, 执行两路交错; 以 256 字节的跨距处理时, 执行四路交错。 Sun Fire 280R 系统最多可执行四路交错。组地址在下表中列出。

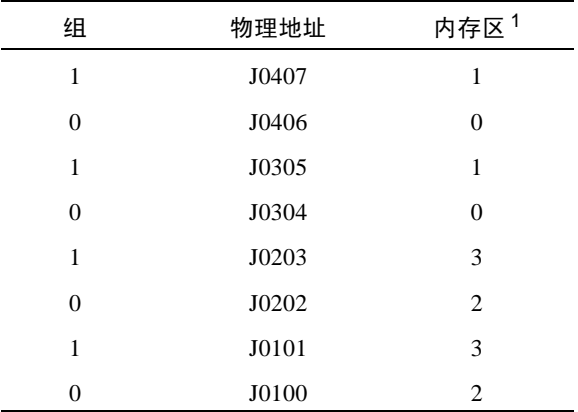

1 逻辑区在 DIMM 上创建。

为进行交错, 所有内存区同样对待, 而与其物理位置无关。连续两次访问同一个 DIMM 组中的不同逻辑区与访问不同 DIMM 组中的逻辑区的处理方法是相同的。

为获取最高交错性能:

■ 在所有四个内存区中安装容量相同的 DIMM。

下图例示出可能的系统交错配置。其中只有一种配置可执行四路交错。支持四个区 的两个组都必须插有具有同样大小的 DIMM。

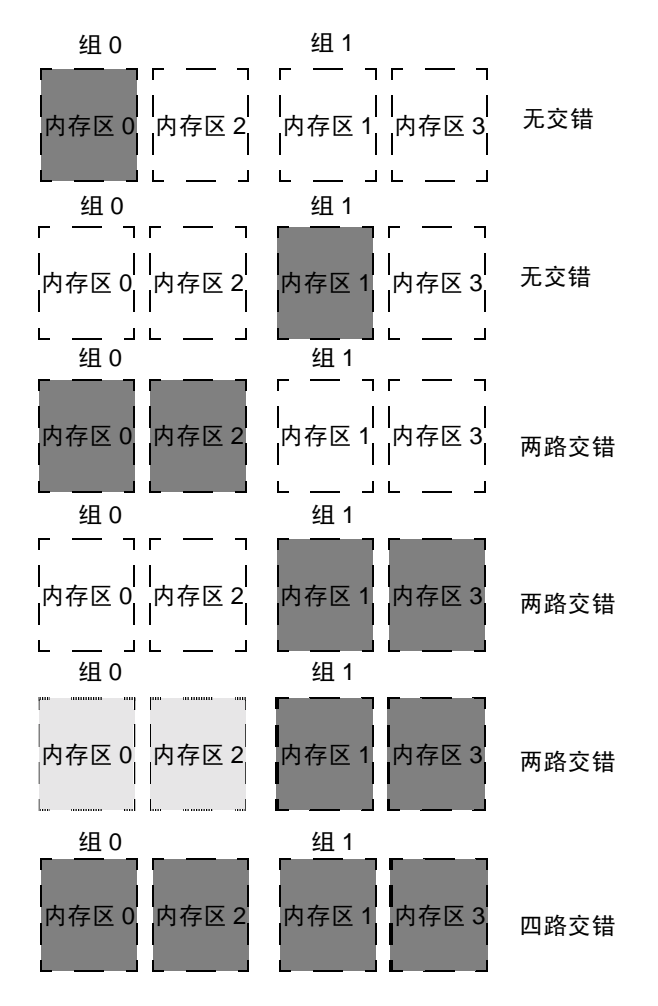

# <span id="page-100-0"></span>关于中央处理单元 (CPU) 模块

UltraSPARC III CPU 模块是实现了 SPARC-V9 64 位精简指令集计算机 (RISC) 结构 的高性能、高集成化的超标量体系结构处理器。CPU 模块已经过改进, 进一步提高 了 UltraSPARC 的可靠性、可用性、可伸缩性和可维修性。

系统的主逻辑板为两个 UltraSPARC III CPU 模块提供了插槽。每个处理器模块包括 一个 CPU 芯片 (集成了用于数据和指令的高速缓存), 以及最高可达 8 MB 的外 部静态随机存取存储器 (SRAM) 高速缓存。

CPU 模块与系统主内存和 I/O 子系统通过系统高速数据总线进行通信。系统 CPU 模块自动与系统总线同步, 该总线以最高 150 MHz 的时钟速率运行, 可提供的最 大数据吞吐量为 1.2 Gbps。

必须由合格的维修人员拆除和更换系统中的CPU模块。有关安装和拆除CPU模块 的信息, 请参阅 《Sun Fire 280R Server Service Manual》。

# 配置规则

以下规则适用于您的系统:

- 可在服务器中安装一个或两个 UltraSPARC III CPU 模块。
- 将第一个 CPU 模块插入 CPU 插槽 0 (J0501 和 J0601) 中。
- 在 CPU 插槽 0(J0501 和 J0601)和 CPU 插槽 1(J0701 和 J0801)中安装两个 CPU 模块。
- 如果安装不止一个 CPU 模块, 这些模块必须以相同的时钟频率运行, 并且具有相 同大小的高速缓存。这通常意味着 CPU 模块必须具有相同的部件号。

有关主逻辑板上 CPU 插槽的位置信息, 请参阅 《Sun Fire 280R Server Service Manual  $\lambda$ .

# <span id="page-101-0"></span>关于外设部件互连 (PCI) 总线

CPU/内存子系统和所有外部设备、网络接口和内部存储器 / 可拆卸媒体之间的所 有系统通信,都由主机总线至 PCI 桥式特定用途集成电路 (ASIC) 来处理。此桥式 ASIC 管理着系统总线和两条 PCI 总线之间的通信。这些 PCI 总线支持最多可容纳 四个 PCI 接口卡的插槽。一条 PCI 总线 (总线 A) 还处理系统与内部驱动器和外 部高速串行数据连接器 (HSSDC) 的板上光纤通道仲裁回路 (FC-AL) 控制器之间的 通信。另一条 PCI 总线 (总线 B) 处理系统与主逻辑板的 SCSI 控制器、以太网控 制器、通用串行总线 (USB) 控制器和串行及并行端口控制器之间的通信。

PCI 卡可以有多种配置。并非所有的卡都适合于所有的 PCI 插槽或可在其中正常操 作, 因此应该了解 PCI 卡的规范和系统中每个 PCI 插槽支持的卡类型。

某些 PCI 卡的长度只有 6.875 英寸 (17.46 厘米) (称为"短"卡), 而最长的 PCI 卡为12.28 英寸 (31.19 厘米, 称为"长"卡)。系统中的每个插槽既可以容纳长 卡, 也可以容纳短卡。

早期的 PCI 卡通过 32 位的 PCI 总线进行通信, 而许多新型的 PCI 卡可通过更宽的 64 位总线进行通信。所有四个 PCI 插槽都支持 32 位或 64 位的卡。

早期的 PCI 卡工作在 5 伏的直流电压下, 而新卡设计为在 3.3 伏直流电压下工作。 要求 5 伏电压的卡不能在 3.3 伏的插槽中工作, 而 3.3 伏电压的卡也不能在 5 伏的 插槽中工作。"通用"PCI卡设计为既可以在 3.3 伏电压下工作, 也可以在 5 伏电 压下工作,因此这些卡可以插入任一类型的插槽中。系统提供了三个用于 5 伏卡的 插槽和一个用于 3.3 伏卡的插槽。所有四个 PCI 插槽中都可以安装通用卡。

大多数 PCI 卡以 33 MHz 的时钟频率工作, 而一些新卡以 66 MHz 的时钟频率工 作。四个 PCI 插槽都可以安装 33-MHz 的卡。 66-MHz 的卡只能安装在标记为 "PCI 1"的插槽中。

下表列出了 PCI 插槽到两条 PCI 总线的映射, 以及每个插槽中支持的 PCI 卡类型。

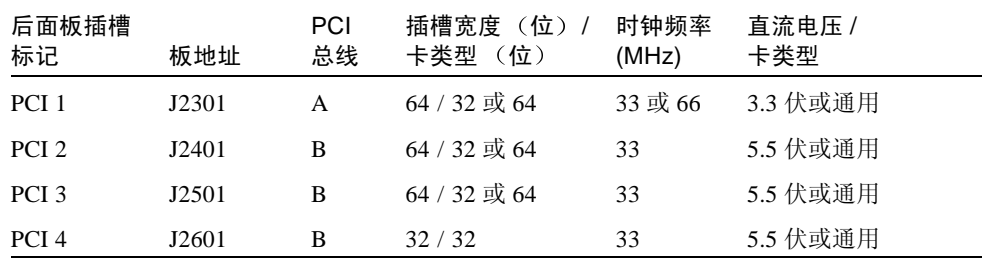

有关主逻辑板上 PCI 插槽的板地址的信息, 请参阅 《Sun Fire 280R Server Service Manual  $\mathcal{N}_0$ 

# 配置规则

以下规则适用于您的系统:

- 所有插槽都支持 PCI 通用卡。
- 所有插槽都支持 PCI 长卡或短卡。
- 每个插槽所能提供的最大功率为15瓦。
- 全部四个插槽的总功率必须不超过60瓦。

您可以在任何兼容的 PCI 插槽中安装 PCI 卡。插槽可以按任意顺序填充。多数情况 下, PCI 卡在插槽中的位置不会影响系统的 I/O 性能。但是, 对于负载特别重的系 统,可将吞吐量高的接口卡安装在不同的总线上,以提高系统的整体性能。吞吐量 高的接口有双通道 UltraSCSI 主机适配器和 ATM-622 接口等。

还可通过在不同的 PCI 总线上安装冗余的存储或网络接口来提高系统的整体可 用性。

# <span id="page-103-0"></span>关于网络接口选件

系统配有标准的以太网端口以及可通过 Remote System Control (RSC) 卡以太网端口 使用的管理网络接口。

为通过标准的以太网协议运行,系统的主逻辑板提供了符合 IEEE 802.3u 以太网标 准、自动感应、可交换的 10BASE-T/100BASE-TX 以太网接口。此接口会根据网络 的特性, 自动配置为以 10 Mbps 或 100 Mbps 的速率执行操作。

后面板的 RJ-45 连接器, 可通过双绞以太网 (TPE) 电缆连接至内置以太网接口。

有关配置主逻辑板以太网接口的操作指导, 请参阅第47页的"如何配置标准以太 网接口"。有关 eri 快速以太网设备驱动程序的操作特性和配置参数的信息, 请参 阅 《Platform Notes: The eri FastEthernet Device Driver》。此文档包括在您所用 Solaris 版本的 Solaris Supplement CD 上的 《Solaris on Sun Hardware AnswerBook》 中。

RSC 卡的后面板连接器提供了经由以太网 (最高 10 Mbps) 或调制解调器支持连接 的内置管理网络接口。这些端口通过下列方法连接至 RSC 卡:

- TPE 电缆的 RJ-45 连接器, 支持符合 IEEE 802.3u 以太网标准的 10BASE-T 以太网 接口
- RJ-11 电话插口连接器, 连接标准的调制解调器电话线

有关配置 RSC 卡以太网接口的操作指导, 请参阅第49页的"如何配置 Remote System Control (RSC) 以太网接口"。

PCI 卡还提供了其它网络接口, 这些接口用来连接至以太网、令牌环、光纤分布式 数据接口 (FDDI) 和其它网络类型。有关更多信息, 请参阅第80页的"关于外设 部件互连 (PCI) 总线"、第50页的"如何添加以太网接口"以及 PCI 网络接口卡 附带的文档资料。

# <span id="page-104-1"></span><span id="page-104-0"></span>关于磁盘阵列配置和概念

Sun Fire 280R 服务器在外设部件互连 (PCI) 总线上的 UltraSCSI 实现方案中又添加 了光纤通道仲裁回路 (FC-AL), 从而支持更多的磁盘阵列配置。有关更多信息, 请 参阅第97页的"关于光纤通道仲裁回路(FC-AL)和端口"。

Sun Solstice DiskSuite 和 VERITAS 软件用来同 Sun Fire 280R 服务器的内部和外部 磁盘驱动器配套使用。该软件支持可提高存储性能、容量和可用性的名为磁盘阵列 的多种配置。

注意 - Sun Solstice DiskSuite 和其它软件必须单独订购。

VERITAS 软件还支持磁盘阵列和磁盘冗余。有关更多信息, 请参阅第107 页的 "关于多路径软件"。

本节说明使用两个或多个磁盘驱动器的一些最常用和最有用的磁盘配置, 包括:

- 磁盘串联
- 磁盘镜像 (RAID 1)
- 磁盘条带化 (RAID 0)
- 带奇偶校验的磁盘条带化 (RAID 5)
- 热备用
- 热插拔

DiskSuite 软件可创建 元设备— 即包括多个磁盘上的一个或多个物理磁盘或分区的 逻辑磁盘设备。一旦使用了 Solstice DiskSuite 创建元设备, 操作系统将元设备作为 一个设备来使用和维护。

例如, 可将两个磁盘 c1t2d0s2 和 c1t3d0s2 结合成一个元设备  $/\text{dev}/\text{md}/\text{rdsk}/\text{d0}$ .

Sun Fire 280R 服务器的内部磁盘支持 RAID 1 和 RAID 0。更复杂的配置, 包括 RAID 0+1 和 RAID 5, 可通过添加额外磁盘和使用带有一个或多个 PCI 主机适配卡 的外部磁盘阵列来支持。

### 磁盘串联

磁盘串联是一种增加逻辑容量使其超出一个磁盘驱动器容量的方法,具体方法是将 两个或更多的小型驱动器合并为一个大型的元设备。这使您可以任意创建大分区。

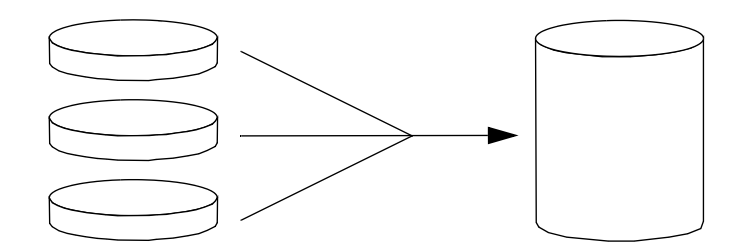

使用此方法, 按顺序将数据写入串联的磁盘, 当第一个磁盘没有剩余空间时将数据 写入第二个磁盘, 当第二个磁盘没有剩余空间时写入第三个磁盘, 以此类推。

## 磁盘镜像: RAID 1

磁盘镜像是一种使用数据冗余的技术 — 将全部数据的两个完整副本存储在两个 单独的磁盘上,用来防止由于磁盘故障而造成数据丢失。一个元设备由两个磁 盘组成。

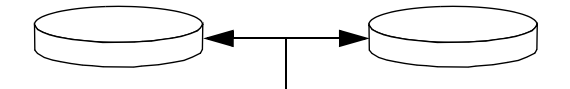

当操作系统向镜像的元设备写入数据时,两个磁盘都被更新。两个磁盘总是保留完 全相同的信息。当操作系统需要从镜像的元设备读取数据时, 它将从当时更易访问 的磁盘读取。此方案有时称为 RAID 1, 其中 RAID 代表冗余独立磁盘阵列。

RAID 1 提供了最高级别的数据保护,但是由于所有数据都存储了两次,因此存储 成本较高。

# 磁盘条带化: RAID  $0$

磁盘条带化 (有时称为 RAID 0) 是一种使用并行的多个磁盘驱动器来增加系统 吞吐量的技术。对于非条带化磁盘, 操作系统将一个数据块写入一个磁盘, 而采 用条带式存储方法后, 每个数据块都将被分割, 且数据的各个部分被写入不同的 磁盘中。

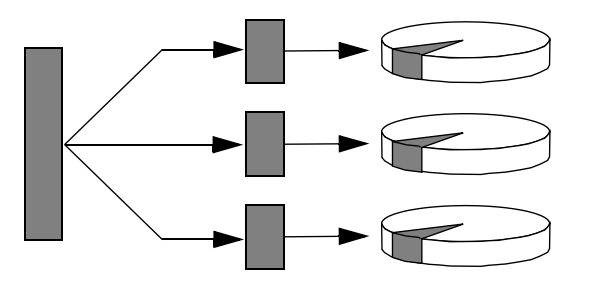

使用 RAID 0 的系统的性能要比使用 RAID 1 或 5 的系统性能好, 但是由于无法检 索或重建存储在出故障的驱动器上的数据,所以数据手失的可能性将增大。

# 带奇偶校验的磁盘条带化: RAID 5

RAID 5 是一种每次执行磁盘写操作时包括奇偶校验信息的磁盘条带化实现方案。 该技术的优点是如果 RAID 5 阵列中的某个磁盘发生故障, 出故障的驱动器上的所 有信息可以根据其它磁盘上的数据和奇偶校验信息重新构建。

使用 RAID 5 的系统的性能介于 RAID 0 和 RAID 1 之间, 但可完全防止数据丢失。

# 热备用

在热备用方案中,系统中安装有一个或多个磁盘驱动器,但正常操作时不会使用 它们。如果某个活动的驱动器发生故障,磁盘写操作将自动重定向到热备用磁盘, 而出故障的磁盘将停止操作。

# 热插拔

系统的磁盘托架设计成允许在系统通电时拆除和插入磁盘驱动器。热插拔 技术通 过提供以下功能, 显著地提高了系统的可维修性和可用性:

- 动态地添加硬件, 以允许系统处理不断增大的工作负载, 均衡负载并提高运行着 的系统的性能
- 在系统服务的中断时间最短的情况下, 拆除和更换出现故障的硬件

有关热插拔磁盘驱动器的详细信息,请参阅第86页的"关于内部磁盘驱动器"。

# 详细信息

请参阅 Solstice DiskSuite 软件附带的文档资料。

# <span id="page-107-1"></span><span id="page-107-0"></span>关于内部磁盘驱动器

Sun Fire 280R 服务器最多支持两个内置、可热插拔 的光纤通道仲裁回路 (FC-AL) 磁盘驱动器。驱动器宽 3.5 英寸, 高 1 英寸 (8.89 厘米 x 2.54 厘米)。

这两个驱动器由系统主逻辑板上的最高速度可达 106 Mbps 的 FC-AL 接口提供支 持。两个驱动器都插在系统主机箱的双磁盘后面板上。
下图例示出系统的两个内部磁盘驱动器。磁盘驱动器标记为0和1,0驱动器是缺 省系统磁盘。

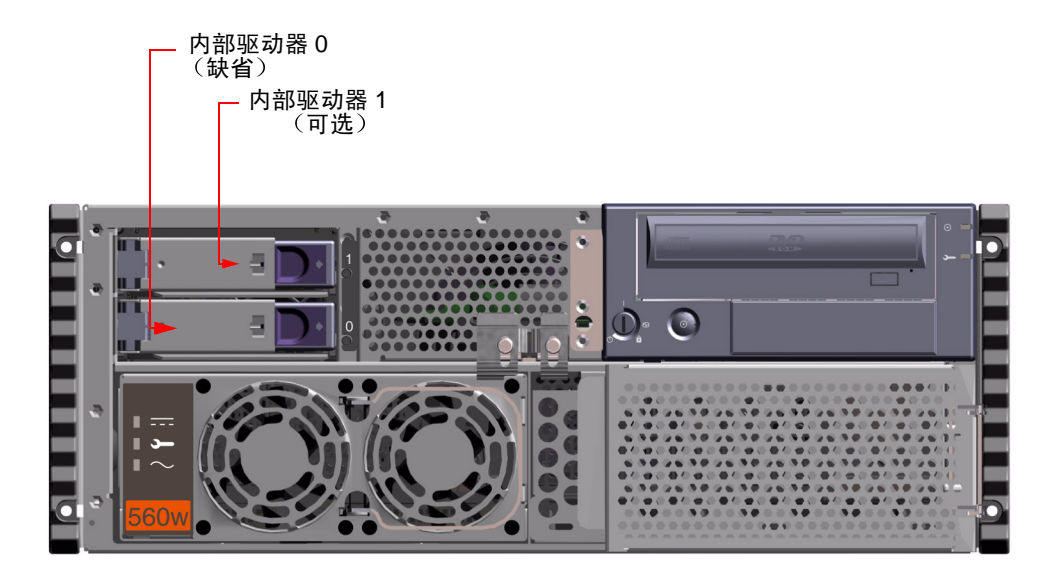

在所安装的每个磁盘驱动器的右侧都有一个绿色的 LED 指示灯。这些 LED 指出与 每个磁盘驱动器相关的操作状态。如果正在进行访问驱动器的操作,其LED将闪 烁。 LED 持续亮着表示驱动器已准备好供系统使用。

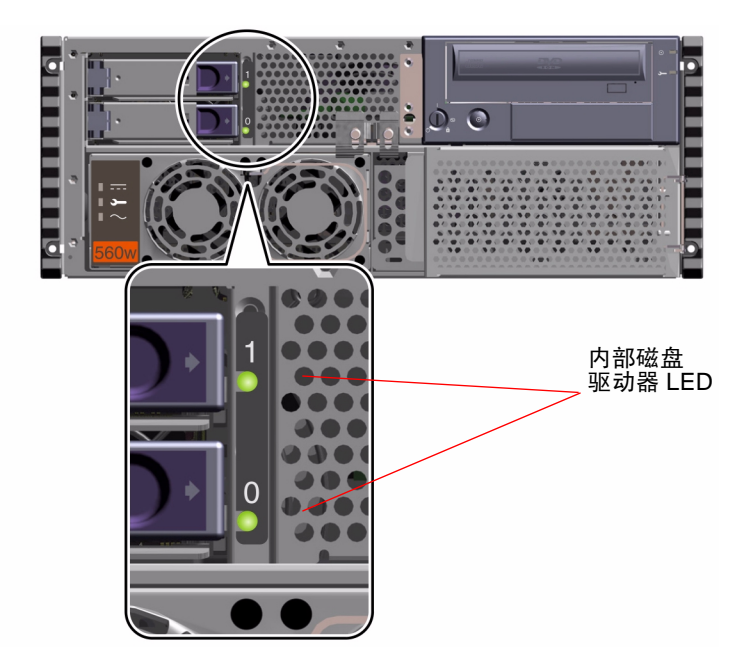

Solaris 服务器媒体工具包附带的 Solstice DiskSuite 软件允许您以两种 RAID 配置方 法使用内部磁盘驱动器: RAID 0 (条带化)、RAID 1 (镜像)。您还可以将数据 驱动器配置为"热备用"。有关所有支持的 RAID 配置的详细信息,请参阅第83 页的"关于磁盘阵列配置和概念"。

系统内部磁盘驱动器的热插拔功能允许在系统运行时拆除和安装一个驱动器(如 果配有两个驱动器)。此功能显著地缩短了因更换磁盘驱动器而造成系统停机的 时间。

#### 热插拔配置规则

以下规则适用于您的系统:

- 必须使用 Sun 支持的标准的 3.5 英寸宽、1 英寸高 (8.89 厘米 x 2.5 厘米) 的磁盘驱 动器, 这些驱动器与 FC-AL 相兼容, 并以 10.000 rpm 的速率运行。
- 磁盘的 FC-AL ID 固化在磁盘底板上。没有必要在磁盘驱动器自身上设置任何跳 线。每个磁盘驱动器的 FC-AL 目标地址由连接驱动器至 FC-AL 底板所在的插槽 位置确定的。
- 内部磁盘驱动器与外部 FC-AL 连接器共享内部 FC-AL。

有关实现 RAID 配置的信息, 请参阅第 83 页的 "关于磁盘阵列配置和概念"。有 关实现 FC-AL 配置的信息, 请参阅第 97 页的 "关于光纤通道仲裁回路 (FC-AL) 和端口"。

#### <span id="page-110-0"></span>热插拔设备信息

要执行磁盘热插拔过程, 您必须了解要安装或拆除的驱动器的物理或逻辑设备名 称。如果系统出现磁盘错误, 通常可以在系统控制台上找到故障磁盘的有关消息。 此信息也会记录到文件 /var/adm/messages 中。错误消息中通常使用出故障的 磁盘驱动器的物理设备名 (如 /devices/pci@1f,4000/pci@3/sd@b,0)或逻 辑设备名 (如 c0t1d0) 来指明磁盘驱动器。此外, 一些应用程序可能会报告磁盘 的插槽号 (0或1)。

您可以参照下表将内部磁盘插槽号与每个内部 FC-AL 磁盘驱动器的逻辑和物理设 备名关联起来。

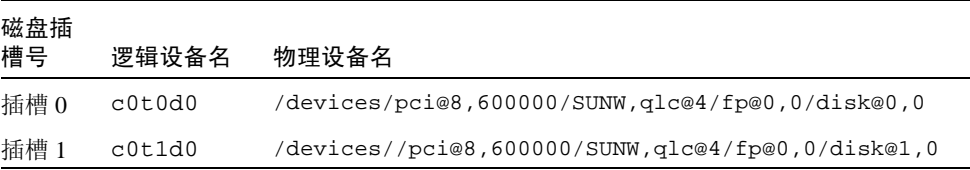

有关 FC-AL 设备名的更多信息, 请参阅第98页的"内部光纤通道仲裁回路 (FC-AL) 物理磁盘驱动器名称是可变的"。

### 热插拔过程信息

磁盘驱动器的热插拔过程涉及的命令包括, 在拆卸和安装可热插拔的磁盘驱动器前 进行系统准备工作的软件命令, 和在拆除或更换驱动器后重新配置操作环境的命 令。有关拆卸或插入热插拔驱动器的操作指导,请参阅:

- 第120 页的"如何使用热插拔操作拆卸磁盘驱动器"
- 第123 页的 "如何使用热插拔操作安装磁盘驱动器"

## 关于电源

配电板为所有内部系统组件提供直流电源。系统电源插在此板的连接器上, 当安装 了两个电源时, 它们将均分系统的电源需求。

系统可以容纳一个或两个电源。每个电源最多可提供560瓦的直流电。所有系统配 置都可在只安装一个电源的情况下操作。

电源是模块化的单元, 它的安装或拆卸快捷而简便, 即使在系统完全运行时也是如 此。电源安装在系统前部的托架上,如下图所示。

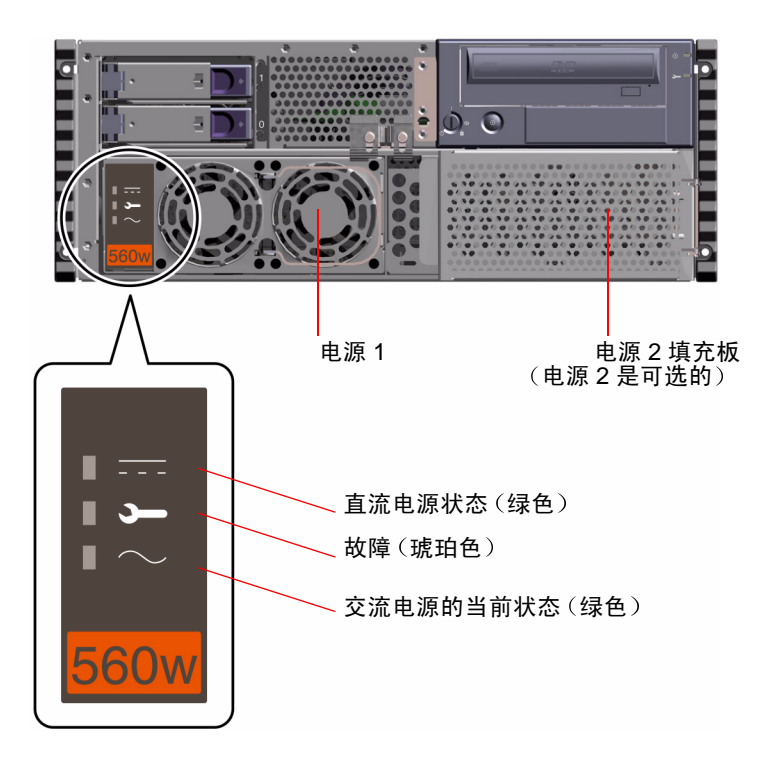

可以使用另一个电源来提供冗余度, 这样即使某个电源发生故障, 系统仍可继续操 作。如果您的服务器有两个电源, 将第二条交流电源线连接到左面的电源插口 (在后面板上标有"2")。您可以将第二个电源与第一个电源连接到同一个交流电 路中。但是, 为了提高系统的冗余度, 应该将两个电源分别接入不同的电路中。

电源的拆除和更换只能由合格的维修人员执行。有关拆除和安装电源的信息, 请参 阅 《Sun Fire 280R Server Service Manual》。

作为冗余配置的电源具有热插拔功能。这意味着, 合格的维修人员可以在不关闭系 统电源, 甚至不关闭操作系统的情况下, 拆除和更换有故障的电源。如果系统只配 有一个电源, 还可在不中断处理的情况下添加第二个电源。

电源前面的三个 LED 指示灯指出交流和直流电源的状态以及故障情况。有关其它 细节,请参阅第180页的"电源故障"。

注意 - 在某些温度过高和有电源故障的情况下, Sun Fire 280R 电源会自动关闭。要 从自动关闭中恢复, 必须断开交流电源线, 等待大约10秒, 然后重新连接电源线。

### 关于串行端口

系统通过后面板上的一对 DB-25 连接器提供两个串行通讯端口。两个端口都可以 进行同步和异步通讯。

在同步模式中, 当时钟由内部生成时, 每个端口可工作在 50K 波特到 256K 波特之 间的任意速率上。当时钟由外部源生成时,同步通讯的最高速率可达384K波特。

在异步模式中,每个端口支持的波特率为: 50、75、110、200、300、600、1200、 1800, 2400, 4800, 9600, 19200, 38400, 57600, 76800, 115200, 153600, 230400、307200 和 460800 波特。

两个串行端口都可配置为提供 EIA-423 或 EIA-232D 信号电平。信号电平由软件控 制。缺省设定是 EIA-423。有关更改串行端口配置的更多信息, 请参阅第 105 页的 "关于更改串行端口设定"。

有关连接器示意图、后面板图标和管脚分配, 请参阅第188页的"串行端口A和 B 连接器参考"。

# 关于小型计算机系统接口 (SCSI) 端口

外部小型计算机系统接口 (SCSI) 设备是通过系统后面板上 68 针的 SCSI 连接器支 持的。此总线具有 UltraSCSI (每秒 40 兆字节) 性能, 并可以支持额外的外部、单 端、宽或窄 SCSI 设备。外部 SCSI 总线与可拆卸媒体设备和内部磁盘驱动器所使 用的内部 SCSI 总线是相互独立的。有关外部 SCSI 连接器的示意图和管脚, 请参 阅第191页的"UltraSCSI 连接器参考"。

如果外部 SCSI 总线由磁带设备专用, 则该总线最多可支持四台外部 SCSI 磁带设 备。当总线上存在其它类型的 SCSI 设备时, 外部 SCSI 总线最多可支持两台 SCSI 磁带设备。安装适当的 PCI 主机适配卡可以支持额外的外部磁带设备。

### 目标设备

最多可以有 12 台 Sun 补偿设备以每秒 20 兆字节的速度工作在外部 SCSI 总线上。 要达到每秒 40 兆字节的 UltraSCSI 性能, 最多只能连接七台设备。外部 SCSI 总线 的目标地址 (也称为 SCSI ID) 的范围是 0 到 15。目标地址 7 是为主逻辑板上的 SCSI 主机适配器预留的。总线上的所有设备必须拥有唯一的目标地址。

内部数字化视频光盘 - 只读存储器 (DVD) 驱动器 (6) 和磁带机 (4 或 5) 的地址由 驱动器上的跳线决定。如果 DVD 和磁带机在出厂时已安装, 则它们已用正确的系 统地址配置。内部磁盘驱动器使用 0 和 1。

#### 配置总线长度

要在外部 SCSI 总线上达到 UltraSCSI 性能, 对于菊花链型的 SCSI 设备必须遵守以 下总线长度限制:

- 对于一到三台设备, 最大总线长度为 9.84 英尺 (3 米)
- 对于四到七台设备,最大总线长度为 4.92 英尺 (1.5 米)

在计算总线长度时, 必须将 Sun Fire 280R 服务器内部总线长度 2226 英尺 (.067米) 包括在内。

如果超过了这些总线长度限制, UltraSCSI 设备的操作速度可能会低于每秒 40 兆字 节。在这种情况下, UltraSCSI 设备可能会出现错误, 最终导致其复位并以每秒 20 兆字节的速度运行。

为获取外部 SCSI 总线上的快速 / 宽带性能, 菊花链式 SCSI 设备的最大 SCSI 总线 长度为 19.7 英尺 (6米), 包括 Sun Fire 280R 服务器内部总线长度 .2226 英尺  $(.067$   $\#$ ).

UltraSCS 接口要求使用阳抗为 90 欧姆 (+/- 6 欧姆)、与 UltraSCSI 兼容的外部 SCSI 电缆。 Sun 的 UltraSCSI 实现方案要求 SCSI 总线总长不超过约 20 英尺 (6 米), 目最多带有12个 Sun 补偿设备。

由于总线长度较短, 除支持与 UltraSCSI 兼容的 6.5 英尺 (2 米) 的外部电缆 (Sun 部件号为 530-2884) 外, 还支持与 UltraSCSI 兼容的大约 32 英寸 (0.8 米) 的外部电缆 (Sun 部件号为 530-2883)。

### 外部 SCSI 电缆连接和终结

遵照以下电缆连接指导,以确保外部 SCSI 总线上的设备的电缆连接和终结正确。

- 要保持 UltraSCSI 性能, 所使用的所有电缆必须与 UltraSCSI 兼容。
- 必须正确地终结外部 SCSI 总线。大多数 Sun 设备使用自动终结。请参阅随设备附 带的文档资料。
- 如果所有外部海量存储设备都使用68针的连接器, 则应首先将所有非 Sun 的设备 连接到系统上, 然后将 Sun 的自动终结设备连接到链的末端。
- 如果外部海量存储设备包括 68 针和 50 针的设备, 则应首先将 Sun 的 68 针设备连 接到系统上,然后用50针的设备及其终结器终结整个链。连接到68-50针适配 器电缆上的 68 针设备必须是自动终结的,只有这样才能终结高阶位。

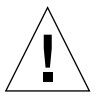

警告 - 不要将 68 针的设备连接在 50 针的设备之后: 否则将出现 SCSI 总线错误。

下图提供了电缆连接指导的摘要。

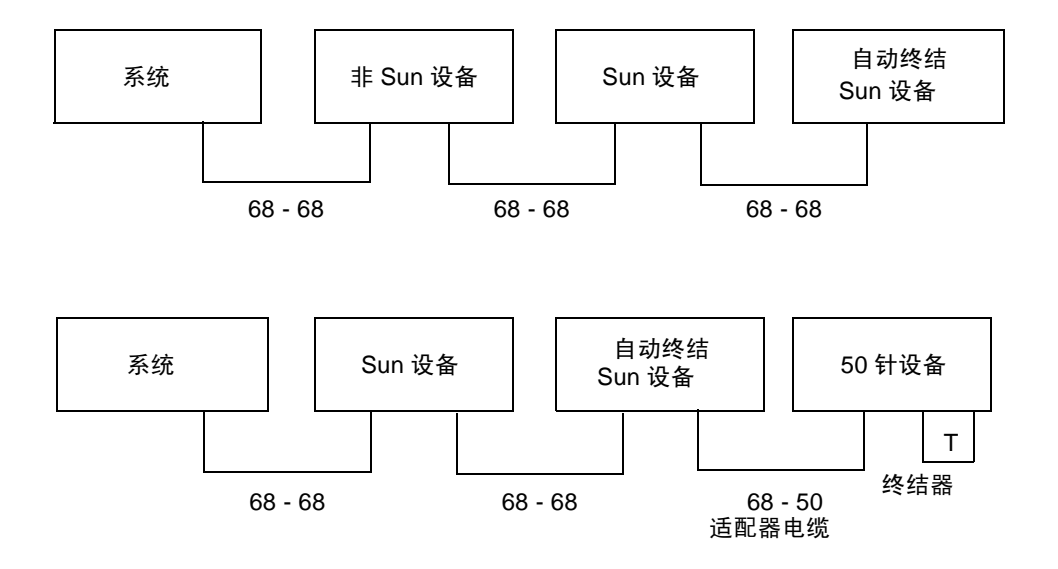

### 多启动器支持

系统的 SCSI 实现方案包括对多个启动器的支持:总线上的任何外部主机适配器都 可以驱动终端电源。这意味着, 如果系统断电, SCSI总线上的设备(由系统供电 的设备除外)仍可以继续工作。

## 关于并行端口

系统提供一个符合 IEEE 1284 规范的双向并行端口, 用于将系统连接到本地打印 机或其它兼容的并行设备上。连接是由系统后面板上 25 针的标准 DB-25 连接器 提供的。

并行端口的数据传输速率为每秒 2 兆字节, 且支持增强型并行端口 (EPP) 协议模式 以及标准的 Centronics、四位字节和字节模式。

有关连接器示意图、后面板图标和管脚分配, 请参阅第195页的"并行端口连接 器参考"。

## 关于通用串行总线 (USB) 端口

系统提供了两个低速的工业标准的通用串行总线 (USB) 端口以将系统连接至标准的 USB 设备和兼容的 USB 集线器。

连接是由系统后面板上四个标准的四针 USB 连接器提供的。本服务器支持一个 Sun Type 6 USB 键盘 (带有 USB 接口的 Sun Type 5 键盘) 和一个 Sun USB 鼠标, 以用于直接系统 I/O, 它们各需要一个 4 针的 USB 连接器。

USB 端口, 管脚 J3001 和 J3002, 以 12Mbps 的数据传输率操作。有关连接器示意 图、后面板图标和管脚分配, 请参阅第197页的"通用串行总线 (USB) 连接器参 考"。

## 关于标准以太网端口

系统的主逻辑板提供了符合 IEEE 802.3u 以太网标准、自动感应、可交换的 10BASE-T/100BASE-TX 以太网接口。此接口会根据网络的特性, 自动配置为以 10 Mbps 或 100 Mbps 的速率执行操作。

用于连接 5 类双绞以太网 (TPE) 电缆的一个预配置的 RJ-45 后面板连接器, 提供了 至以太网接口的访问。

有关配置主逻辑板以太网接口的操作指导, 请参阅第47页的"如何配置标准以太 网接口"。

有关连接器示意图、后面板图标和管脚分配,请参阅第190页的"双绞线以太网 (TPE) 连接器参考"。

有关 eri 快速以太网设备驱动程序的操作特性和配置参数的信息, 请参阅 《Platform Notes: The eri FastEthernet Device Driver》。此文档包括在您所用 Solaris 版本的 Solaris Supplement CD 上的 《Solaris on Sun Hardware AnswerBook》中。

# <span id="page-118-0"></span>关于光纤通道仲裁回路 (FC-AL) 和端口

光纤通道 (FC) 是一个标准, 它定义用于在服务器、工作站和存储系统之间进行双 向、点对点通信的高性能串行互连。

光纤通道仲裁回路 (FC-AL), 是对 FC 标准的重要增强, 是专为满足存储系统互连 的要求而设计的。FC-AL 使用了单回路拓扑技术, 此技术同时支持单回路配置和连 接多个设备(集线器、交换器、服务器和存储系统)的多个回路的复杂组合。

FC-AL 设备使用串行接口, 此接口可传输多个标准协议, 如小型计算机系统接口 (SCSI) 和异步传输模式 (ATM)。通过支持这些标准协议, FC-AL 保留了对现有系 统、固件、应用程序和软件的投资。

Sun Fire 280R 系统支持单个 FC-AL 回路。内部 FC-AL 磁盘控制器特定用途集成电 路 (ASIC) — OLogic 2200A — 是 64 位 66 MHz PCI 总线和其余 FC-AL 回路之间的 接口,并充作回路控制器。FC-AL 磁盘控制器 ASIC 还支持组合交换器,因此,其 它公用和专用回路都可使用外部端口进行配置。PCI 适配卡还可与 QLogic 2200A 控制器 ASIC 在同一回路中。

FC-AL 主机控制器 ASIC 提供了 64 位 66MHz 扩展 PCI (EPCI) 接口, 而磁盘驱动 器通过集线器连接至回路。对磁盘驱动器回路的访问是通过 FC-AL 底板进行的。 经由外部端口对海量存储器回路的访问是通过底板上的铜制高速串行数据 连接器 (HSSDC) 进行的。不支持前兆位接口转换器 (GBIC) 适配器。

在 FC-AL 控制器上, 集线器上的内部信号检测电路会自动检测来自外部连接器的 所有信号, 这些信号接着启用外部端口。没有外部信号将会导致外部连接从回路断 开。对于单个端口, 还可通过软件探测并在 FC-AL 控制器中编程规划一个通用编 程 I/O (GPIO) 寄存器来手动绕过。

主机控制器通过微代码引擎来实现 FC 协议。内存或固件是外部组件, 是通过同步 的 128 KB 静态随机存取存储器 (SRAM) 来实现的。有关连接器示意图、后面板图 标和管脚分配的信息, 请参阅第196页的"光纤通道仲裁回路 (FC-AL) 端口连接 器参考"。

#### 配置

FC-AL 磁盘控制器 ASIC 支持组合交换器, 公用和专用回路都可使用外部端口进行 配置。本服务器上未使用光链接,但海量存储器通过支持的 PCI 适配卡外部支持光 链接。

- 系统 PCI 插槽中最多可使用四个双端口 PCI 卡控制器。
- 内部回路上只能有一个控制器。
- 一个 FC-AL 回路上最多可支持 125 个外部节点 (设备)。

#### <span id="page-119-0"></span>内部光纤通道仲裁回路 (FC-AL) 物理磁盘驱动器名称是可变的

内部 FC-AL 磁盘永远不会是控制器 0,它们的控制器编号和设备名称将根据系统中 配置的 PCI 卡的类型和数目而变化。

当前分配给设备的名称取决于检测到它们的次序。返回设备名称的命令按下列顺序 巡回检测所安装的设备:

板载 SCSI 设备、 SCSI PCI 插槽卡 (如果有)、板上内部 FC-AL 设备和 PCI FC-AL卡 (如果有)。

因此, 第一个控制器 (控制器 0) 通常是 CD-ROM/DVD-ROM 驱动器。其它设备 名称取决于对其进行巡回检测的顺序和系统中安装的设备的编号和类型。下表例示 出两种情况下的分配的设备名称。

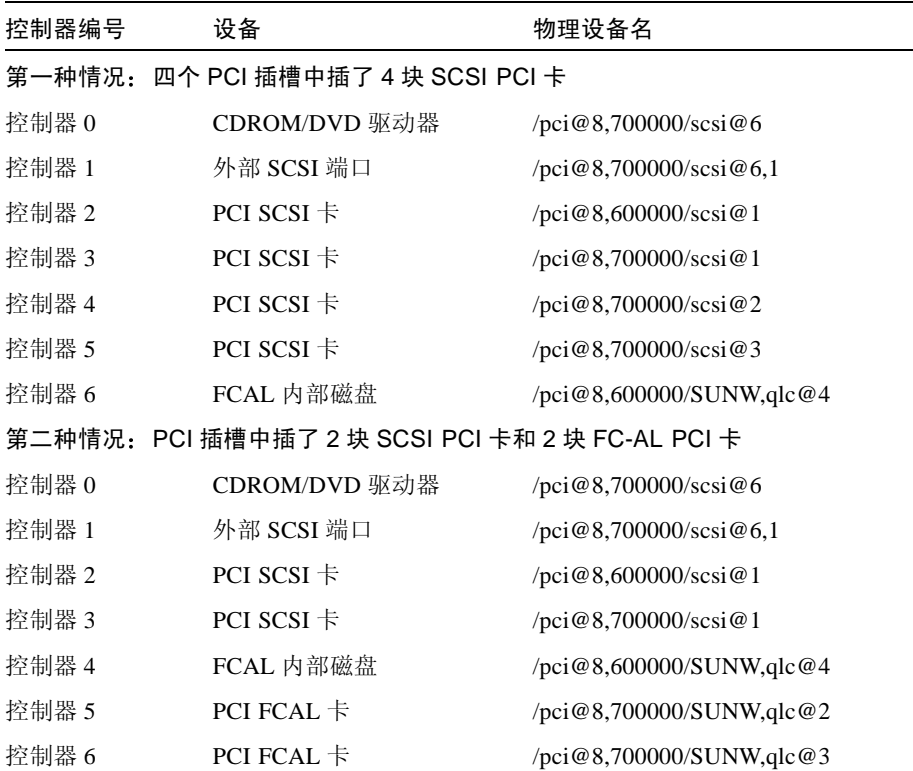

以上两种情况均假定每个控制器都连接有设备。

#### 初始支持

Sun Fire 280R 系统的 FC-AL 外部端口支持下列产品:

- Sun StorEdge Multipack-FC
- Sun StorEdge T3 阵列

支持下列可选用的 FC-AL 控制器 PCI 适配卡:

■ Sun StoreEdge 双回路 PCI FC/AL 主机适配器

适配卡支持所有当前的 Sun Storage FC-AL 选件, 包括 A5000 系列和 StorEdge Multipacks.

有关设置和配置 Sun 磁盘阵列的更多信息, 请参阅 《Sun StorEdge StorTools User's Guide》和 《Sun StorEdge Component Manager 用户指南》。

有关设置和配置 T3 阵列的更多信息, 请参阅 《Sun StorEdge T3 管理员指南》。

# <span id="page-121-0"></span>关于 Remote System Control (RSC) 卡和 端口

Remote System Control (RSC) 主机控制器卡提供常驻固件、开机自检 (POST)、待 机电源、备用电池电源以及 RSC 软件,该软件通过 RSC 以太网或调制解调器端口 允许同时远程访问 RSC 主机。

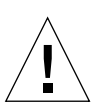

警告 - 每个系统的硬件卡都安装在 RSC 插槽中。请勿将 RSC 卡移至其它系统插槽 中,因为它不是PCI兼容的卡。

安装在系统 RSC 插槽中的 RSC 卡, 其特性是带有可监视和触发警报 (例如, 关于 主机系统复位或电源故障, 或其它主机系统更改) 的板载设备。板载 RSC 热敏电 阳向固件和所安装的软件提供有关主机系统环境温度的数据。

RSC卡还支持将主机控制台重定向到 RSC 连接, 因此为地理上分散或物理上不可 接近的系统提供了远程系统管理功能。有关重定向系统控制台的信息,请参阅第 104 页的"如何将主机控制台重定向到 RSC"。

控制台访问还提供了至主机系统固件的安全访问,并允许从主机固件的 ok 提示符 下讲行远程系统诊断、系统重新配置和远程系统重新引导。

### RSC 功能和端口

RSC 固件与主机独立运行, 且使用服务器 (或自己的最长可供电30分钟的备用电 池)提供的待机电源。系统加电启动时将把RSC卡集成到系统设备树中。但是, 由于存在待机电源和其所具有的重定向系统控制台的功能, RSC 在主机系统软件不 可用时仍然可正常工作 (在已安装 RSC 软件的条件下)。

因此, 当服务器操作系统脱机时, RSC 硬件和 RSC 软件仍继续操作。即使在未安 装操作系统软件的情况下, RSC 仍可发送关于硬件故障或服务器上出现的其它事件 的通知。

预配置的 RSC 后面板端口提供下列连接器:

- 一个 RJ-45 连接器,用于连接 5 类双绞线以太网 (TPE) 电缆,请参阅第 190 页的 "双绞线以太网 (TPE) 连接器参考"
- 一个标准的个人计算机存储卡国际协会 (PCMCIA) 调制解调器弹出式 RJ-11 连 接器

所有 RSC 连接端口均可同时使用。调制解调器支持常规的异步串行协议, 还支持 点对点协议 (PPP)。运行 PPP 时, 可通过调制解调器接口使用标准的 Internet TCP/IP 10 Mbps 协议栈。

#### RSC 跳线

下表说明 RSC Flash PROM 跳线地址、功能和设置。缺省跳线设置标有星号。

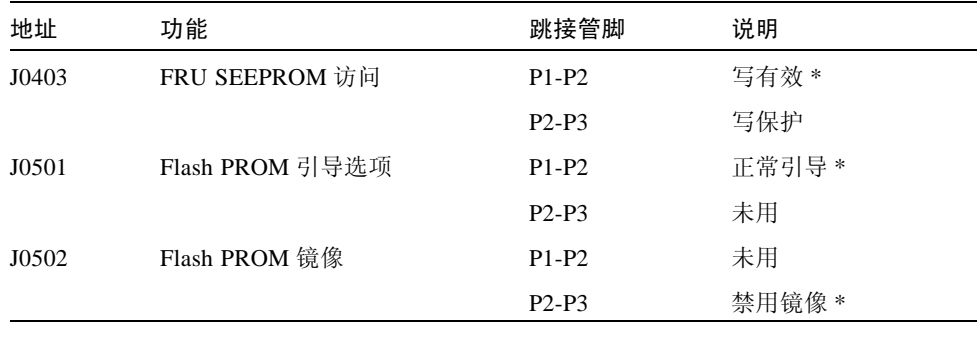

注意 - 请勿更改 RSC 卡地址 J0502 的缺省跳线设置, 否则, RSC 卡将无法启动。

#### RSC 监视

RSC卡极大地增强了环境监视功能。Sun Fire 280R 系统 RSC 监视下列设备或事件:

- 电源
- 系统钥匙开关
- 系统风扇
- CPU 模块温度
- 系统环境温度

RSC 软件界面显示下列 LED 信息:

- 当出现风扇故障、电源不匹配、电源故障或软件触发故障时, 系统故障 LED 点亮。
- 当系统正常工作时, 系统加电 LED 点亮。
- 当系统挂起或操作环境软件由于某种原因中止运行时, 系统故障 LED 点亮。

此外, 还监视四个前面板钥匙开关位置: 请参阅第8页的"状态和控制面板功能 部件"。

### 如何使用 RSC 端口

要使用 RJ-11 电话插头:

- 1. 快速按下 PCMCIA 上凹下的电话连接器以松开连接器。 连接器将从RSC卡中的插口中弹出。
- 2. 将 RJ-11 电话插头插入 RJ-11 连接器。

确保使用的是连接器的打开端。关闭端有一个铜制的锁定条,以防将电话插头插入 错误的插口中。

要配置端口, 安装 RSC 软件并按照 《Sun Remote System Control (RSC) 用户指南》 中的指导进行操作。

要使用标准的 RJ-45 TPE 以太网连接器:

● 将标准的 TPE 电缆插入 RJ-45 连接器中。

要配置端口, 安装 RSC 软件并按照 《Sun Remote System Control (RSC) 用户指南》 中的指导进行操作。

# 关于 Remote System Control (RSC) 软件

RSC 硬件和软件结合起来共同提供服务器管理工具, 使用此工具可通过调制解调器 线路和网络监视和控制服务器。有关 RSC 硬件的更多信息, 请参阅第 100 页的 "关于 Remote System Control (RSC) 卡和端口"。

可从 《Sun Remote System Control (RSC) 用户指南》中找到 RSC 软件要求。

RSC 软件支持下列功能:

- 杳看服务器前面板, 包括钥匙开关位置和 LED
- 远程系统监视和错误报告, 包括开机自检 (POST) 和 OpenBoot Diagnostics 的 输出
- 按需进行远程服务器重新引导、加电和断电
- 不必接近所管理的服务器,即使在服务器已脱机时,也可远程显示系统环境监视 信息
- 使管理员可从远程控制台运行诊断测试
- 可通过以太网端口和调制解调器使用远程控制台功能
- 通过电子邮件或呼机远程通知硬件和软件故障事件
- RSC 卡上的 PCMCIA 调制解调器
- RSC 备用电池和 RSC 卡, 用于在电源完全不可用时确保 RSC 软件仍可用
- 远程查看服务器引导日志和运行时间日志

RSC 是现有的 Sun 监视和诊断工具 (如 Sun Management Center、 SunVTS、 kadb 内核调试程序、OpenBoot PROM 和 OpenBoot Diagnostics) 的补充。Sun Management Center 软件的操作保持不变, 它仍是在系统启动和运行时监视系统操 作状态和性能的主要工具。

注意 - 要使用 RSC 命令 shell, 客户机必须是一台 ASCII 字符终端或安装有 ASCII 字符终端仿真软件。

有关连接 RSC 卡上的硬件的操作指导, 请参阅第100 页的"关于 Remote System Control (RSC)卡和端口"。配置 RSC 以太网端口与配置主逻辑板上的标准以太网 连接器的方法相同。有关更多信息, 请参阅第49页的"如何配置 Remote System Control (RSC) 以太网接口"。

有关如何为 RSC 软件配置 RSC 硬件, 以及有关安装和使用 RSC 软件的操作指导, 请参阅 《Sun Remote System Control (RSC) 用户指南》。

### <span id="page-125-0"></span>如何将主机控制台重定向到 RSC

安装和配置 RSC 软件后, 主机系统控制台仍可从任一 Sun 机器上使用。若要将 RSC 定义为系统控制台设备, 必须登录到服务器。

● 在 ok 提示符下输入下列命令:

```
ok diag-output-to rsc
```
ok setenv input-device rsc-console

```
ok setenv output-device rsc-console
```
这些命令将在下次服务器复位后生效。您随时可使用下列命令取消将 RSC 作为缺 省控制台:

ok diag-output-to ttya

ok setenv input-device keyboard

ok setenv output-device screen

这些命令将在下次服务器复位后生效。

## <span id="page-126-1"></span>关于主逻辑板跳线

主逻辑板上的跳线会影响其上的 Flash PROM 的操作。有关 Flash PROM 跳线设定 的信息,请参阅第106页的"关于快速擦写永久性只读存储器 (PROM) 跳线"。

跳线设定的修改只能由合格的维修人员执行。关于更改跳线设定的详细信息,请参  $\boxtimes$  (Sun Fire 280R Server Service Manual).

跳线已在主逻辑板上用跳线地址做了标记。例如, 串行端口跳线标记为 J2103。跳 线的管脚紧邻跳线地址。管脚1用星号(\*)标出,位置如下图所示。

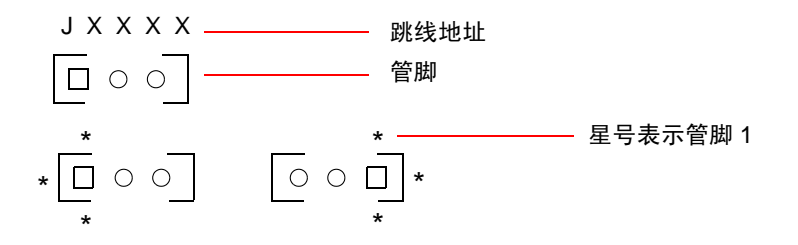

## <span id="page-126-0"></span>关于更改串行端口设定

Sun Fire 280R 上的串行端口跳线允许将系统的两个串行端口配置为 EIA-423 或 EIA-232D 的信号电平。 EIA-423 电平是北美用户的缺省标准。在欧洲国家中, 讲 行数字通讯要求使用 EIA-232D 电平。

### 如何配置串行设定

可从 ok 提示符下配置跳线。请按下列步骤操作:

注意 - 串行端口 A 和 B 的缺省设置是 RS-423 模式。要将串行端口更改为 RS-232 模式, 继续执行下列操作。

1. 要为串行端口 A 和 B 选择 RS-232 模式, 在 ok 提示符下输入:

```
ok seteny ttya-mode 9600,8,n,1,-,rs232
```

```
ok setenv ttyb-mode 9600, 8, n, 1, -, rs232
```
要将端口重新设置为 RS-423 模式, 则在以上命令中用 rs423 替换掉 rs232。

2. 要应用新模式, 在 ok 提示符下键入:

ok reset-all

注意-只设置 ttya 或 ttyb rs232/rs423 模式变量中的一个将会使两个端口都 被设置为该模式。

有关管脚分配、后面板图标和连接器示意图的信息,请参阅第188页的"串行端 口A和B连接器参考"。

## <span id="page-127-0"></span>关于快速擦写永久性只读存储器 (PROM) 跳线

系统使用 Flash PROM, 以允许重新编程和使用保存在非易失性系统内存 (NVRAM) 中的特定引导代码块, 并允许授权的系统管理员通过局域网远程重新编 写该代码。

主逻辑板上的一个跳线控制着 Flash PROM 的操作。下表说明了其功能。

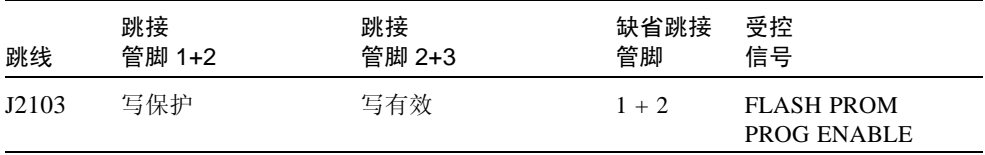

跳线设定的修改只能由合格的维修人员执行。有关主逻辑板上的 Flash PROM 跳线 的位置和配置指导,请参阅 《Sun Fire 280R Server Service Manual》。

注意 - J2104 上的跳线设定必须与厂家提供的设定一致 (跳接管脚 1 和 2)。

关于如何在主逻辑板上用跳线地址标记跳线的信息, 请参阅第105页的"关于主 逻辑板跳线"。

有关 Flash PROM 编程的更多信息, 请参阅 《Sun Fire 280R Server Service Manual  $\lambda$ .

# 关于多路径软件

多路径软件使您可以定义和控制至 I/O 设备 (如磁盘存储阵列和网络接口) 的冗余 物理路径。如果至设备的活动路径不可用, 软件将自动切换至替换路径以保持可用 性。此功能称为*自动故障修复*。自动故障修复功能允许合格的维修人员拆除和更换 有故障的组件,而不会影响正常的系统操作。

要利用多路径功能, 服务器必须配备冗余硬件, 如冗余网络接口或磁盘驱动器。

对于 Sun Fire 280R 系统, 可使用两种不同类型的多路径软件:

- Solaris IP 网络多路径 提供多路径和 IP 网络接口的负载均衡功能
- VERITAS Volume Manager 包括磁盘存储阵列的动态多路径 (DMP) 功能

IP 网络多路径的 Solaris 实现方案提供了下列可配置的功能:

- 故障检测 在已配置的网络适配器组出现故障时能检测出故障, 并自动将网络访 问切换 (故障修复)至组中的替换适配器。
- 维修检测 检测以前出过故障的网络适配器是否已修好, 若已修好, 会自动将网 络访问切换回 (故障返回) 以包括修好的适配器。
- 负载分配 将网络数据包在多个网络适配器间分配, 以获取更高的吞叶量。只有 当网络流量通过多个连接流向多个目的地时,才会进行负载分配。

有关如何配置和管理 Solaris IP 网络多路径的指导, 请参阅所使用的 Solaris 版本附 带的 《IP Network Multipathing Administration Guide》。

VERITAS Volume Manager 软件支持多端口的磁盘阵列。它能够自动识别一个阵列 中某特定磁盘设备的多个 I/O 路径。 VERITAS DMP 通过提供路径故障修复机制来 提高可靠性。如果至磁盘的一个连接丢失, VERITAS Volume Manager 将继续通过 其余连接访问数据。DMP 还通过统一均衡每个磁盘设备的多个 I/O 路径间的 I/O 负 载来提供更高的 I/O 吞吐量。

有关 VERITAS Volume Manager 及其动态多路径功能的其它信息, 请参阅第 108 页 的"关于 Sun 群集软件"和 VERITAS Volume Manager 软件附带的文档资料。

# <span id="page-129-0"></span>关于 Sun 群集软件

Sun Fire 280R 服务器支持 Sun Cluster 3.0 软件与 Solaris 8 Hardware 1/01 操作系统 软件一起运行。

Sun Cluster 3.0 软件将一组服务器连接成一个群集系统来避免服务丢失, 这是通过 在多台服务器范围内进行故障管理来实现的。Sun Cluster 软件允许多台 Sun 服务器 在群集配置中互连。一个群集是一组互连起来作为一个单一的、高可用和可伸缩的 系统来操作的节点。一个节点是 Solaris 软件的一个实例 - 它可以是一个单机操作 的服务器或单机操作的服务器中的域。

避免服务丢失是通过将硬件冗余与软件监视和重新启动功能结合成软件群集来实现 的。此类措施在群集中减少和预防了下列类型的单点故障:

- 由于系统崩溃而导致的服务器操作系统故障
- 数据服务故障
- 服务器硬件故障
- 网络接口故障
- 磁盘媒体故障

Sun Cluster 软件通过自动重新启动出错的应用程序或将该应用程序及其资源迁移到 备用服务器上, 提供了从群集中的单一硬件或软件故障中自动恢复的功能。 Sun Cluster 软件提供:

- 硬件和软件故障检测
- 系统管理
- 在出现故障时进行系统故障修复并自动重新启动数据服务
- 一套高可用性 (HA) 数据服务
- 应用编程接口 (API) 软件,用于创建其它 HA 数据服务,这是通过在 Sun Cluster 框架内集成它们来实现的

Sun Cluster 系统使用 Solstice DiskSuite 或 VERITAS Volume Manager (VxVM) 软件 来管理可从多台 Sun Cluster 服务器访问的多个主机磁盘阵列。卷管理软件提供磁 盘监视、串联、条带化和热备用功能。 VxVM 还提供 RAID 5 功能。有关 RAID 的 更多信息,请参阅第83页的"关于磁盘阵列配置和概念"。

有关 Sun Cluster 软件的更多信息, 请参阅 《Sun Cluster Software Planning and Installation Guide  $\mathcal{S}_\infty$  (Sun Cluster Hardware Service Manual  $\mathcal{S}_\infty$   $\mathcal{S}_\infty$  Fin Cluster System Administration Guide  $\emptyset$  .

# 使用和维修内部存储设备

本章说明系统中的内部存储设备以及如何在操作环境运行时使用这些设备。除 Sun Fire 280R 服务器的内部磁盘驱动器外, *其它所有组件的安装或更换* 均必须由有资 格的维修人员来完成。本章说明了安装、拆卸或更换内部磁盘驱动器时,需了解的 内容以及需执行的操作。

本章中涵盖了以下维修任务:

- 第112 页的"如何防止静电放电"
- 第114 页的"如何拆卸磁盘驱动器"
- 第116页的"如何安装磁盘驱动器"
- 第120 页的"如何使用热插拔操作拆卸磁盘驱动器"
- 第123 页的"如何使用热插拔操作安装磁盘驱动器"
- 第126页的"如何启动重配置引导"

本章涵盖了以下存储设备任务:

- 第128 页的 "如何将数字化视频光盘 (DVD) 插入驱动器中"
- 第130页的"如何使用软件命令弹出数字化视频光盘(DVD)"
- 第131 页的"如何手工弹出数字化视频光盘 (DVD)"
- 第133 页的"紧急情况下如何弹出数字化视频光盘 (DVD)"
- 第135页的"如何清洗数字化视频光盘 (DVD)"
- 第139页的"如何取出盒式磁带"
- 第140 页的"如何控制磁带机"
- 第141 页的"如何清洗磁带机"

其中还包括以下存储设备信息:

- 第128 页的"关于数字化视频光盘 (DVD) 驱动器"
- 第137 页的"关于磁带机和盒式磁带"

## <span id="page-133-0"></span>如何防止静电放电

无论何时访问系统内部驱动器,都应按照以下过程来防止造成静电破坏。

### 开始前的准备

完成以下任务:

■ 第57 页的 "如何关闭系统电源", 仅在要执行磁盘冷交换的情况下。如果磁盘 驱动器具有热插拔功能,不必关闭系统, 但必须遵循软件指导中的步骤进行。

您必须拥有以下物品:

- 防静电腕带或脚带
- 防静电护垫 (或相类似的防护用品)

### 操作步骤

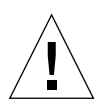

警告 - 印刷电路板和硬盘驱动器含有对静电非常敏感的电子元件。衣物或工作环境 所含的普通静电量即可对元件造成破坏。如未采取防静电措施,请勿触摸这些元件 或仟何金属部件。

1. 只有在操作配电板时, 才需从墙上的电源插座中拔下交流电源线。

因为交流电源线提供了静电放电途径, 因此, 在安装和维修过程中, 通常不用拔下 电源线。仅在维修配电板时,才需拔下电源线。

2. 使用防静电护垫和相似的表面。

执行任何选件的安装或维修过程时, 请将静电敏感部件 (如磁盘驱动器) 放在防 静电表面上。下列物品可用作防静电表面。

- 用于包装 Sun 更换部件的袋子
- 用于包装 Sun 更换部件的包装盒
- Sun 的静电放电 (ESD) 护垫, 部件号为 250-1088 (可从 Sun 的销售代表处获得)
- 更换部件或选件附带的一次性 ESD 护垫
- 3. 使用防静电腕带。

将腕带适当的一端挂接在系统机箱的金属薄板上,然后将另一端连在您的手腕上。 参见腕带附带的说明。

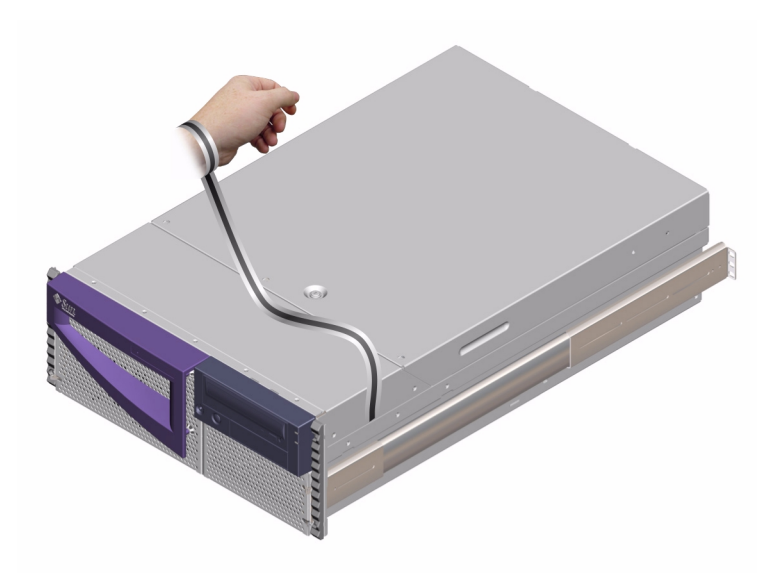

4. 完成安装或维修过程后, 松开腕带的两端。

## <span id="page-135-0"></span>如何拆卸磁盘驱动器

本过程描述如何拆卸驱动器。拆卸驱动器时,是否使用热插拔操作,其拆卸步骤有 所不同。如果进行热插拔拆卸操作,请参见第120页的"如何使用热插拔操作拆 卸磁盘驱动器"。

### 开始前的准备

有关其它信息,请参见:

- 第86页的"关于内部磁盘驱动器"
- 第83页的"关于磁盘阵列配置和概念"

执行下列准备任务:

■ 第112 页的"如何防止静电放电"

#### 操作步骤

- 1. 停止操作系统并关闭系统电源。 请参见第57页的"如何关闭系统电源"。
- <span id="page-135-1"></span>2. 打开前门的锁, 然后开门。 将钥匙开关旋至"通电/断电"位置。这将打开系统前门的锁。
- 3. 找到要拆卸的磁盘驱动器, 并记住其安装托架。 靠下的托架是系统磁盘的缺省位置。

4. 用拇指和食指将磁盘驱动器的卡锁拧向一侧, 松开驱动器的手柄。

将驱动器的手柄向外拉, 直至感觉到驱动器的连接器已脱离后面板上的连接器。

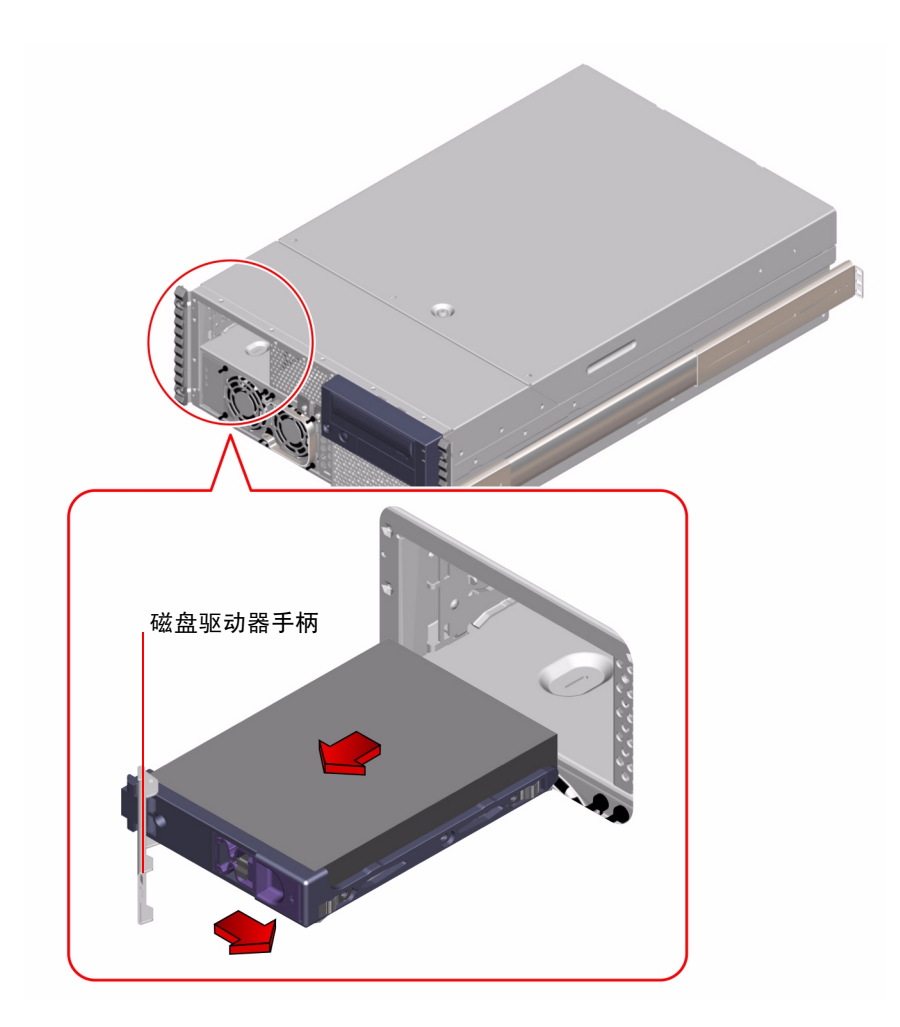

5. 握住磁盘驱动器的手柄, 将驱动器从托架中拉出。

注意 - 重新安装驱动器 (或更换驱动器)时, 应将其装回原来的驱动器托架中。

- 6. 将磁盘驱动器放在防静电护垫上。
- <span id="page-137-1"></span>7. 重复上述过程安装其它驱动器 (如有必要)。 如果已经完成了磁盘驱动器的拆卸或安装,可摘下防静电腕带。

#### 下一步

要安装磁盘驱动器,完成以下任务:

■ 第116页的"如何安装磁盘驱动器"

## <span id="page-137-0"></span>如何安装磁盘驱动器

本过程描述如何安装驱动器。安装驱动器时,是否使用热插拔操作,其安装步骤有 所不同。如果进行热插拔安装操作,请参见第123页的"如何使用热插拔操作安 装磁盘驱动器"。

### 开始前的准备

有关其它信息,请参见:

- 第86页的"关于内部磁盘驱动器"
- 第83页的"关于磁盘阵列配置和概念"

操作磁盘驱动器时必须采取防静电措施。完成以下任务:

■ 第112 页的"如何防止静电放电"

### 操作步骤

- 1. 停止操作系统并关闭系统电源。 请参见第57页的"如何关闭系统电源"。
- 2. 打开前门的锁, 然后开门。 将钥匙开关旋至"通电/断电"位置。这将打开系统前门的锁。
- 3. 松开磁盘驱动器的手柄。

用拇指和食指将驱动器的卡锁拧向一侧,并将其打开。

4. 将磁盘驱动器对准驱动器托架。

调整驱动器的方向, 使驱动器手柄的铰链面对驱动器托架的外侧。

注意 - 如果正在更换以前拆卸的驱动器, 应确保将驱动器装回驱动器原来的托 架中。

5. 握住驱动器的手柄, 将驱动器插入驱动器托架的导轨中。

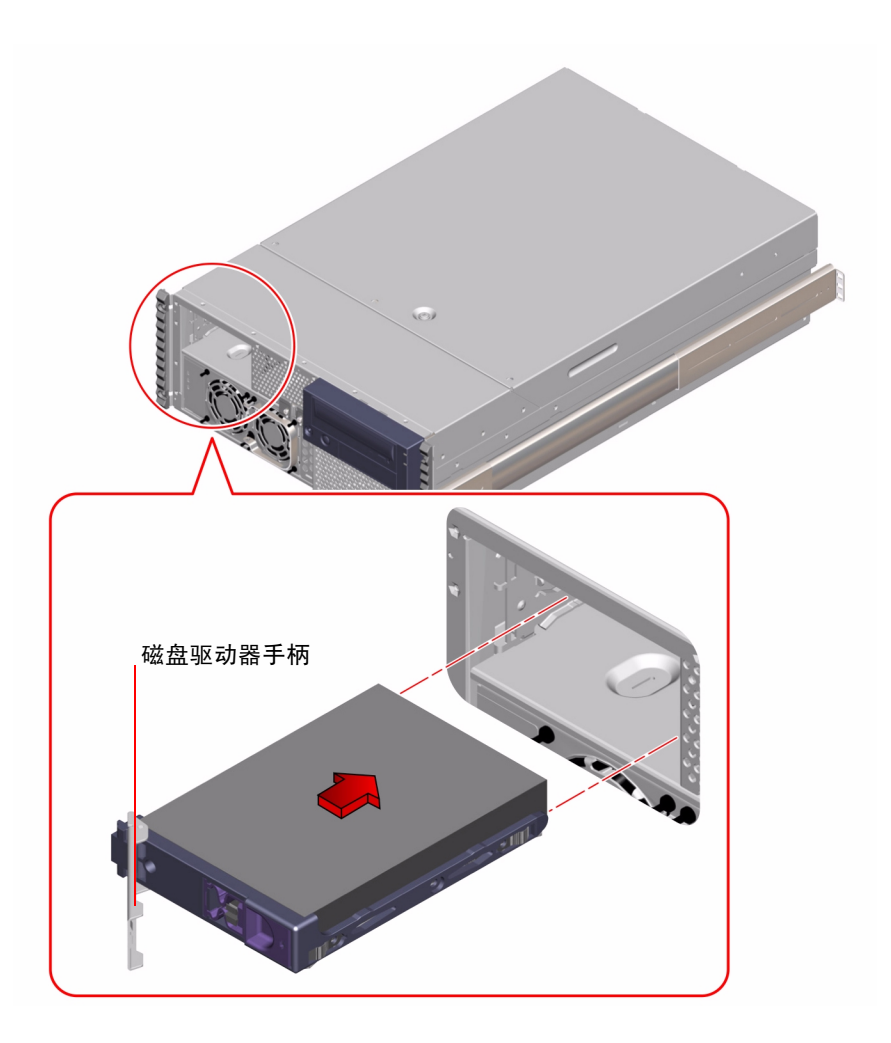

6. 将驱动器推入托架,直到它刚好接触到后面板。

- 7. 轻轻地按驱动器的中央, 并注意手柄已开始闭合。 当驱动器卡入后面板上的连接器时,驱动器的手柄开始闭合。
- 8. 往里按驱动器的手柄, 直到卡锁闭合, 即表明驱动器已就位。
- 9. 重复上述过程安装其它驱动器 (如有必要)。

如果已经完成了磁盘驱动器的拆卸和安装,可摘下防静电腕带。

10. 关闭并锁上系统的前门。

将钥匙开关旋至"锁定"位置。这将锁住系统前门,防止接触到系统电源和系统 中安装的磁盘驱动器。

11. 重新启动系统并将钥匙开关旋至"锁定"位置。 有关更多信息,请参见第38页的"如何打开系统电源"。

### 下一步

重新启动系统时, 应确保运行开机自检 (POST) 和 OpenBoot Diagnostics 测试, 以 校验系统在安装新部件后工作正常。对于 FC-AL 驱动器, 不必执行重新配置引导 操作。有关其它信息, 参见:

- 第164页的"如何使用开机自检 (POST) 查找故障"
- 第166页的"如何使用 OpenBoot Diagnostics 查找故障"

如果需要拆卸磁盘驱动器,请参见:

■ 第114页的"如何拆卸磁盘驱动器"

# <span id="page-141-1"></span><span id="page-141-0"></span>如何使用热插拔操作拆卸磁盘驱动器

系统的磁盘热插拔功能允许您拆卸磁盘驱动器而无需关闭操作系统或系统电源。 拆卸磁盘驱动器的方法取决于您当前所用的应用程序以及是否要替换驱动器、添加 新的驱动器或永久拆卸驱动器。

使用热插拔操作拆卸磁盘驱动器时,需要停止驱动器并使之脱机以删除与该驱动器 的逻辑软件链接,然后重新配置文件系统使之忽略被拆卸的驱动器。如果拆卸了驱 动器, 您也可能必须重新配置应用程序软件才能进行操作。

使用 luxadm 和 devfsadm 软件工具来利用热插拔操作拆卸 Sun Fire 280R 服务器 内部磁盘驱动器。下列步骤说明所涉及的一般步骤,但您使用的特定设备名可能有 所不同。

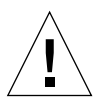

警告-在进行正确的准备工作之前,请勿对驱动器执行热插拔操作。系统支持热插 拔磁盘驱动器, 但在拆卸或安装驱动器之前必须执行一些软件步骤。

### 开始前的准备

如果服务器不带终端或本地图形控制台,需要安装其中某一个通讯设备以发出软件 命令。参见:

- 第33页的"如何挂接字符数字 (ASCII) 终端"
- 第34页的"如何配置本地图形控制台"
- 第32页的"关于与服务器通讯"

注意 - 如果系统尚未配备两块引导磁盘, 则无法对单个引导磁盘进行热插拔操作。 只有配置了引导磁盘的双磁盘镜像以获得热插拔功能后, 才可以对引导磁盘执行热 插拔操作。如果系统配置了引导磁盘和数据磁盘,可以对数据磁盘进行热插拔操 作,而不能对引导磁盘执行该操作。

- 获取要拆卸设备的逻辑设备名。有关更多信息, 请参见第89页的 "热插拔设备 信息"。
- 洗择磁盘并停止任何访问该驱动器的活动或应用程序。
- 同步并卸下装入该驱动器的所有文件系统。

操作磁盘驱动器时必须采取防静电措施。完成以下任务:

■ 第112页的"如何防止静电放电"

#### 操作步骤

1. 成为超级用户或 root 用户。

```
% & su
Password: <root 用户的口令>
#
```
2. 键入下列 1uxadm 命令:

其中, <cltld0s2>是驱动器的逻辑设备名。系统会话紧随该命令。

```
# luxadm remove_device /dev/rdsk/<cltld0s2>
WARNING!!! Please ensure that no file systems are mounted on
these device(s).
All data on these devices should have been backed up.
The list of devices which will be removed is:
1: Device name: /dev/rdsk/c1t1d0s2
Node WWN: 20000020371b1f31
Device Type: Disk device
Device Paths:
/dev/rdsk/c1t1d0s2
```
3. 在提示符下键入 c 验证设备列表:

```
Please verify the above list of devices and
then enter c or <CR> to Continue or q to Quit. [Default: c]:c
stopping: /dev/rdsk/c1t1d0s2.... Done
offlining: /dev/rdsk/c1t1d0s2.... Done
```
驱动器现已脱机,自旋速度逐渐减慢。

4. 拆卸磁盘驱动器并按 Return 键。

按照第114页的"如何拆卸磁盘驱动器"的步骤2到步骤7中的指导进行操作。 该系统以下列信息讲行响应:

```
Hit <Return> after removing the device(s).
< 日期> < 系统名称> picld[87]: Device DISK1 removed
Device: /dev/rdsk/c1t1d0s2
No FC devices found. - /dev/rdsk/c1t1d0s2.
```
picld 守护程序通知系统磁盘已拆卸, 并且 (在本例中) 未找到其它 FC-AL 设备。

 $5.$  键入  $1s$  命今列出当前系统的  $c1t1d*$  设备。

```
# 1s /dev/ rdsk/ c1t1d*
/dev/rdsk/c1t1d0s0 /dev/rdsk/c1t1d0s1 /dev/rdsk/c1t1d0s2
/dev/rdsk/c1t1d0s3 /dev/rdsk/c1t1d0s4 /dev/rdsk/c1t1d0s5
/dev/rdsk/c1t1d0s6 /dev/rdsk/c1t1d0s7
```
系统响应该目录中的所有逻辑链接。

6. 键入下列 devfsadm -C 命令以启动 devfsadm 清除子例程:

```
# devfsadm -C
```
注意 - 缺省的 devfsadm 操作尝试加载系统中的所有驱动程序, 并将这些驱动程序 挂接到所有可能的设备实例。devfsadm 然后在 /devices 和 /dev 目录下分别创 建设备特殊文件和逻辑链接。devfsadm-C 选项清除 /dev 目录并删除指向设备 链接名的所有悬挂逻辑链接。

7. 重新列出系统当前的 c1t1d\* 设备链接。

```
# 1s /dev/rdsk/c1t1d*
No match
```
输出信息确认清除命令已删除所有悬空链接, 操作环境可以继续使用剩余的设备。
有关更多信息, 请参见 《Solaris on Sun Hardware AnswerBook》中的 luxadm 文档 资料。此 AnswerBook 文档资料位于您所用 Solaris 版的 Solaris Supplement CD 上。

此外, 也可参见 luxadm(1M) 和 devfsadm(1M) 手册页。

### 下一步

如果需要使用热插拔操作安装驱动器,请参见:

■ 第 123 页的 "如何使用热插拔操作安装磁盘驱动器"

## <span id="page-144-0"></span>如何使用热插拔操作安装磁盘驱动器

由于系统磁盘具有热插拔 功能,因此您在插入磁盘驱动器时,无需关闭操作系统 或切断系统电源。安装驱动器时, 必须插入磁盘驱动器并等至驱动器达到操作速 度。然后, 创建驱动器的逻辑软件链接, 并重新创建或配置文件系统, 以便 Solaris 环境能够识别该驱动器。最后, 可以配置应用程序 (如果必要) 以便使用此新驱 动器。

使用 luxadm 和 devfsadm 软件工具对 Sun Fire 280R 服务器内部磁盘驱动器进 行热插拔操作。下列步骤说明所涉及的一般步骤,但您所用的特定设备名可能有 所不同。

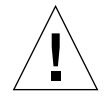

警告 - 在进行正确的准备工作之前,请勿对驱动器执行热插拔操作。系统支持热插 拔磁盘驱动器, 但在拆卸或安装驱动器之前必须执行一些软件步骤。

## 开始前的准备

如果服务器尚未配置本地终端或图形控制台,需要安装其中某一个通讯设备以发出 软件命令请参见:

- 第33页的"如何挂接字符数字 (ASCII) 终端"
- 第34页的"如何配置本地图形控制台"
- 第32 页的"关于与服务器通讯"
- 获取要插入的设备的逻辑设备名。有关更多信息, 请参见第89页的"热插拔设 备信息"。

注意 - 如果系统尚未配备两块引导磁盘, 则无法对单个引导磁盘进行热插拔操作。 只有配置了引导磁盘的双磁盘镜像以获得热插拔功能后, 才可以对引导磁盘执行热 插拔操作。如果系统配置了引导磁盘和数据磁盘, 可以对数据磁盘进行热插拔操 作,而不能对引导磁盘执行该操作。

操作磁盘驱动器时必须采取防静电措施。完成以下任务:

■ 第112 页的"如何防止静电放电"

### 操作步骤

1. 成为超级用户或 root 用户。

```
៖ su
Password: <root 用户的口令>
\pm
```
<span id="page-145-0"></span>2. 将驱动器插入磁盘驱动器托架中。

按照第116页的"如何安装磁盘驱动器"的步骤2到步骤10中的指导进行。该系 统以下列消息进行响应:

#< 日期> < 系统名称> picld[87]: Device DISK1 inserted

3. 键入 1s 命令列出当前系统的 c1t1d\* 设备。

```
# 1s /dev/rdsk/c1t1d*
No match
```
输出信息确认插入的驱动器不存在任何链接。

4. 键入下列 devfsadm -C 命令以初始化 devfsadm 设备驱动程序链接:

 $#$  devfsadm  $-C$ 

注意 - 缺省的 devfsadm 操作尝试加载系统中的所有驱动程序, 并将这些驱动程序 挂接到所有可能的设备实例。devfsadm 然后在 /devices 和 /dev 目录下分别创 建设备特殊文件和逻辑链接。-C选项还将删除所有悬空链接。

5. 重新列出系统当前的 c1t1d\* 逻辑设备链接。

```
# 1s /dev/ rdsk/ c1t1d*
/dev/rdsk/c1t1d0s0 /dev/rdsk/c1t1d0s1 /dev/rdsk/c1t1d0s2
/dev/rdsk/c1t1d0s3 /dev/rdsk/c1t1d0s4 /dev/rdsk/c1t1d0s5
/dev/rdsk/c1t1d0s6 /dev/rdsk/c1t1d0s7
```
系统将显示该目录中的逻辑链接。

6. 键入下列命令以格式化磁盘:

```
# format
Searching for disks... done
```
系统将显示可进行格式化的磁盘。

<span id="page-146-0"></span>7. 键入正在格式化的热插拔驱动器的编号。

```
AVAILABLE DISK SELECTIONS:
0. c1t0d0 <SUN18G cyl 7506 alt 2 hd 19 sec 248>
/pci@ 8,600000/ SUNW, glc@ 4/ fp@ 0,0/ ssd@w210000203760c2fe, 0
1. c1t1d0 <SUN9.0G cyl 4924 alt 2 hd 27 sec 133>
/pci@ 8,600000/ SUNW, qlc@ 4/ fp@ 0,0/ ssd@ w21000020371b1f31,0
Specify disk (enter its number): 1
selecting c1t1d0
[disk formatted]
```
#### 8. 对于要执行热插拔的每个驱动器, 重复步骤 2 到步骤 7。

有关更多信息,请参见《Solaris on Sun Hardware AnswerBook》中的 1uxadm 文档 资料。此 AnswerBook 文档资料位于您所用 Solaris 版的 Solaris Supplement CD 上。 此外, 也可参见 luxadm(1M)、devfsadm(1M) 和 format(1M) 手册页。

#### 下一步

装入并同步与该驱动器关联的所有文件系统。重新启动访问该驱动器的所有应用 程序。

如果需要使用热插拔操作拆卸磁盘驱动器,请参见:

■ 第120 页的 "如何使用热插拔操作拆卸磁盘驱动器"

## 如何启动重配置引导

## 开始前的准备

安装完操作系统,并安装了任何内部、外部存储设备或插入主逻辑板的新部件 (CPU 或 DIMM 除外) 后, 必须执行重配置引导, 以使系统能够识别新安装的 选件。

进行热插拔操作、替换 FC-AL 磁盘驱动器或替换 USB 设备之后, 不必执行重新配 置引导操作。

警告 - 在打开系统电源之前, 确保已安装好系统的机盖和机箱门。

#### 操作步骤

1. 打开所有外围设备和外部存储设备的电源。 有关特定的指导,请阅读该设备附带的文档资料。 2. 打开监视器或终端的电源, 然后打开控制台。

查看系统消息需要拥有终端或监视器。有关安装指导, 请参见第33页的"如何挂 接字符数字 (ASCII) 终端"或第34页的"如何配置本地图形控制台"。

3. 将前面板的钥匙开关置于"通电/断电"位置, 然后按一下"电源"按钮。

请参见第8页的"状态和控制面板功能部件"。

要运行开机自检 (POST) 和 OpenBoot Diagnostics 测试, 以检验系统在安装新部件 后是否工作正常, 参见第41页的"如果打开启用完全诊断的系统 的电源"或参见 第153页的"关于诊断级别"。

4. 当监视器或终端上显示了系统标题后,立即从 Sun 键盘输入 Stop-a 序列,或按下 终端键盘上的 Break 键。

系统标题包括以太网地址和主机 ID。要输入 Stop-a 序列,按住 Stop 键,同时按下 a键。钥匙开关必须位于"通电/断电"位置。

注意 - 可能要 30 秒到 2 分钟之后, 才会出现系统标题。这段时间的长短取决于正 在执行的 POST 诊断的级别。

5. 显示 ok 提示符后, 键入下列命令:

ok boot -r

此命令将重新构建系统的设备树, 引入新安装的选件。设备添加到设备树中后, 系 统就可以识别该设备。在系统成功完成重新配置引导后,将显示系统提示符。

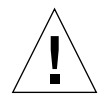

警告 - 请勿在系统电源打开时移动系统。移动系统可能会导致灾难性的磁盘驱动器 故障。在移动系统之前必须断开电源。

#### 下一步

系统前面板的 LED 指示器提供通电状态信息。有关系统 LED 的详细信息, 请 参见:

■ 第10页的"系统 LED 指示灯"

## 关于数字化视频光盘 (DVD) 驱动器

Sun Microsystems 为您的系统提供了各种不同的数字化视频只读光盘 (DVD-ROM) 驱动器。这些驱动器支持 DVD 和 CD。每种驱动器均附带有技术规范清单, 其中 包括以下信息:

- 驱动器类型和该驱动器可使用的光盘的类型
- 处理和存储信息
- 物理特性
- 电源要求
- 清洗说明
- 驱动器控制、指示器和跳线设定的说明

## <span id="page-149-0"></span>如何将数字化视频光盘 (DVD) 插入驱动 器中

#### 操作步骤

- 1. 按下驱动器上的弹出按钮可弹出驱动器托架。
- 2. 将 DVD 或 CD 放入驱动器托架, 标签面朝上。 光盘是单面或双面的存储媒体。将光盘放入托架中,标签面朝上 (如图所示)。

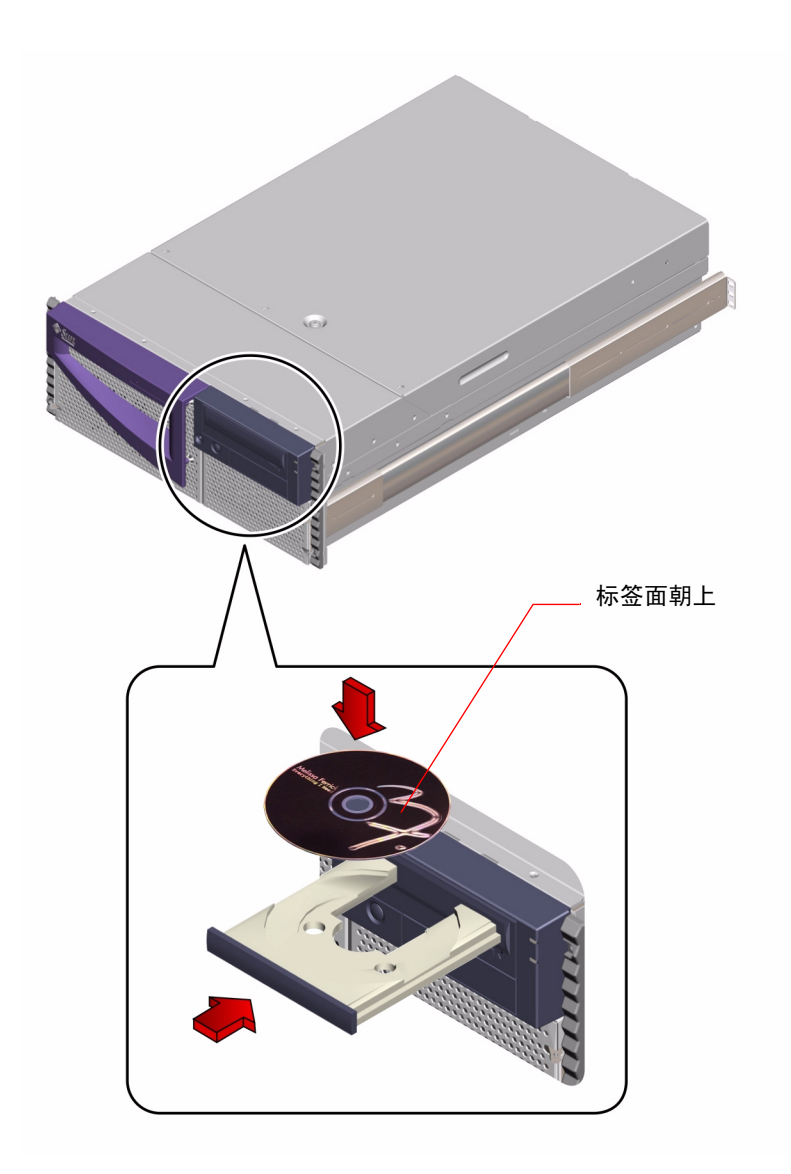

#### 3. 轻轻地将托架推回驱动器中。

驱动器具有可将托架弹回驱动器的自动关闭机制。

#### 下一步

可使用以下三种方法中的任意一种将 DVD 或 CD 从驱动器中弹出:

- 使用软件命令; 请参见第130 页的 "如何使用软件命令弹出数字化视频光盘  $(DVD)$ "
- 手工; 请参见第131页的"如何手工弹出数字化视频光盘(DVD)"
- 使用紧急步骤; 请参见第133页的"紧急情况下如何弹出数字化视频光盘  $(DVD)$ "

# <span id="page-151-0"></span>如何使用软件命令弹出数字化视频光盘  $(DVD)$

### 开始前的准备

■ 验证没有用户在访问驱动器

注意-突然停止进程之前应警告用户。命令 fuser -u /cdrom/cdrom0 可帮助 您识别正在使用 DVD 驱动器的用户。有关 fuser 命令的更多信息, 请参见 《Solaris 系统管理员指南》。

如果服务器不带本地控制台,需要安装控制台以执行软件命令;参见:

■ 第32页的"关于与服务器通讯"

#### 操作步骤

1. 终止访问 DVD 驱动器的讲程 (如有必要)。

驱动器仍处于使用状态时,光盘不会弹出。要终止所有访问 DVD 驱动器的讲程, 应成为超级用户并键入以下命令:

```
% su
Password:
# fuser -k /cdrom/cdrom0
```
2. 从控制台设备, 键入:

% eject cdrom0

驱动器将弹出 DVD 托架, 这时您可取出光盘。

## 下一步

可使用以下三种方法中的任意一种将 DVD 或 CD 从驱动器中弹出:

- 手工; 请参见第131页的"如何手工弹出数字化视频光盘(DVD)"
- 使用紧急步骤; 请参见第133页的"紧急情况下如何弹出数字化视频光盘  $(DVD)$ "

## <span id="page-152-0"></span>如何手工弹出数字化视频光盘 (DVD)

### 开始前的准备

■ 验证没有用户在访问驱动器

注意 - 突然停止进程之前警告用户。命令 fuser -u /cdrom/cdrom0 可帮助您 识别谁正在使用 ROM 驱动器。有关 fuser 命令的更多信息, 请参见 《Solaris 系 统管理员指南》。

## 操作步骤

1. 终止正在访问 DVD 驱动器的进程 (如有必要)。 如果光盘处于使用状态, 前面板的弹出按钮将无法弹出光盘。要终止所有访问 DVD 或 CD 的进程, 应成为超级用户并键入以下命令:

% su Password: # fuser -k /cdrom/cdrom0

2. 按下前面板上的弹出按钮。

驱动器将弹出 DVD 托架, 这时您可取出光盘。

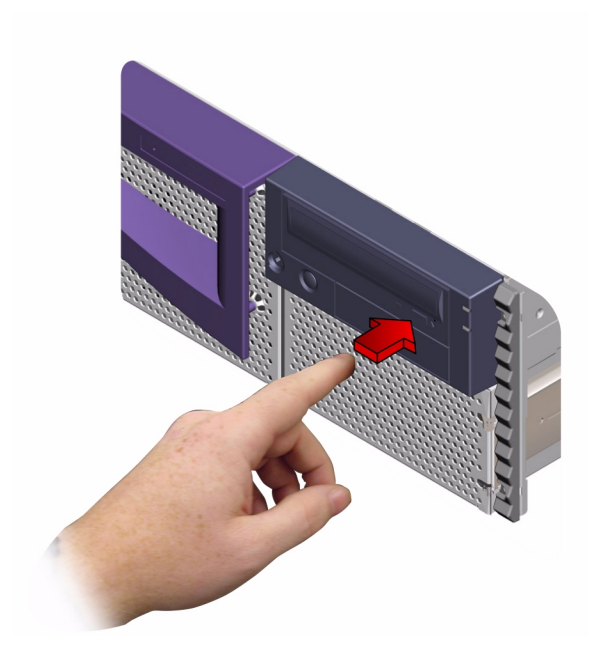

下一步

还可使用以下方法中的任意一种弹出 DVD 或 CD:

- 使用软件命令: 请参见第130页的"如何使用软件命令弹出数字化视频光盘  $(DVD)$ "
- 使用紧急步骤; 请参见第133页的"紧急情况下如何弹出数字化视频光盘  $(DVD)$ "

# <span id="page-154-0"></span>紧急情况下如何弹出数字化视频光盘  $(DVD)$

### 开始前的准备

如果要取出光盘并且"弹出"按钮不起作用,则执行紧急弹出步骤。

### 操作步骤

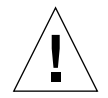

警告-如果在装入了光盘时使用此步骤,有可能会降低系统的性能或损坏系统中的 数据。

- 1. 关闭系统电源。 请参见第57页的"如何关闭系统电源"。
- 2. 弄直一个曲别针的一端。

3. 将曲别针已弄直的一端插入紧急弹出孔中,并用力按。

将曲别针插入孔中后,向外拉驱动器托架。

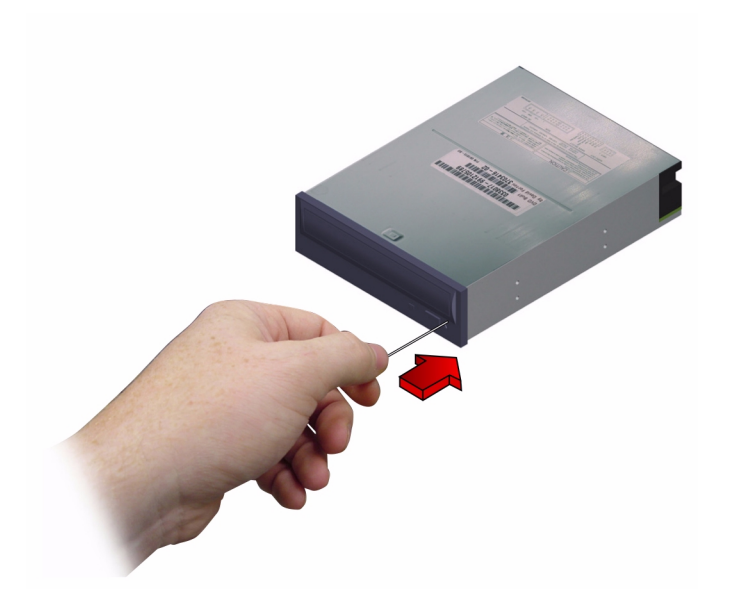

下一步

还可使用以下方法中的任意一种弹出 DVD 或 CD:

- 使用软件命令: 请参见第130页的"如何使用软件命令弹出数字化视频光盘  $(DVD)$ "
- 手工; 请参见第131页的"如何手工弹出数字化视频光盘(DVD)"

# 如何清洗数字化视频光盘(DVD)

## 开始前的准备

下列步骤对 DVD 和 CD 均适用。弹出 DVD 或 CD, 并从托架上取下光盘; 请参见:

- 第130 页的 "如何使用软件命令弹出数字化视频光盘 (DVD)"
- 第131 页的"如何手工弹出数字化视频光盘 (DVD)"

注意 - 如果驱动器无法读取光盘, 则说明光盘上可能有灰尘或很脏。

#### 操作步骤

1. 用压缩空气清洗光盘。

压缩空气可清除累积的大部分灰尘和大颗粒的尘土。如果可接触到驱动器的读取磁 头, 杳看有无灰尘。

- 2. 如果用压缩空气*不能* 吹净光盘上的尘土,可用柔软、干净、不掉毛的 <del>了</del> 布来擦 光盘。
	- 从中心*向外* 擦净光盘的数据区域 (有时需擦两面)。
	- 不要沿环行方向进行擦拭。
	- 仅擦拭光盘上有尘土的区域。

下图显示擦拭 DVD 或 CD 的正确方法和错误方法。

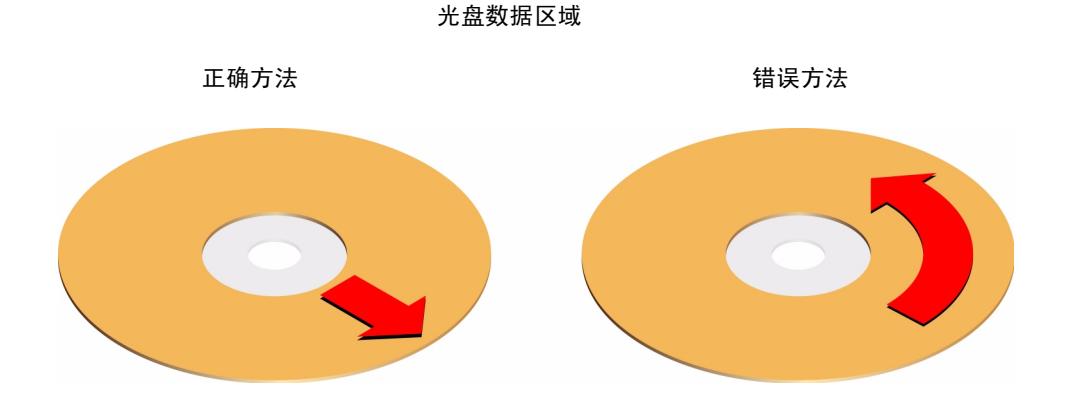

下一步

要将光盘插入驱动器,请参见:

■ 第128 页的"如何将数字化视频光盘 (DVD) 插入驱动器中"。

## 关于磁带机和盒式磁带

Sun Microsystems 为您的系统提供了多种不同的磁带机。该系统仅支持将一台存储 设备装入内部驱动器托架,不允许在同一托架内同时安装内部 DVD 驱动器和内部 磁带机。每种磁带机都附带一技术规范清单, 其中包括以下信息:

- 适用于该磁带机的盒式磁带的类型
- 盒式磁带的存储容量
- 处理和存储信息
- 物理特性
- 电源要求
- 清洗说明
- 控制、指示器和跳线设定的说明

### 处理和存储盒式磁带

下列是适用于系统所有磁带机的盒式磁带的一般处理和存储信息:

- 盒式磁带应远离任何磁性物质。
- 盒式磁带应存放在无灰尘的环境中。
- 不要将盒式磁带存放在阳光可直射到的地方, 且应远离热源、冷源或潮湿的地 方。建议存放在室温恒定且湿度为50%的环境中。
- 不要触摸磁带表面。

### 温度条件

要确保适当的温度条件,请将盒式磁带和磁带机在相同温度环境下存放24小时。 这适用于系统的所有磁带机的盒式磁带。

# <span id="page-159-0"></span>如何插入盒式磁带

## 操作步骤

- 1. 检查是否正确地设置了盒式磁带的写保护开关。 如果锁定窗口是打开的,则说明磁带已经写保护。
- 2. 将盒式磁带插入磁带机, 标签面朝上。

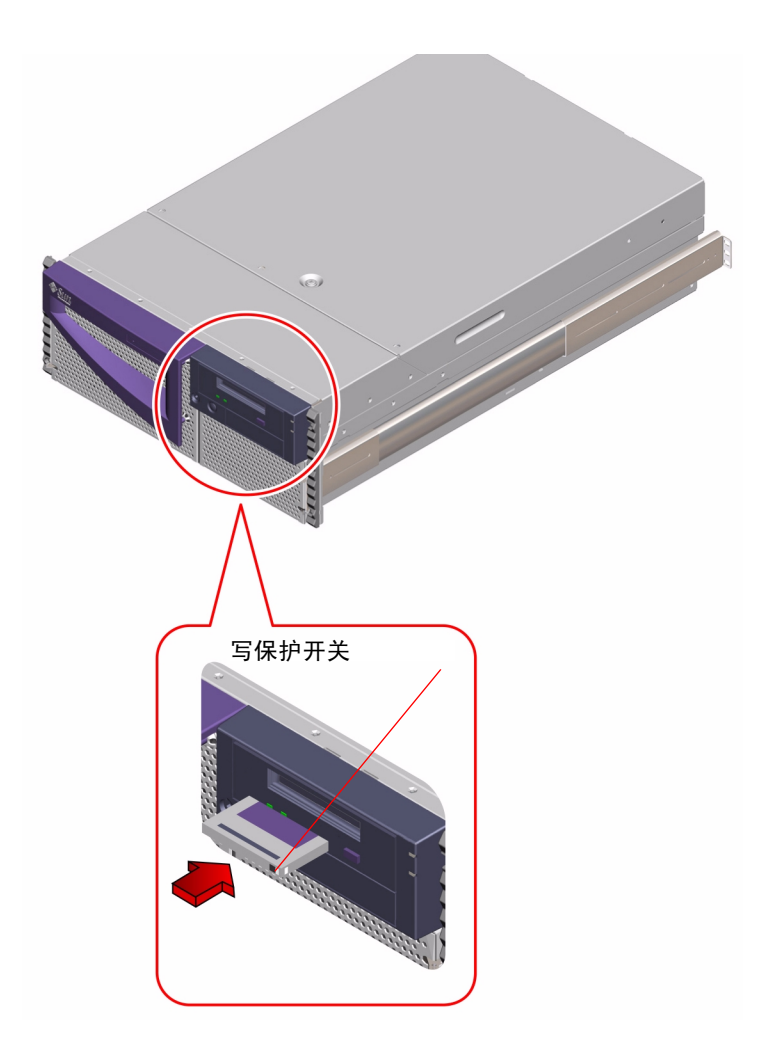

3. 轻推盒式磁带, 直到将它推入磁带机中。

## 下一步

要从磁带机中取出盒式磁带, 参见:

■ 第139页的"如何取出盒式磁带"

## <span id="page-160-0"></span>如何取出盒式磁带

## 开始前的准备

注意 - 本节中的信息适用于 DDS-4 型磁带机。如果安装了其它类型的磁带机, 有关 信息请参见磁带机附带的技术规范。

## 操作步骤

1. 检查以确定未对磁带机进行操作。 指示活动的绿色 LED 应该处于熄灭状态。 LED 闪烁表明磁带机处于活动状态。

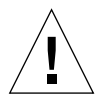

警告-不要在磁带机处于活动状态时弹出盒式磁带,否则,有可能会造成数据丢失 或设备损坏。

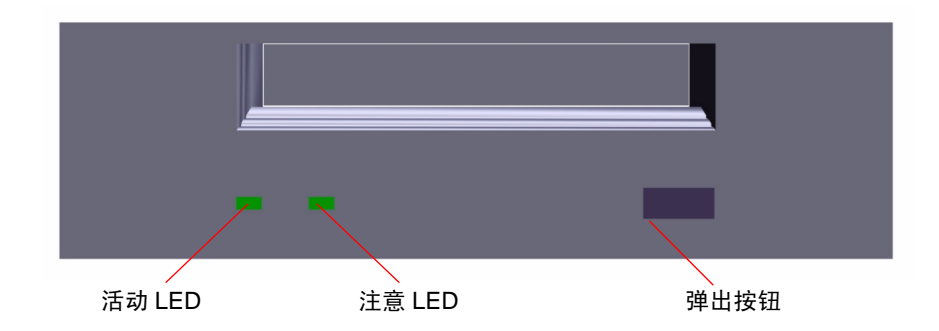

2. 按下弹出按钮, 然后取出盒式磁带。

下一步

要将盒式磁带插入磁带机,请参见: ■ 第138页的"如何插入盒式磁带"

## 如何控制磁带机

## 操作步骤

有关读写磁带机数据所需命令的信息, 请参考 《Solaris Handbook for Sun Peripherals》或《Solaris 用户指南》。

# 如何清洗磁带机

## 开始前的准备

关于*何时*清洗磁带机,遵循以下规则:

- 1. 在新磁带使用4小时后,清洗磁带机。
- 2. 此后, 每使用 25 小时后清洗磁带机, 以保证其可靠运行。
- 3. 如果磁带机在多灰尘的环境中使用或使用不频繁,清洗次数应为正常情况的 两倍。

### 操作步骤

● 将盒式清洗磁带插入磁带机。 磁带将工作一会儿, 然后自动弹出。

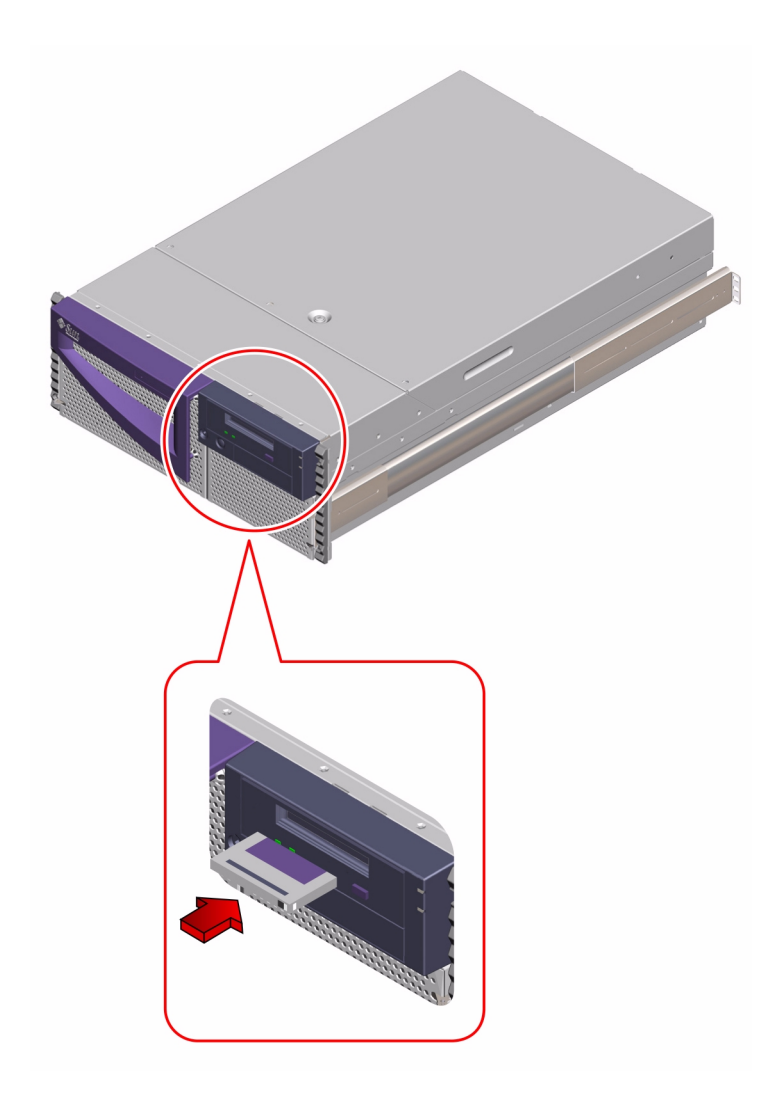

不要使用 DDS 不认可的盒式清洗磁带来清洗磁带机。

第六章

## 诊断、监视和错误检测

Sun Fire 280R 服务器及其附带软件中包括许多可帮助您执行下列操作的工具和 功能:

- 监视正在运行的系统的状态
- 查找现场可更换部件的问题
- 检测系统以发现间歇性或初发性的问题

有关详细的操作指导,请转至相关节。

- 第160页的"如何监视系统"
	- 第161 页的 "如何使用 Sun Remote System Control (RSC) 监视系统"
	- 第162 页的"如何使用 Sun Management Center 软件监视系统"
- 第163 页的"如何查找存在故障的组件"
	- 第163 页的"如何使用缺省 NVRAM 参数"
	- 第164 页的 "如何使用 Sun Remote System Control (RSC) 查找故障"
	- 第164 页的"如何使用开机自检 (POST) 查找故障"
	- 第166 页的"如何使用 OpenBoot Diagnostics 查找故障"
	- 第168页的"如何建立 tip 连接"
	- 第171 页的"如何配置本地图形控制台"
	- 第171 页的"如何设置诊断级别"
	- 第172 页的"如何诊断特殊问题"
- 第182 页的 "如何测试系统"
	- 第182 页的"如何检查是否已安装 SunVTS 软件"
	- 第183页的"如何使用 SunVTS 软件测试系统"

有关诊断和监视工具及功能的背景信息, 请参阅第145页的"关于诊断工具"一 节或转至特定主题。

- 第148 页的"关于监视系统"
	- 第 148 页的 "关于使用 Sun Remote System Control (RSC) 监视系统"
	- 第151 页的"关于使用 Sun Management Center 软件监视系统"
- 第151 页的"关于杳找出错组件"
	- 第151 页的"关于使用 Sun Remote System Control (RSC) 查找故障"
	- 第152 页的"关于使用开机自检 (POST) 查找故障"
	- 第152 页的"关于使用 OpenBoot Diagnostics 查找故障"
	- 第154 页的"关于 OpenBoot Diagnostics 测试"
- 第159 页的"关于测试系统"
	- 第159 页的"关于使用 SunVTS 软件测试系统"

此外,本章还针对部分常见问题症状提供了帮助您进行错误诊断的信息。

## 关于与服务器通讯

要诊断服务器问题,需要以某种方式输入系统命令并杳看输出。有三种方法可实现 此目的。

1. 如果控制台输出未重定向到RSC 控制台, 则在串行端口 A 上挂接一台 ASCII 字 符终端。

可在串行端口 A 上连接一个简单的终端或调制解调器线路。有关操作指导, 请 参阅第33页的"如何挂接字符数字(ASCII)终端"。

2. 与另一个 Sun 系统建立 tip 连接。

tip 实用程序建立了与远程主机的全双工终端连接。一旦建立连接, 使用 tip 的远程会话将以本地终端上的交互式会话的方式操作。有关建立 tip 连接的信 息,请参阅第168页的"如何建立 tip 连接"。

3. 在服务器上安装本地图形控制台。

服务器不带鼠标、键盘、监视器, 或用于图形显示的帧缓冲区。要在服务器上安 装本地图形控制台, 必须在 PCI 插槽中安装图形帧缓冲卡, 并在后面板适当的 端口上连接鼠标、监视器和键盘。有关详细的操作指导,请参阅第34页的"如 何配置本地图形控制台"。

注意 - 如果无法访问控制台, 但配有本地显示器并可切实访问服务器, 则可通过缺 省 NVRAM 参数访问 ok 提示符。有关更多信息, 请参阅第 163 页的 "如何使用缺 省 NVRAM 参数"。

注意 - 如果控制台输出被重定向到 RSC 控制台, 则还可使用 RSC 图形用户界面登 录到服务器上的RSC 帐户, 或者, 拨号至RSC 调制解调器或使用 telnet 来启动 命令行界面会话。使用 RSC 的优势在于, 即使未运行服务器操作系统, 也可访问 服务器控制台和其它 RSC 功能。有关 RSC 的详尽信息, 请参阅 《Sun Remote System Control (RSC) 用户指南》。

## <span id="page-166-0"></span>关于诊断工具

系统提供了基于固件和基于软件的诊断工具, 以帮助您识别和杳找硬件问题。

在 Solaris 操作系统开始控制之前, 只能运行和使用两个固件工具。这两个工具是:

- 开机自检 (POST) 诊断工具
- OpenBoot Diagnostics

POST 诊断工具可在开机过程中运行。您可在系统的 ok 提示符下交互地运行 OpenBoot Diagnostics。可在本地运行这两个工具, 也可使用 Sun Remote System Control (RSC) 连接至系统控制台以远程运行它们。但是, 在安装和配置服务器操作 系统软件和 RSC 客户机及服务器软件之前, RSC 无法使用。

有两个软件工具可直接从 Solaris 操作系统提示符下运行。这两个工具是:

- Sun Validation Test Suite (SunVTS) 软件
- Sun Management Center 软件

您可在本地运行这两个工具, 如果服务器操作系统正在运行, 还可使用 rlogin 命 令远程连接至服务器, 然后使用 SunVTS 或 Sun Management Center 软件。

## 本地诊断工具的使用

POST 诊断工具检验系统的核心功能, 包括主逻辑板、系统内存、中央处理单元 (CPU)、系统总线及高速缓存。即使在系统无法启动的情况下仍可运行 POST。有 关 POST 的更多信息, 请参阅第 152 页的"关于使用开机自检 (POST) 查找故障" 和第164页的"如何使用开机自检 (POST) 查找故障"。

OpenBoot Diagnostics 软件主要检测系统 I/O 和外围设备。与 POST 一样,即使在 系统无法启动的情况下仍可运行 OpenBoot Diagnostics。有关 OpenBoot Diagnostics 的更多信息, 请参阅第 152 页的 "关于使用 OpenBoot Diagnostics 查找故障"和第 166 页的 "如何使用 OpenBoot Diagnostics 查找故障"。

SunVTS System Exerciser 是一个图形化的 UNIX 应用程序, 可用来连续测试系统资 源和内部及外部设备。有关 SunVTS 软件的更多信息, 请参阅第 159 页的 "关于 使用 SunVTS 软件测试系统"。

基于 UNIX 的 Sun Management Center (以前称为 Sun Enterprise SyMON) 软件可 用来监视系统硬件的状态以及服务器操作系统的性能。有关 Sun Management Center 软件的信息, 请参阅第162 页的"如何使用 Sun Management Center 软件监 视系统"。

使用哪种方法或工具诊断系统故障取决于这些故障的性质。如果服务器无法加载操 作系统软件, 则使用 POST 和 OpenBoot Diagnostics 杳找出现故障的组件。如果服 务器启动并加载了操作系统软件, 则使用 SunVTS 和 Sun Management Center 软件 监视或检测系统。

下表概述了应使用哪些工具在本地诊断硬件故障。

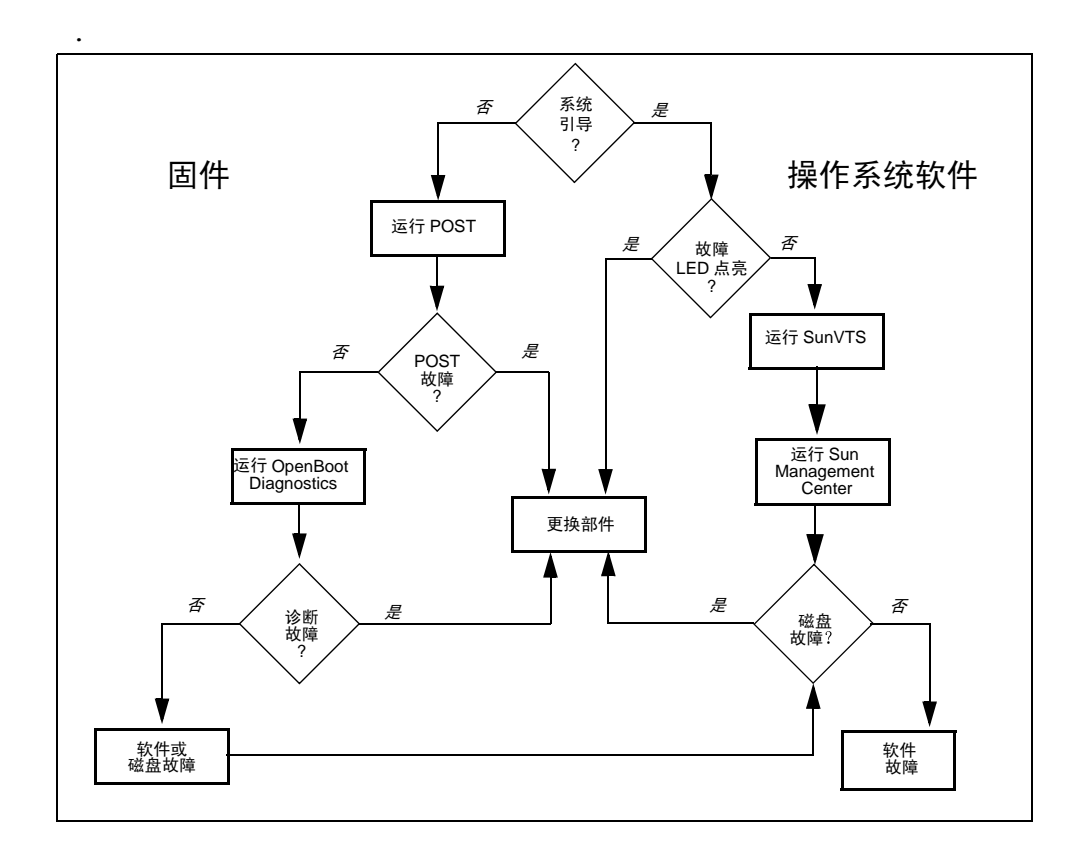

# 关于使用诊断工具监视、诊断和检测系统

人们通常认为诊断工具可用来识别存在故障的现场可更换部件 (FRU), 以便能够快 速进行更换。这是一个非常重要的目标,但是通过监视表面上运作良好的系统,检 测正在运行的系统是否有可疑之处也是很重要的。Sun 提供了帮助您完成这些任务 的工具。此外, Sun Remote System Control (RSC) 还可用于远程监视服务器, 并可 在服务器不运行时诊断问题。

## <span id="page-169-0"></span>关于监视系统

当系统启动且正在运行时, RSC 和 Sun Management Center 软件可预先警告疑点以 防止以后的停机。

这些监视工具允许您指定要监视的系统标准。例如,可为系统温度设定阈值,在超 过该阈值时得到通知。警告可通过软件界面上的直观的指示符进行报告。此外,还 可设置 RSC 在出现问题时发送电子邮件或呼机警报。

#### <span id="page-169-1"></span>关于使用 Sun Remote System Control (RSC) 监视系统

Sun Remote System Control (RSC) 使您可以通过调制解调器线路和网络来监视和控 制服务器。利用集成在 RSC 卡中的固件, RSC 软件可对地理上分散或物理上不可 接近的计算机进行远程系统管理。

您可从运行 Solaris、 Windows 95、 Windows 98 或 Windows NT 操作系统和 Sun 的 RSC Java 应用程序的工作站, 或从 ASCII 终端或运行 ASCII 终端仿真软件的设备 使用 RSC。

RSC卡独立运行并使用服务器的待机电源。因此, RSC 固件和软件可在服务器操 作系统脱机时继续运行,发送有关硬件故障或其它服务器事件的通知。RSC 卡还带 备用电池, 该电池在系统电源出现故障时可为 RSC 卡供电约 30 分钟。

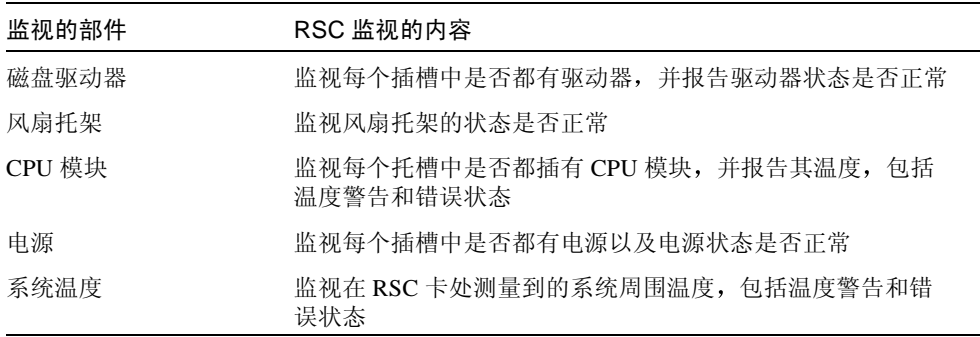

使用 RSC, 可监视 Sun Fire 280R 服务器上的下列各项。

此外, 使用 RSC 还可进行下列操作:

- 查看服务器前面板, 包括钥匙开关位置和 LED
- 访问系统控制台 (ok 提示符)
- 访问服务器控制台日志和 RSC 事件日志
- 对服务器加电或断电
- 复位服务器 (硬件复位或软件复位)
- 向服务器发送 break 命令
- 设置十分钟内的服务器重新引导模式

有关 RSC 的详尽信息, 请参阅 《Sun Remote System Control (RSC) 用户指南》。

在开始使用 RSC 前, 必须在服务器和客户机系统上安装并配置 RSC 软件。有关操 作指导, 请参阅 《Sun Remote System Control (RSC) 用户指南》。您还需进行所有 必需的物理连接,并设置 OpenBoot 配置变量, 使其将控制台输出重定向到 RSC。 这些任务在第161页的"如何使用 Sun Remote System Control (RSC) 监视系统"中 进行说明。

下表概述了安装和配置 RSC 后启用的连接。

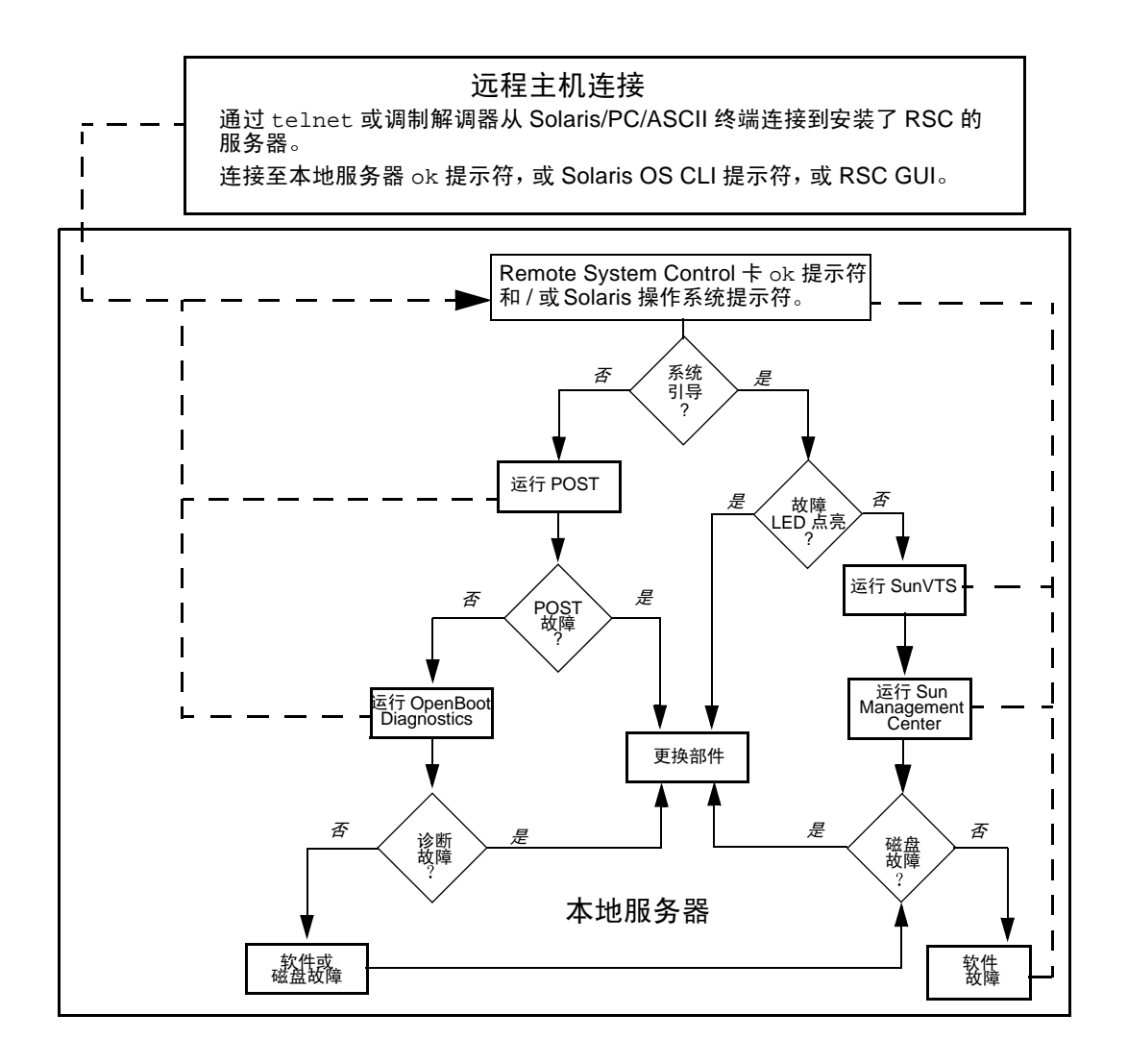

#### <span id="page-172-0"></span>关于使用 Sun Management Center 软件监视系统

Sun Management Center 软件是一种开放式的、可扩展的系统监视和管理解决方案。 它使用 Java 软件协议和简单网络管理协议 (SNMP) 为管理企业范围内的 Sun 产品 及其子系统、组件和外围设备提供了一种综合性集成方案。

Sun Management Center 可用来监视插板、磁带、电源和磁盘以及操作系统参数, 如负载、资源使用情况和磁盘空间。您可创建警报阈值,并在这些阈值被超过时收 到通知。

如果要使用 Sun Management Center, 则系统必须已启动并在运行, 因为此工具在 Solaris 操作系统的顶层运行。关于安装指导, 请参阅第162页的"如何使用 Sun Management Center 软件监视系统"。有关产品的详细信息, 请参阅 《Sun Management Center 软件用户指南》。

## <span id="page-172-1"></span>关于查找出错组件

Sun Fire 280R 服务器包括软件和固件工具的集合, 使用这些工具可快速确定出错系 统中的哪些 FRU 需要更换。

### <span id="page-172-2"></span>关于使用 Sun Remote System Control (RSC) 查找故障

您可使用 Sun Remote System Control (RSC) 找出下列系统组件是否报告出问题或 故障:

- 内部磁盘驱动器
- 风扇托架
- 电源
- CPU 模块

通过 RSC, 还可查看开机自检 (POST) 和 OpenBoot Diagnostics 的输出。RSC 会向 登录到服务器上的RSC 帐户的用户发送一条警报, 还可通过电子邮件或呼机发送 警报消息。

#### <span id="page-173-0"></span>关于使用开机自检 (POST) 查找故障

POST 诊断代码驻留在主逻辑板上的 Flash PROM 中。如果 OpenBoot PROM 配置 变量 diag-switch? 被设置为 true (缺省设置为 false), 则 POST 将在系统 加电时运行。POST 将对下列系统组件进行测试:

- CPU 模块
- 内存条
- 系统开关特定用途集成电路 (ASIC)
- 输入 / 输出主机桥
- 系统总线
- 外设部件互连 (PCI) 桥式 ASIC 总线 (POST 只进行简单测试)

缺省情况下, POST 将在本地终端(如果系统的串行端口 A 上连接了一台)上显示 出详细的诊断消息和错误消息。安装 RSC 后, 若把系统控制台重定向到 RSC, 可 远程杳看 POST 信息,既可在 POST 正运行时杳看,也可在 POST 停止后杳看控制 台日志, 重定向后还将禁用串行端口 A 上的本地控制台。有关运行 POST 的信息, 请参阅第164页的"如何使用开机自检 (POST) 查找故障"。有关 RSC 的信息, 请 参阅第103页的"关于 Remote System Control (RSC) 软件"。

#### <span id="page-173-1"></span>关于使用 OpenBoot Diagnostics 查找故障

OpenBoot Diagnostics 是驻留在主逻辑板上的 Flash PROM 中的诊断软件。 OpenBoot Diagnostics 通过测试内部寄存器并确认所有子系统的完整性来检验系统 设备是否在正常工作。OpenBoot Diagnostics 可查找主逻辑板以及具有板载自检功 能的任何选件上的错误。OpenBoot Diagnostics 只能从系统加电或复位后的 ok 提示 符下运行。要使用 ok 提示符, 必须将 OpenBoot PROM 配置变量 auto-boot? 设 置为 false (缺省设置为 true)。运行 OpenBoot Diagnostics 时, 您可选择要执 行的测试。有关如何交互式运行 OpenBoot Diagnostics 的操作指导,请参阅第 166 页的"如何使用 OpenBoot Diagnostics 查找故障"。

#### <span id="page-174-0"></span>关于诊断级别

开机自检 (POST) 和 OpenBoot Diagnostics 控制有四种不同的诊断测试级别: 执行 的测试级别基于 OpenBoot PROM 配置变量 diag-level 的设置, 如下所示:

- off 不进行测试, 或只进行初始化
- min 快速、最低级别的测试 (缺省设置)
- max 广泛且耗时的测试
- menus POST 运行完成后, 出现下列 POST 菜单, 您可在其中选择运行单项开 机自检

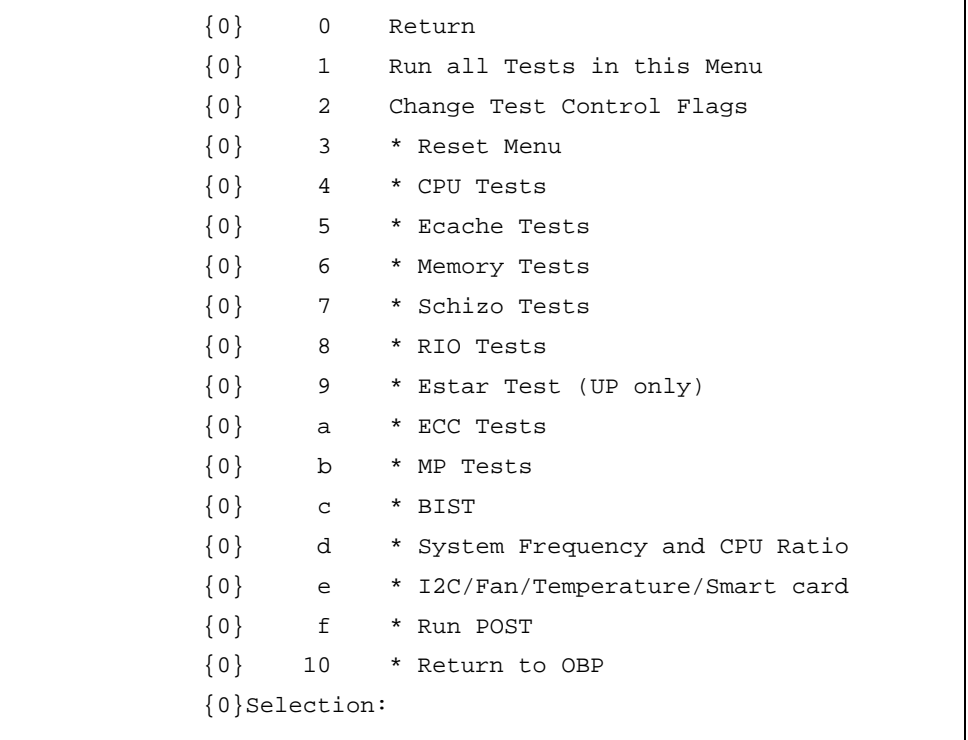

有关如何设置诊断测试级别的操作指导,请参阅第171页的"如何设置诊断级 别"。注意, 如果 diag-level 设置为 menus, 则 OpenBoot Diagnostics 将根据要 执行的测试使用设置值 min 或 max。

您还可使用 RSC 暂时设置十分钟内的重新引导模式。使用 RSC 设置引导模式与使 用非 USB Sun 键盘 (Sun Fire 280R 服务器使用 USB 键盘) 上的 L1-N 组合键类 似。有关 bootmode 和 rscadm bootmode 命令的信息,请参阅 《Sun Remote System Control (RSC) 用户指南》。

### <span id="page-175-0"></span>关于 OpenBoot Diagnostics 测试

本节说明您可运行的 OpenBoot Diagnostics 测试, 并解释每项测试的用途。有关运 行 OpenBoot Diagnostics 测试的操作指导, 请参阅第 166 页的 "如何使用 OpenBoot Diagnostics 查找故障"。

在 ok 提示符下使用 obdiag 命令时, OpenBoot Diagnostics 将显示出可用测试的菜 单。此菜单是动态的, 测试编号不是固定的。下面例示出一个此类菜单。

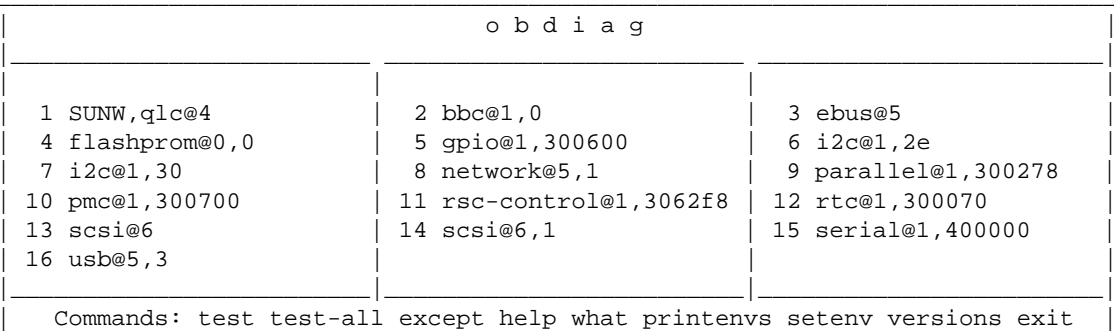

#### test 命今

您可在 obdiag> 提示符下输入 test n (其中 n 是菜单中的测试项的编号), 来运 行指定的自检。(有关其它 OpenBoot Diagnostics 命令的信息, 可在 obdiag> 提示 符下输入 help。)系统和以太网接线板或集线器间必须连接有以太网电缆, 否则, 如果调用外部回送测试,将会失败。如要退出 OpenBoot Diagnostics, 使用 exit 命令, 此命令将返回至 ok 提示符。

还可从 ok 提示符下为任何设备运行 OpenBoot Diagnostics 命令, 方法是调用该设 备的自检方法。如果某一设备没有自检方法, 则将显示出消息 No selftest method for device name。如要运行设备的自检方法, 在 ok 提示符下输入 OpenBoot PROM test 命令, 然后输入设备别名或设备路径名。例如:

ok test net Testing network ok

下表列出了每种自检方法的用途。

| 测试          | 功能                                                                              |
|-------------|---------------------------------------------------------------------------------|
| bbc         | 测试引导总线控制器中的寄存器,然后验证至少有一个处理器可访<br>间引导总线。                                         |
| ebus        | 通过 RIO 端口访问 Ebus, 然后测试 DMA 控制器功能。                                               |
| flashprom   | 在包含主逻辑板引导代码的 Flash PROM 上执行校验和与读 / 写测试。                                         |
| gpio        | 测试通用输入 / 输出子系统的寄存器。                                                             |
| i2c@1,2e    | 测试 SEEPROM 设备。                                                                  |
| i2c@1,30    | 测试 SEEPROM 设备和 I <sup>2</sup> C 端口扩展器。还在 I <sup>2</sup> C 温度控制器设备<br>上执行各种读写测试。 |
| network     | 测试 RIO 以太网控制器的寄存器。                                                              |
| parallel    | 对使用以下两种支持的并行端口模式的并行端口进行测试: ECPP 和<br>扩展的并行模式。                                   |
| pmc         | 测试电源管理控制器的寄存器。                                                                  |
| rsc-control | 调用 RSC POST 并通过 RSC 控制台验证回送功能。                                                  |
| rtc         | 测试实时时钟寄存器,然后确保能正确执行中断。                                                          |
| SUNW, qlc   | 测试光纤通道仲裁回路 (FC-AL) 子系统的寄存器。                                                     |
| scsi        | 测试 SCSI 磁盘控制器寄存器并验证 DMA 功能。                                                     |
| serial      | 测试 ttya 和 ttyb 串行线路, 然后在每条线路上执行内部回送<br>测试。                                      |
| usb         | 测试每条 RIO 通用串行总线上的寄存器。                                                           |

注意 - 使用 OpenBoot PROM 配置变量 test-args 会影响 OpenBoot Diagnostics 的 操作。缺省情况下, test-args 变量为空。有关 test-args 的详细信息, 请使 用 help 命令。

#### $test$ -all 命今

可使用 test-all 命令依次运行 OpenBoot Diagnostics 菜单中的所有测试。您可使 用 except 命令 (若要获取更多信息, 请在 obdiag> 提示符下输入 help 命令) 排除特定测试。可以使用路径作为自变量, 或不使用路径。将对路径中和其下的所 有设备进行测试。测试按照设备树中的顺序 (使用 show-devs 命令可查看) 执行。

以下例示出 OpenBoot Diagnostics test-all 命令的典型输出。

```
obdiag> test-all
Hit the spacebar to interrupt testing
Testing /pci@8,700000/ebus@5/flashprom@0,0 ............ passed
Testing /pci@8,700000/ebus@5/qpio@1,300600 ............ passed
Testing /pci@8,700000/ebus@5/i2c@1,2e .................... passed
Testing /pci@8,700000/ebus@5/parallel@1,300278 ....... passed
Testing /pci@8,700000/ebus@5/serial@1,400000 .......... passed
Hit any key to return to the main menu
```
注意 - OpenBoot PROM 配置变量 test-args 和 diag-level 会影响 OpenBoot Diagnostics 的操作。将 diag-level 设置为 max 以获得最大测试范围。有关使用 test-args 的更多信息, 请在 obdiag> 提示符下输入 help。

#### 错误消息

测试失败时, OpenBoot Diagnostics 将显示出与下例类似的消息。

```
obdiag> test 4
Hit the spacebar to interrupt testing
Testing /pci@8,700000/ebus@5/flashprom@0,0
   ERROR : FLASHPROM CRC-32 is incorrect
   SUMMARY: Obs=0x4374a5be Exp=0xffffffff XOR=0xbc8b5a41 Addr=0xfefffffc
   DEVICE : /pci@8,700000/ebus@5/flashprom@0,0
   SUBTEST: selftest
   CALLERS: (f00aeeb4)
   MACHINE: Sun Fire 280R (2 X UltraSPARC-III)
   SERIAL#: 12134113
   DATE : 10/31/2000 19:13:39 GMT
Selftest at /pci@8,700000/ebus@5/flashprom@0,0 (return:1,errors:1) ... failed
Hit any key to return to the main menu
```
#### 关于 OpenBoot PROM 命令

本节说明您可运行的 OpenBoot PROM 命令, 并解释每条命令的用途。

show-devs  $\hat{\omega}$ 

使用 OpenBoot PROM show-devs 命令可列出系统配置中的设备。

printenv 命令

使用 OpenBoot PROM printenv 命令可列出存储在系统 NVRAM 中的 OpenBoot PROM 配置变量。这些变量的当前值和缺省值都会列出。您还可指定变量以只列出 该变量的当前值。

watch-clock  $\hat{\omega}$ 

watch-clock 命令显示出一个每秒增加一次的数字。在正常操作过程中, 秒表计 数器从0到59重复计数。以下例示出 watch-clock 命令的快照输出。

```
{0} ok watch-clock
Watching the 'seconds' register of the real time clock chip.
It should be 'ticking' once a second.
Type any key to stop.
\overline{4}
```
#### watch-net 和 watch-net-all 命令

watch-net 和 watch-net-all 命令用来监视连接至系统的以太网接口上的以太 网数据包。系统接收到的完好数据包使用句点()进行标识。分帧错误和循环冗余 码校验 (CRC) 等错误使用 X 和相关错误描述来标识。

以下例示出 watch-net 和 watch-net-all 命令的输出。

```
{0} ok watch-net
gme register test --- succeeded.
Internal loopback test -- succeeded.
Transceiver check -- Using Onboard Transceiver - Link Up. up
Using Onboard Transceiver - Link Up.
Looking for Ethernet Packets.
'.' is a Good Packet. 'X' is a Bad Packet.
Type any key to stop.............................
```

```
\{0\} ok watch-net-all
/pci@8,700000/network@5,1
qme register test --- succeeded.
Internal loopback test -- succeeded.
Link is -- Using Onboard Transceiver - Link Up Up.
```
```
Using Onboard Transceiver - Link Up.
Looking for Ethernet Packets.
'.' is a Good Packet. 'X' is a Bad Packet.
Type any key to stop.
```
#### <span id="page-180-0"></span>probe-scsi  $\hbar$  probe-scsi-all  $\hat{\phi} \hat{\div}$

OpenBoot PROM 命令 probe-scsi 和 probe-scsi-all 用来报告有关服务器 上活动的目已连接的 SCSI 设备的信息。要运行任一命令, 在 ok 提示符下输入该 命令。

probe-scsi 命令用来杳询连接至系统板上 SCSI 或 FC-AL 接口的内部和外部 FC-AL 和 SCSI 设备。如果设备已连接且是活动的, 则显示出其目标地址、设备编号、 设备类型和厂商的名称。

probe-scsi-all 命令用来杳询连接至系统的所有设备。输出信息中列出的第一 个标识符是系统设备树中的 SCSI 主机适配器地址, 其后是 SCSI 设备的标识数据。

## 关于测试系统

系统组件完全不能用时,相对而言较容易检测出故障来。但是,当系统是间歇性地 出现问题或运行方式怪异时, 可使用能测试计算机的许多子系统的软件工具来帮助 您确定所出现问题的起因, 从而防止系统长期运行在低性能状态下, 或缩短系统停 机时间。

Sun 提供了对其桌面和服务器系统进行测试的标准工具: Sun Validation Test Suite (SunVTS)

## 关于使用 SunVTS 软件测试系统

SunVTS 是综合性的软件诊断工具包, 它通过检验大多数硬件控制器、设备和平台 的连接和功能来测试并验证 Sun 硬件是否完好。可在错误诊断、定期维护和系统或 子系统单项测试时使用 SunVTS 软件。

SunVTS 软件可用来通过调制解调器线路或网络杳看和控制测试会话。使用远程 系统, 可以杳看测试会话的进度、更改测试选项和控制网络上另一系统的所有测 试功能。

如果要使用 SunVTS, 则系统必须启动且正在运行, 因为此工具是在 Solaris 操作系 统顶层运行的。

有关运行 SunVTS 软件来测试 Sun Fire 280R 服务器的操作指导, 请参阅第 183页 的"如何使用 SunVTS 软件测试系统"。有关产品的详细信息,请参阅:

- 《SunVTS User's Guide》(806-6515-10) 说明 SunVTS 功能以及如何启动和控制 各种用户界面。
- 《SunVTS Test Reference Manual》(806-6516-10) 说明 SunVTS 测试、选项和命 令行自变量。
- 《SunVTS Quick Reference Card》(806-6519-10) 概述图形用户界面 (GUI) 的主 要功能。

可从 Solaris Supplement CD-ROM 和网址 http://docs.sun.com 上获取这些文 档资料。

# 如何监视系统

在对 Sun Fire 280R 系统进行监视前, 必须安装和配置 Sun 提供的任一种监视工 具。这些工具包括:

- Sun Remote System Control (RSC), 可从 Solaris Supplement CD-ROM 和网址 http://www.sun.com/servers/rsc.html上获取
- Sun Management Center 软件, 可从服务器附带的 Sun Management Center 3.0 CD-ROM 和网址 http://www.sun.com/sunmanagementcenter 上获取

本手册从硬件方面说明如何设置和使用这些监视工具。有关更多信息, 请参阅第 67 页的"管理和监视系统性能"。有关 RSC 和 Sun Management Center 软件的完 整资料,请参阅它们的用户手册。

# 如何使用 Sun Remote System Control (RSC) 监视 系统

您可使用 RSC 远程监视系统。

### 开始前的准备

安装 RSC 软件服务器和客户机软件包。当从 Solaris Supplement CD-ROM 安装 Solaris 时, 缺省情况下会安装以上软件, 这些软件也可从网址 http://www.sun.com/servers/rsc.html 下载。请按照 《Sun Remote System Control (RSC) 用户指南》中的操作步骤配置服务器上的软件。

有关将系统控制台重定向到 RSC 的信息, 请参阅:

■ 第104 页的"如何将主机控制台重定向到 RSC"

### 如何启动 Sun Remote System Control (RSC) 图形用户界面

如果使用的是运行 Solaris 操作系统的客户机, 则可在 UNIX 提示符下输入以下命 令来启动 RSC 图形用户界面 (GUI):

% /opt/rsc/bin/rsc

如果使用的是运行 Windows 95、 Windows 98 或 Windows NT 操作系统的客户机, 则按照下列步骤启动 RSC GUI:

- 1. 单击"开始"菜单。
- 2. 在"开始"菜单中选择"程序"。
- 3. 选择 "Sun Remote System Control"程序组。
- 4. 单击 "Remote System Control"。

如果创建了 Remote System Control 的快捷方式, 也可以双击桌面上的 Remote System Control 图标。

当登录屏幕出现时, 它将提示您输入 RSC 设备名或 Internet 地址、您的 RSC 用户 名和口令。

注意 - 输入 RSC 设备而不是服务器的名称或 Internet 地址, 这一点很重要。

要监视或控制多台服务器,可对每台服务器分别启动一个 GUI 会话。

如何启动 Sun Remote System Control (RSC) 命令行界面会话

● 有关连接至 RSC 和使用 RSC 命令行界面的操作指导, 请参阅《Sun Remote System Control (RSC) 用户指南》。

如何使用 Sun Remote System Control (RSC) 软件

● 有关使用 RSC 软件的操作指导, 请参阅 《Sun Remote System Control (RSC) 用户指 南》。

# 如何使用 Sun Management Center 软件监视系统

Sun Management Center 软件是基于 GUI 或基于 ASCII 的诊断工具, 用于监视系统 的硬件状态和 UNIX 操作系统的性能。它提供了简单而强大的监视功能, 允许您:

- 诊断并处理潜在的问题,如容量问题或瓶颈问题
- 显示服务器配置的物理和逻辑视图
- 从网络上的任何位置远程监视服务器
- 查找潜在的问题或存在故障的部件

Sun Fire 280R 服务器支持 Sun Management Center 软件。要下载当前的 Sun Management Center 软件包, 和获得关于软件文档资料的信息, 请访问网址 www.sun.com/software/sunmanagementcenter。

● 有关安装和使用 Sun Management Center 软件的操作指导,请参阅 *《Sun* Management Center 软件用户指南》。

# 如何查找存在故障的组件

下列各节说明如何使用 RSC、POST、OpenBoot Diagnostics 查找存在故障的组件, 以及如何使用另一台 Sun 服务器诊断问题。

## <span id="page-184-0"></span>如何使用缺省 NVRAM 参数

在引导过程中, 如果因非易失性随机存取存储器 (NVRAM) 的配置更改失败而无法 使用系统控制台, 则可使用安全 NVRAM 模式以重新获取对控制台的访问权。在 Sun Fire 280R 服务器中, 此功能将代替 Stop-N (Stop-shift-n) 按键组合, 因为本服 务器不支持此按键组合。

#### 操作步骤

要将 NVRAM 参数复位为已知的恢复模式, 请按下列步骤操作:

- 1. 打开系统电源。
- 2. 注意 LED 在引导过程中会快速闪烁。 琥珀色 LED 约闪烁三秒钟。
- 3. 在 LED 闪烁时, 快速连续按两次电源按钮。

在系统引导后, 将显示出下列信息, 直至出现 ok 提示符。

```
Safe NVRAM mode, the following nvram configuration variables have
been overridden:
  'diag-switch?' is true
  'use-nvramrc?' is false
  'input-device', 'output-device' are defaulted
  'ttya-mode', 'ttyb-mode' are defaulted
These changes are temporary and the original values will be
restored after the next hardware or software reset.
\alpha
```
注意 - 试图引导前, 在 ok 提示符下使用 OpenBoot setenv 命令复位 NVRAM 中 的相应变量, 可恢复工作系统配置。安全 NVRAM 模式设置是为确保成功恢复引 导的暂时会话设置。

# 如何使用 Sun Remote System Control (RSC) 查找 故障

● 从 ok 提示符下运行所有 OpenBoot Diagnostics 测试程序。 输入 obdiag 时, 实用程序将显示出可用测试项编号的列表。

## <span id="page-185-0"></span>如何使用开机自检 (POST) 查找故障

当打开系统电源时, 如果满足以下任一条件, POST 诊断工具将自动运行:

- 对系统加电时, OpenBoot PROM 配置变量 diaq-switch? 被设置为 true。
- 将钥匙开关旋转到"诊断"位置并按下电源按钮。

注意 - 安全 NVRAM 模式与 Stop-D (Stop-Shift-d) 按键组合的功能非常接近。执行 第163 页的"如何使用缺省 NVRAM 参数"中的操作步骤,然后将变量 diagswitch? 设置为 true 并对系统加电。

注意 - 配有 USB 键盘的系统不支持 Stop-D (Stop-Shift-d) 和 Stop-F (Stop-Shift-f) 按 键组合。

有关各个钥匙开关位置的信息,请参阅第8页的"状态和控制面板功能部件"。

#### 开始前的准备

您可设置服务器以在系统控制台或RSC 控制台上显示 POST 和诊断输出结果, 但 不能同时在两个控制台上显示。

要在本地系统上杳看 POST 和诊断错误消息, 需要连接一台字符数字终端或图形控 制台, 或与另一 Sun 系统建立 tip 连接。有关更多信息, 请参阅:

- 第33页的"如何挂接字符数字 (ASCII) 终端"
- 第34页的"如何配置本地图形控制台"
- 第168页的"如何建立 tip 连接"

使用 tip 连接时, 您还必须校验系统与监视器或终端之间的波特率。请参阅:

■ 第170页的"如何检验波特率"

安装 RSC 软件后, 即可将系统控制台输出从服务器串行端口 A 重定向至 RSC, 从 而可使用 RSC 帐户查看 POST 和诊断错误消息。重定向后, 将无法使用本地系统 控制台。有关在安装 RSC 软件后重定向控制台的更多信息, 请参阅:

■ 第104 页的"如何将主机控制台重定向到 RSC"

您可选择运行包括简明的错误和状态报告的精简 POST, 或选择运行包括更详细消 息的全面 POST。有关更多信息,请参阅:

■ 第171 页的"如何设置诊断级别"

#### 操作步骤

确保前面板的钥匙开关位于"通电/断电"位置。有关钥匙开关设定的说明, 请参 阅第9页的"钥匙开关设定"。

可采用以下两种方法中的任意一种初始化 POST:

- 将diag-switch?设置为true,并将diag-level设置为max、min或menus, 然后重新给系统加电
- 将钥匙开关旋转到"诊断"位置并按下电源按钮

注意 - 安全 NVRAM 模式与 Stop-D (Stop-Shift-d) 按键组合的功能非常接近。执行 第163页的"如何使用缺省 NVRAM 参数"中的操作步骤, 然后将变量 diagswitch? 设置为 true 并对系统加电。

要将 diag-switch? 设置为 true 并重新给系统加电:

1. 显示 ok 提示符后, 键入下列命令:

ok seteny diag-switch? true

2. 几秒钟后,再次按下系统上的电源按钮。

钥匙开关必须处于"通电/断电"位置。

系统开始运行 POST 诊断工具。POST 在系统控制台上显示状态和错误消息。

在 POST 运行的同时, 您可在系统控制台上杳看其进度和所有错误指示。您可从 ASCII 终端、图形控制台或通过 tip 连接杳看这些结果。此外, 如果已安装了 RSC, 则可通过 telnet 或调制解调器连接从远程系统进行杳看。

#### 观察运行中的 POST

POST 运行时, 会在系统控制台上显示详细的诊断状态消息。如果 POST 检测到错 误, 它会在系统控制台上显示一条指明出故障部件的错误消息。以下是一错误消息 的示例:

```
Power On Self Test Failed. Cause: DIMM U0702 or System Board
ok
```
POST 的状态和错误情况是由系统前面板上的一般故障 LED 指示的。LED 缓慢地 闪烁表明 POST 正处于运行状态。如果 POST 检测到故障, LED 将一直亮着。

如果 POST 检测到影响系统引导的错误情况, 它将停止运行, 并显示出 ok 提示 符。显示 ok 提示符之前, POST 显示的最后一条消息指明您需更换的部件。

## 如何使用 OpenBoot Diagnostics 查找故障

本节说明如何运行各种 OpenBoot Diagnostics 测试。

### 开始前的准备

确保已打开系统电源, 且钥匙开关处于"通电 / 断电"位置。可通过远程连接的工 作站, 或者通过连接至服务器串行端口的图形控制台或字符数字终端来访问服务器 的系统控制台。请参阅:

- 第168页的"如何建立 tip 连接"
- 第33页的"如何挂接字符数字 (ASCII) 终端"
- 第34页的"如何配置本地图形控制台"

还可参阅:

■ 第152 页的 "关于使用 OpenBoot Diagnostics 查找故障"

#### 操作步骤

- 1. 按下字符数字终端键盘上的 Break 键,或使用 Sun 键盘输入 Stop-a。 将显示ok提示符。
- 2. 输入 reset-all 命令以复位系统:

ok reset-all

3. 设置 diag-level 配置变量。

测试时可使用两种不同的级别。为进行最大范围的测试,将diag-level 设置为 max。请参阅第171 页的"如何设置诊断级别"。

4. 输入 obdiag 命令以显示出诊断测试的菜单:

ok obdiag

出现 OpenBoot Diagnostics 菜单。此菜单显示出所有可用测试项编号的列表。

5. 在 obdiag> 提示符下, 输入要运行的命令。

有关每个可用命令的用途的更多信息, 请参阅第 154 页的"关于 OpenBoot Diagnostics 测试"或使用 help 命令。

注意 - 使用 OpenBoot PROM 配置变量 test-args 会影响 OpenBoot Diagnostics 的 操作。缺省情况下, test-args 变量为空。有关 test-args 的详细信息, 请使 用 help 命令。

如果在测试过程中发现任何问题, OpenBoot Diagnostics 将在控制台上显示出错误 报告。错误报告的第一行说明可能存在的问题。可选的摘要行说明相关的内存地址 和值。

#### 下一步

更换由 OpenBoot Diagnostics 测试确定的存在故障的所有现场可更换部件 (FRU)。

## 如何使用另一台 Sun 服务器诊断问题

您可使用 UltraSPARC 系统上的 ttya 或 ttyb 端口连接至另一台 Sun 服务器。以 此类方式将两个系统连接在一起后, 即可使用 Sun 服务器上的 shell 窗口作为 UltraSPARC 系统的终端。

#### <span id="page-189-0"></span>如何建立 tip 连接

使用 tip 连接要比简单地连接至哑终端具有更多优点, 因为它允许您在使用引导 PROM 进行操作时使用窗口和操作系统功能。如果某一通信程序与 PROM TTY 端 口的输出波特率相匹配, 则可用同样的方式来使用该通信程序或另一非 Sun 计算 机。(有关将终端连接至远程主机的详细信息,请参阅 tip 手册页。)

注意 - 在下列过程中, "UltraSPARC 系统"指的是您所用的系统, 而 "Sun 服务 器"指的是连接至您的系统的服务器。

- 1. 使用串行连接电缆将 Sun 服务器的 ttyb 串行端口与 UltraSPARC 系统的 ttya 串 行端口连接起来。使用 3 线无调制解调器电缆,然后连接线 3-2、 2-3 和 7-7。 请参阅系统安装手册以杳找无调制解调器电缆的规格。
- 2. 在 Sun 服务器上的文件 /etc/remote 中添加下列行。 如果使用的是 2.0 以前的 Solaris 操作系统, 则键入:

```
hardwire:\
    :dv=/dev/ttyb:br#9600:el=^C^S^0^U^D:ie=%$:oe=^D:
```
如果使用的是 2.0 或更高版的 Solaris 操作系统, 则键入:

```
hardwire:\:dv=/dev/term/b:br#9600:el=^C^S^0^U^D:ie=%$:oe=^D:
```
3. 在 Sun 服务器的 "Shell 工具"窗口中键入:

```
hostname% tip hardwire
connected
```
"Shell 工具"窗口现在即为定向到 Sun 服务器的 ttyb 端口的 tip 窗口。

注意 - 使用"Shell工具"而不是"命令工具": 某些 tip 命令可能无法在"命令 工具"窗口中正确操作。

4. 从您的 UltraSPARC 系统进入 Forth Monitor, 以便显示出 ok 提示符。

注意 - 如果您所用的 UltraSPARC 系统未挂接视频监视器, 则将 UltraSPARC 系统的 ttya 串行端口连接至 Sun 服务器的 ttyb 串行端口, 然后打开 UltraSPARC 系统上 的电源。等待几秒钟后按下 Stop-a 以中断加电过程并启动 Forth Monitor。除非系统 已完全不可操作, 否则, 将启用 Forth Monitor, 您可继续执行此过程的下一步。

5. 如果需要将标准输入和输出重定向到 ttya 串行端口, 则键入:

ok ttya io

屏幕上将没有响应。

6. 按下 Sun 服务器键盘上的 Return 键。

tip窗口中将显示出 ok 提示符。

注意 - 请勿从用作 UltraSPARC 系统的 tip 窗口的 Sun 服务器按下 Stop-a 组合 键。此操作将会中止服务器上操作系统的运行。 (如果无意中按下了 Stop-a 组 合键, 则可立即在 ok 提示符下键入 qo 以进行恢复。) 在 tip 窗口中键入 ~# 相当 于从 UltraSPARC 系统按下 Stop-a 。

7. 使用完 tip 窗口时,即可结束 tip 会话并退出该窗口。

8. 如有必要, 键入下列命令以将输入和输出重新定向到键盘和屏幕:

#### ok screen output keyboard input

注意 - 在 tip 窗口中键入 ~ (代字号) 命令时, 代字号必须是在一行上键入的第一 个字符。为确保处于新行起始处, 先按下 Return 键。

#### <span id="page-191-0"></span>如何检验波特率

要检验 Sun Fire 280R 服务器与终端或另一 Sun 系统监视器之间的波特率:

- 1. 打开一 shell 窗口。
- 2. 键入 eeprom。
- 3. 如下所示, 验证以下串行端口的缺省设置:

```
ttyb-mode = 9600, 8, n, 1ttya-mode = 9600, 8, n, 1
```
注意 - 确保这些设置与 TTY 型终端或系统监视器的设置一致。

### tip 连接的常见问题

本节说明低于 2.0 版的 Solaris 操作系统中出现的 tip 问题的解决方法。

如果存在下列情况, 则可能会出现 tip 连接问题:

■ 锁定目录丢失或错误。

应有一个名为 /usr/spool/uucp 的目录。所有者应为 uucp, 模式应为 drwxr-sr-x.

■ 可使用 ttyb 串行端口进行登录。

ttvb (或所用的串行端口)的状态字段在 /etc/ttvtab中必须被设置为 off。 如果需要更改此项, 则应确保以 root 身份执行 kill -HUP 1 (请参考  $init(8)$ .

■ /dev/ttyb 无法访问。

有时,某些程序可能已更改了对 /dev/ttyb (或所用的串行端口) 的保护以导致 其不再可访问。确保 /dev/ttyb 的模式已被设置为 crw-rw-rw-。

■ 串行线路处于串联模式。

如果 tip 连接处于串联模式, 则操作系统有时会发送 XON (^S) 字符 (尤其当其它 窗口中的程序正在生成大量输出时)。Forth 字 key? 可检测出 XON 字符, 会引起 混淆。解决方法是使用~s !tandem tip 命令关闭串联模式。

■ .cshrc 文件生成文本。

tip 连接将打开一个子 shell 以运行 cat, 从而导致文本附加在已加载的文件的开 头。如果使用 d1 并看到意外的输出, 则应检查.cshrc 文件。

#### 如何配置本地图形控制台

● 有关如何配置本地图形控制台的信息,请参阅第 34 页的 "如何配置本地图形控制 台"。

<span id="page-192-0"></span>如何设置诊断级别

#### 开始前的准备

确保已打开系统电源, 且钥匙开关处于"通电/断电"位置。可通过远程连接的工 作站, 或者, 通过连接至服务器的串行端口的图形控制台或字符数字终端来访问服 务器的系统控制台。请参阅:

- 第33页的"如何挂接字符数字 (ASCII) 终端"
- 第34页的"如何配置本地图形控制台"
- 第168页的"如何建立 tip 连接"

有关可用的测试级别的背景信息,请参阅:

■ 第153 页的"关于诊断级别"

#### 操作步骤

- 1. 按下字符数字终端键盘上的 Break 键,或使用 Sun 键盘输入 Stop-a。 将显示 ok 提示符。
- 2. 要设置所要的诊断级别, 键入:

ok setenv diag-level  $#$ 

其中, 值为 off、 min、 max 或 menus, 如第 153 页的 "关于诊断级别"中 所述。

3. 要复位系统, 键入:

ok reset-all

## 如何诊断特殊问题

本节帮助您诊断可能会遇到的特殊问题。

#### 网络通信故障

#### 症状

系统无法通过网络通信。

#### 操作

您的系统符合以太网 10BASE-T/100BASE-TX 标准, 该标准指出, 应在主机系统和 以太网集线器上同时启用以太网 10BASE-T 链接完整性测试功能。如果系统和网络 集线器上此功能的设置不对 (仅启用其中一个, 或二者都禁用), 系统将无法与网 络通讯。此问题仅会出在10BASE-T 网络集线器上, 其中的以太网链接完整性测试 是可选的。100BASE-TX 网络则不存在此类问题, 缺省情况下该网络启用此测试。 关于链接完整性测试功能的详细信息, 请参考以太网集线器附带的文档资料。

1. 使用 test 命令测试网络设备, 键入:

ok test net

2. 如果系统已连接到网络,但网络不响应,则使用 OpenBoot PROM 命令 watch-net-all 以显示所有网络连接的状况, 键入:

ok watch-net-all

对于大多数 PCI 以太网卡, 可用 PCI 卡上的硬件跳线来启用或禁用链接完整性测试 功能, 此跳线必须手工设置。 (参阅卡附带的文档资料。)标准的 TPE 主逻辑板 端口是通过软件来启用或禁用链接测试的,具体操作如下页所述。

注意-某些集线器通过硬件跳线永久地启用(或禁用)链接完整性测试。在这种情 况下,关于如何进行测试的详细信息,请参阅集线器的安装手册或用户手册。

以下是 watch-net-all 命令的典型输出:

```
ok watch-net-all
/pci@8,700000/network@5,1
gme register test --- succeeded.
Internal loopback test -- succeeded.
Link is -- Using Onboard Transceiver - Link Up.
up
Using Onboard Transceiver - Link Up.
Looking for Ethernet Packets.
'.' is a Good Packet. 'X' is a Bad Packet.
Type any key to stop.
\ldots .
\alpha
```
要启用或禁用标准以太网接口或基于 PCI 的以太网接口的链接完整性测试, 必须知 道目标以太网接口的设备名。可用以下任一方法来列出设备名。

在操作系统运行时, 使用此方法:

1. 成为超级用户。

2. 键入:

```
# eeprom nvramrc="probe-all install-console banner apply
disable-link-pulse \mathcal{B}\&\mathcal{S}"
  (对其它设备名重复此操作)
# eeprom "use-nvramrc?"=true
```
3. 重新引导系统以使所作更改生效。

当系统已处于OpenBoot 提示符下时, 使用此方法:

- 1. 关闭操作系统并使系统进入到 ok 提示符下。
- 2. 确定以太网接口的设备名。
- 3. 在 ok 提示符下, 键入:

```
ok nvedit
0: probe-all install-console banner
1: apply disable-link-pulse \mathcal{B}\mathcal{A}\mathcal{A}(根据需要, 对其它设备名重复此步骤。)
(按CONTROL-C 退出 nvedit。)
ok nvstore
ok seteny use-nyramrc? true
```
4. 重新引导系统以使所作更改生效。

### 开机故障

#### 症状

系统试图加电, 但无法引导或初始化终端或监视器。

#### 操作

1. 验证 CPU 模块和内存条是否已正确插入。

如果已安装和配置了RSC软件,则使用 telnet 或调制解调器连接至RSC 可能允 许通过重定向的系统控制台进行监视。

2. 运行 POST 诊断工具。

请参阅第164页的"如何使用开机自检 (POST) 查找故障"。

3. 查看 POST 结果。

前面板一般故障 LED 应缓慢地闪烁, 这表明 POST 正在运行。用本地挂接的终端 或 tip 连接来检查 POST 输出。如果前面板 LED 都不亮, 那么可能是电源出了故 障。请参阅第90页的"关于电源"。

如果 POST 输出中含有错误消息, 则说明 POST 出了故障。最可能出现此类故障的 是主逻辑板。但是,更换主逻辑板前,应先运行 OpenBoot Diagnostics test-all 命令, 键入:

ok test-all

4. 如果 Lest-all 命令列出了有故障的部件,则从主逻辑板上将其拆除并再次运行 POST.

更换非可选的存在故障的所有部件。确保将 DIMM 插入内存区 0 中。

5. 如果在拆除或更换所有存在故障的部件后 POST 仍然失败,则更换主逻辑板。

#### 视频输出故障

#### 症状

系统监视器上无视频输出。

#### 操作

- 1. 检查电源线是否已经连接到监视器和墙上的插座中。
- 2. 使用万用表验证墙上的插座是否正在提供交流电源。
- 3. 验证监视器和视频输出端口之间的视频电缆连接是否牢靠。 使用万用表测试视频电缆以确保线路通畅。
- 4. 如果电缆及其连接均无问题, 则诊断监视器和图形卡有无故障。
- 5. 使用 test 命令, 键入:

ok test screen

#### FC-AL 磁盘驱动器故障

#### 症状

操作系统或软件应用程序报告磁盘驱动器读、写或奇偶校验错误。

### 操作

● 更换故障消息中指出的驱动器。

#### 症状

磁盘驱动器无法引导或对命令无响应。

#### 操作

1. 在系统 ok 提示符下, 键入:

ok reset-all ok probe-scsi

如果设备作出了响应,且显示了消息,则说明系统的 FC-AL 控制器已经成功地探 测到了内部驱动器。这表明主逻辑板工作正常。

2. 使用 test 命令以获取更多信息, 键入:

```
ok test /SUNW, qlc
```
- 3. 根据 probe-scsi 命令的报告内容, 采取下列某个行动:
	- a. 如果某驱动器不响应 FC-AL 控制器的探测,但是其它驱动器响应,则更换不响 应的驱动器。
	- b. 如果系统仅配置了一个内部磁盘驱动器,且 probe-scsi 测试未能在消息中显 示该设备, 那么更换该驱动器。
- 4. 如果更换驱动器后仍出现此问题, 应更换主逻辑板。
- 5. 如果更换磁盘驱动器和主逻辑板均未能解决该问题,应更换相关的 FC-AL 数据电 缆和 FC-AL 后面板。

注意 - 您还可使用 probe-scsi 命令查找 FC-AL 回路上的故障。Unable to initialize error 消息表明回路上出了故障。断开所有回路设备然后再次探测 回路。如果存在回路, 则先更换驱动器、接着是电缆, 最后更换回路设备后面板以 查找故障。

## FC-AL 控制器故障

#### 症状

磁盘驱动器无法引导或对命令无响应。

### 操作

要检查主逻辑板 FC-AL 控制器是否存在故障, 首先测试驱动器对 probe-scsi 命 令的响应, 然后运行 OpenBoot Diagnostics。

1. 在 ok 提示符下, 键入:

#### ok probe-scsi

如果显示了每个安装盘的消息, 则说明系统 FC-AL 控制器已成功检测到了这些设 备。这表明主逻辑板工作正常。

2. 使用 test 命令以获取更多信息, 键入:

#### ok test /SUNW, qlc

- 3. 根据 probe-scsi 命令的报告内容, 采取下列某个行动:
	- a. 如果某驱动器不响应 FC-AL 控制器的探测,但是其它驱动器响应,则更换不响 应的驱动器。
	- b. 如果系统仅配置了一个内部磁盘驱动器, 且 probe-scsi 测试未能在消息中显 示该设备, 那么更换该驱动器。
- 4. 如果更换驱动器后仍出现此问题,应更换主逻辑板。
- 5. 如果更换磁盘驱动器和主逻辑板均未能解决该问题,应更换相关的 FC-AL 数据电 缆和 FC-AL 后面板。

#### DVD/CD-ROM 或 SCSI 驱动器故障

#### 症状

操作系统或软件应用程序报告 DVD/CD-ROM 驱动器或外部连接的 SCSI 驱动器的 读错误或奇偶校验错误。

#### 操作

1. 运行 test 命令, 键入:

ok test scsi

2. 更换故障消息中指出的驱动器。

#### 症状

DVD/CD-ROM 或外部 SCSI 驱动器无法引导, 或不响应命令。

#### 操作

测试驱动器对 probe-scsi-all 命令的响应, 如下所示:

1. 在系统 ok 提示符下, 键入:

```
ok reset-all
ok probe-scsi-all
```
2. 使用 test 命令收集更多信息, 键入:

ok test scsi

如果系统带有多个 SCSI 磁盘, 则必须指定一个地址。

3. 如果 SCSI 设备正确地响应了 probe-scsi-all, 将会显示类似第 159 页的 "probe-scsi 和 probe-scsi-all 命令"中显示的消息。

如果设备作出了响应,且显示了消息,则说明系统的 SCSI 控制器已经成功地探测 到了该设备。这表明主逻辑板的工作正常。

- a. 如果更换 DVD/CD-ROM 驱动器后仍出现此问题,应更换主逻辑板。
- b. 如果更换磁盘驱动器和主逻辑板均未能解决该问题,应更换相关的 UltraSCSI 数 据电缆和 UltraSCSI 后面板。

注意 - 您还可使用 probe-scsi-all 命令查找外部 UltraSCSI 回路上的故障。

#### SCSI 控制器故障

## 症状

外部 SCSI 驱动器无法引导或对命令无响应。

#### 操作

要检查主逻辑板 SCSI 控制器是否有问题, 首先测试外部驱动器对 probe-scsiall 命令的响应。然后在 ok 提示符下输入 test scsi 以运行 OpenBoot Diagnostics。使用 OpenBoot PROM printenv 命令可列出存储在系统 NVRAM 中 的 OpenBoot PROM 配置变量。这些变量的当前值和缺省值都会列出。有关更多信 息,请参阅第157页的"printenv命令"。

如下所示, 测试外部驱动器对 probe-scsi-all 命令的响应:

1. 在 ok 提示符下, 键入:

ok probe-scsi-all

如果显示了每个安装盘的消息, 则说明系统 SCSI 控制器已成功检测到了这些设 备。这表明主逻辑板工作正常。

2. 使用 test 命令以收集更多信息, 键入:

ok test scsi

- 3. 如果磁盘不响应, 则更换不响应的驱动器。
- 4. 如果更换驱动器后,问题仍然存在,请与合格的维修人员联系,以更换相关的 SCSI 电缆和后面板。

#### 电源故障

如果电源存在问题, 前面板的系统故障指示灯会点亮。如果有多个电源, 可利用电 源自身上的 LED 标识出有故障的电源。电源 LED 将指示出任何交流电源输入故障 或 DC 输出故障。有关 LED 的更多信息, 请参阅第 90 页的 "关于电源"。要更换 电源,请与合格的维修人员联系。

## DIMM 故障

SunVTS 和 POST 诊断工具可报告程序执行过程中出现的内存错误。内存错误消息 通常可指出有故障的模块的 DIMM 位置号 ("J"或"U"号码)。要更换 DIMM, 请与合格的维修人员联系。

可利用下图根据J (或U)号码来识别出有故障的内存条的位置:

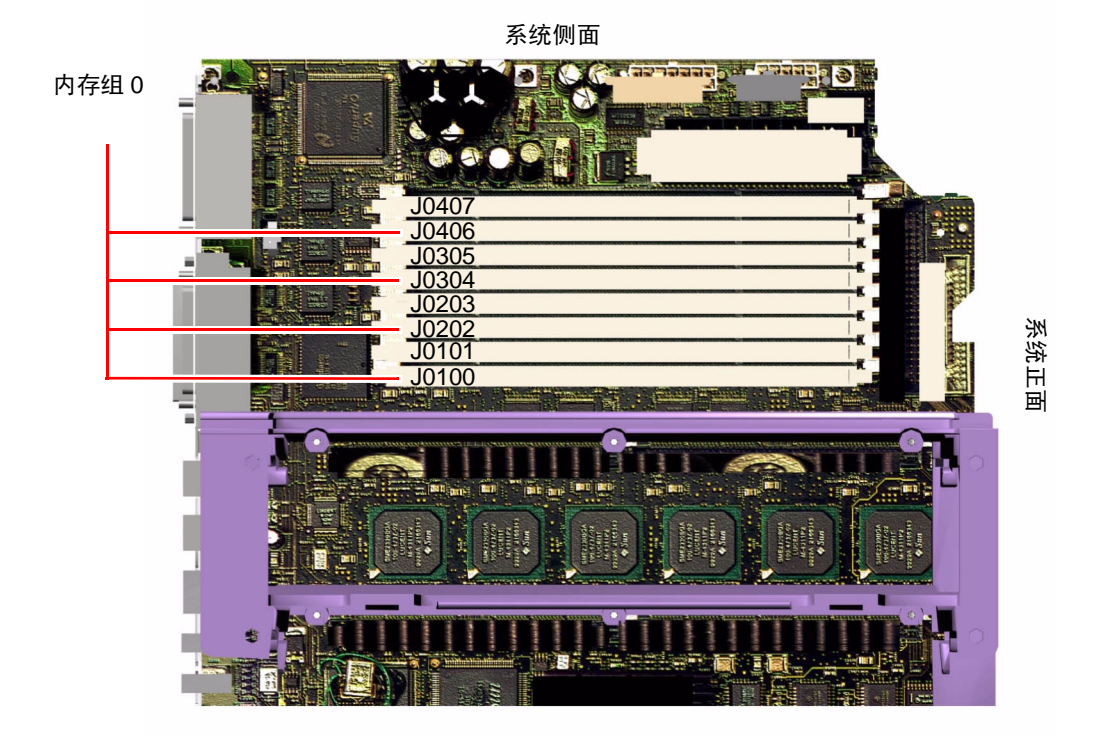

识别出有故障的 DIMM 后, 有关详情, 请参见 《Sun Fire 280R Server Service Manual》: 要更换任何有故障的部件, 请与合格的维修人员联系。

# 如何测试系统

Sun 提供了对服务器及其子系统进行测试的 Sun Validation Test Suite (SunVTS) 工 具。如果您的系统看起来无法正确工作, 但它仍能通过基于固件的测试并能引导其 上的操作系统, 则可使用 SunVTS 运行单项测试, 以验证大多数硬件控制器和设备 的功能。

# <span id="page-203-0"></span>如何检查是否已安装 SunVTS 软件

#### 开始前的准备

SunVTS 软件是一个可选软件包, 安装系统软件时可能并未装载该软件。

要检查是否安装了 SunVTS 软件, 必须从登录到服务器的远程计算机访问您的系 统, 在服务器上连接字符数字终端或图形控制台, 或者与另一 Sun 系统建立 tip 连接。有关更多信息,请参阅:

- 第33页的"如何挂接字符数字 (ASCII) 终端"
- 第34页的"如何配置本地图形控制台"
- 第168页的"如何建立 tip 连接"

#### 操作步骤

1. 键入以下命令:

% pkginfo -1 SUNWyts

- 如果已装载了 SunVTS 软件, 将显示关于该软件包的信息。
- 如果未装载 SunVTS 软件, 将看到一条错误消息:

ERROR: information for "SUNWyts" was not found

2. 如有必要, 使用 pkgadd 实用程序将 SUNWyts 软件包从 Solaris Supplement CD-ROM 装载到系统上。

注意, /opt/SUNWvts 是安装 SunVTS 软件的缺省目录。

### 下一步

有关更多信息,请参阅相应的 Solaris 文档资料和 pkgadd 参考手册页。

# <span id="page-204-0"></span>如何使用 SunVTS 软件测试系统

#### 操作步骤

您可从本地或远程运行 SunVTS。下列过程假定您是从远程计算机使用 SunVTS 图 形界面运行 SunVTS 来测试 Sun Fire 280R 服务器。有关 SunVTS 界面和选项的信 息, 请参阅 《SunVTS User's Guide》。

您需要以 root 用户的身份运行 SunVTS 测试。

1. 使用 xhost 命令为远程服务器提供对您的系统的访问权限。

在要运行 SunVTS 图形界面的计算机上, 键入:

# /usr/openwin/bin/xhost + 远程主机名

用 Sun Fire 280R 服务器的名称替换*远程主机名*。

- 2. 以超级用户 (root) 的身份登录到远程计算机。
- 3. 检查您的服务器系统上是否已装载了 SunVTS 软件。

SunVTS 软件是一个可选软件包, 安装系统软件时可能并未装载该软件。有关更多 信息,请参阅第182页的"如何检查是否已安装 SunVTS 软件"。

4. 键入:

# cd /opt/SUNWvts/bin # ./sunvts -display 本地主机名:0

用正在使用的工作站名称替换本地主机名。注意, /opt/SUNWvts/bin是 SunVTS 二进制文件的缺省目录。如果已将 SunVTS 软件安装到其它目录, 用相应 的路径替换它。

#### 5. 仔细调整测试会话 (仅选择要运行的测试)。

单击以选择和取消选择测试项。(如果选择框中有复选标记,表示已选择该项。) 以下列出了 Sun Fire 280R 服务器上可以运行的很有用的测试。

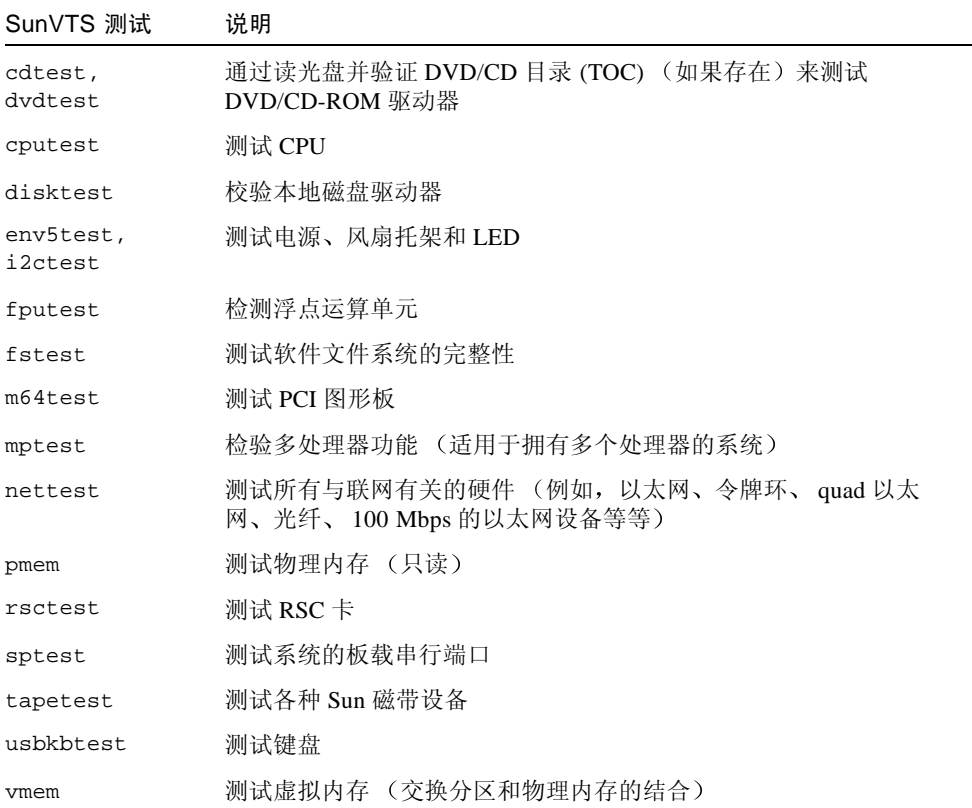

## 下一步

如果 SunVTS 测试指出了已损坏或存在故障的部件 (不包括内部磁盘驱动器), 请 与合格的维修代表联系。有关更换部件的信息,请参阅《Sun Fire 280R Server Service Manual<sup>y</sup>.

附录 A

# 连接器信号说明

本附录描述 Sun Fire 280R 服务器逻辑板连接器的可从后面板操作的信号和管脚 设置。

本附录包括以下主题: 87

- 第188页的"串行端口A和B连接器参考"
- 第190页的"双绞线以太网 (TPE) 连接器参考"
- 第191 页的"UltraSCSI 连接器参考"
- 第195页的"并行端口连接器参考"
- 第196页的"光纤通道仲裁回路 (FC-AL) 端口连接器参考"
- 第197 页的"通用串行总线 (USB) 连接器参考"

# <span id="page-209-0"></span>串行端口A和B连接器参考

串行端口 A 和端口 B 连接器 (J2001) 是位于主逻辑板后面板上的 DB-25 型连接器。 两个串行端口都符合 RS-423/RS-232 规范。

## 串行端口 A 和端口 B 连接器示意图

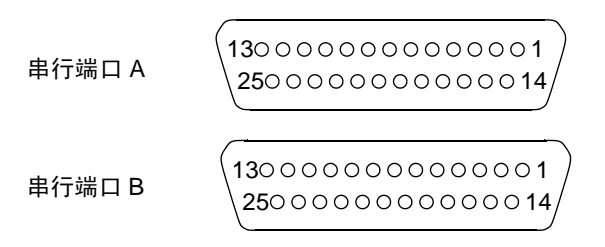

# 串行端口信号

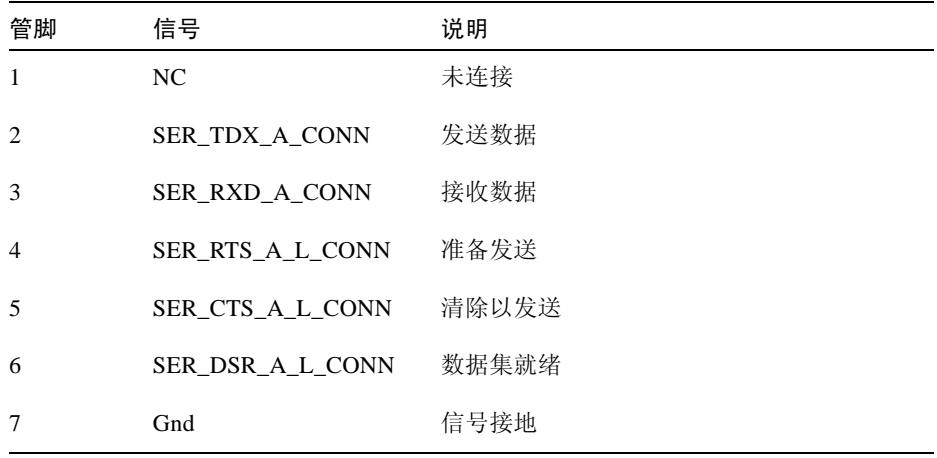

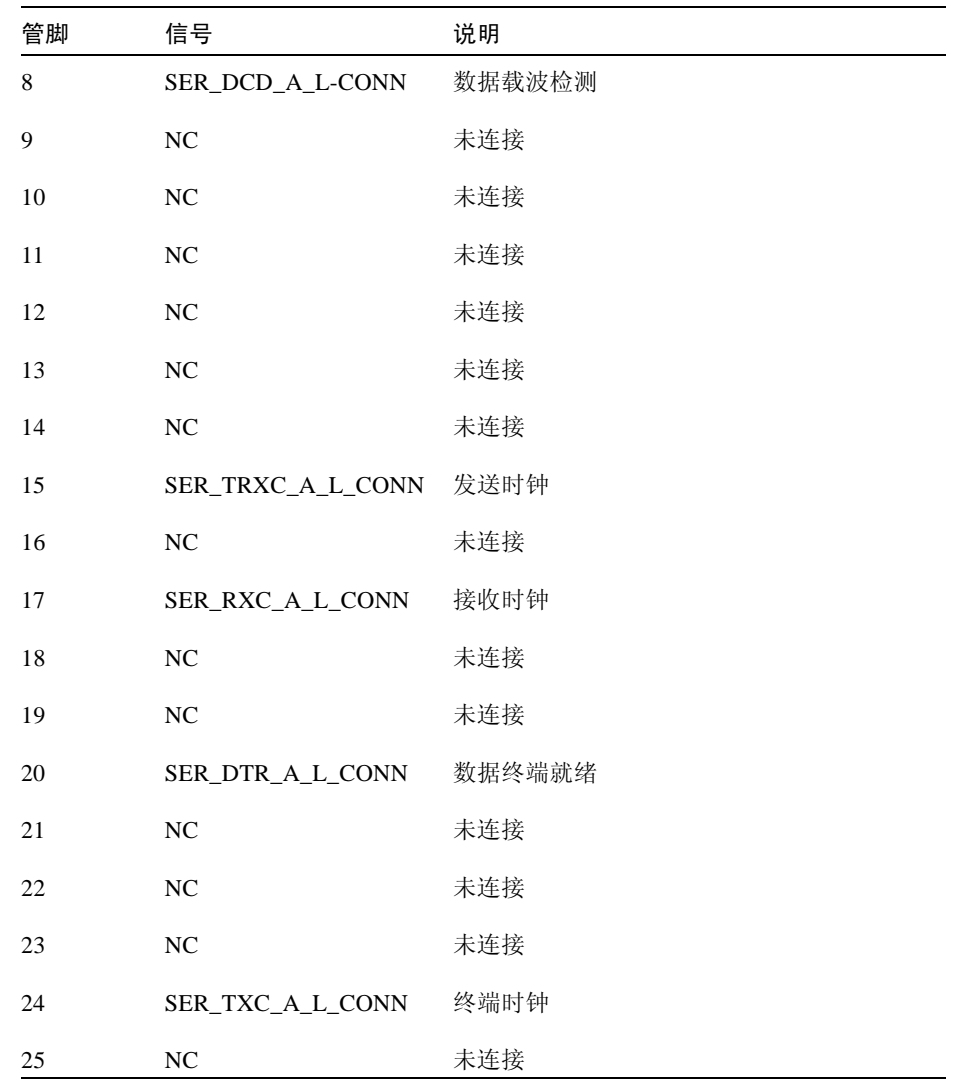

# 双绞线以太网 (TPE) 连接器参考

双绞线以太网 (TPE) 连接器是位于主逻辑板后面板上的 RJ-45 型连接器。

<span id="page-211-0"></span>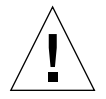

警告 - 只将 TPE 电缆连接到 TPE 连接器上。

# TPE 连接器示意图

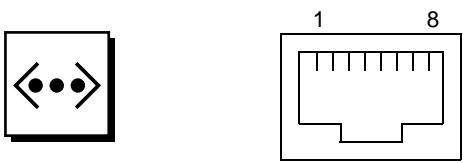

# TPE 连接器信号

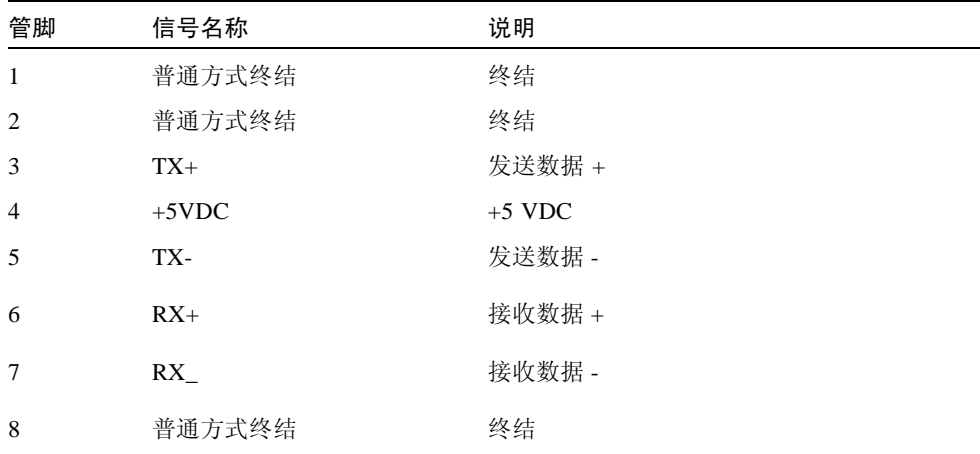

# TPE 电缆类型的连接

您可以将以下类型的 TPE 电缆连接到 TPE 连接器上

- 对于 10BASE-T 的应用, 使用非屏蔽双绞线 (UTP) 电缆:
	- 3类 (UTP-3, 声音级别)
	- 4类 (UTP-4)
	- 5类 (UTP-5, 数据级别)
- 对于 100BASE-T 的应用, 使用 UTP 电缆: 5类 (UTP-5, 数据级别)

# 外部 UTP-5 电缆长度

下表说明了 TPE UTP-5 电缆的应用和最大长度。

- 电缆类型 UPT-5, 数据级别
- 应用 10BASE-T 或 100BASE-T
- 最大长度 109 码 (100 米)

# <span id="page-212-0"></span>UltraSCSI 连接器参考

超级小型计算机系统接口 (UltraSCSI) 连接器 (J2202) 位于主逻辑板的后面板上。

# UltraSCSI 连接器示意图

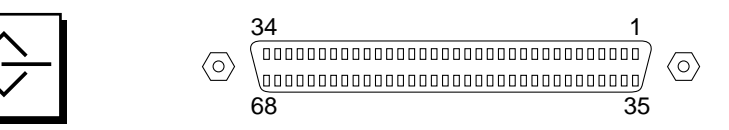

# UltraSCSI 连接器信号

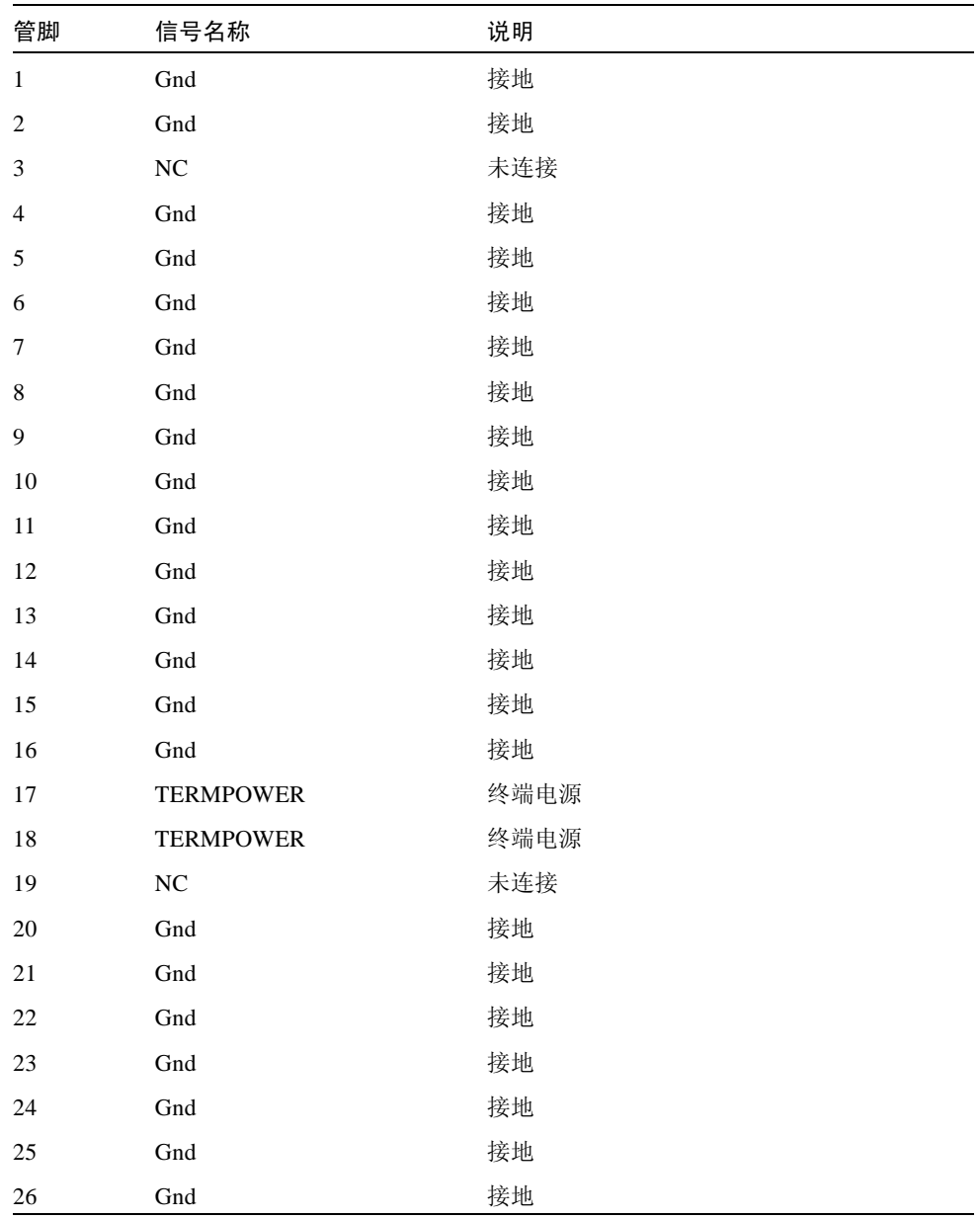

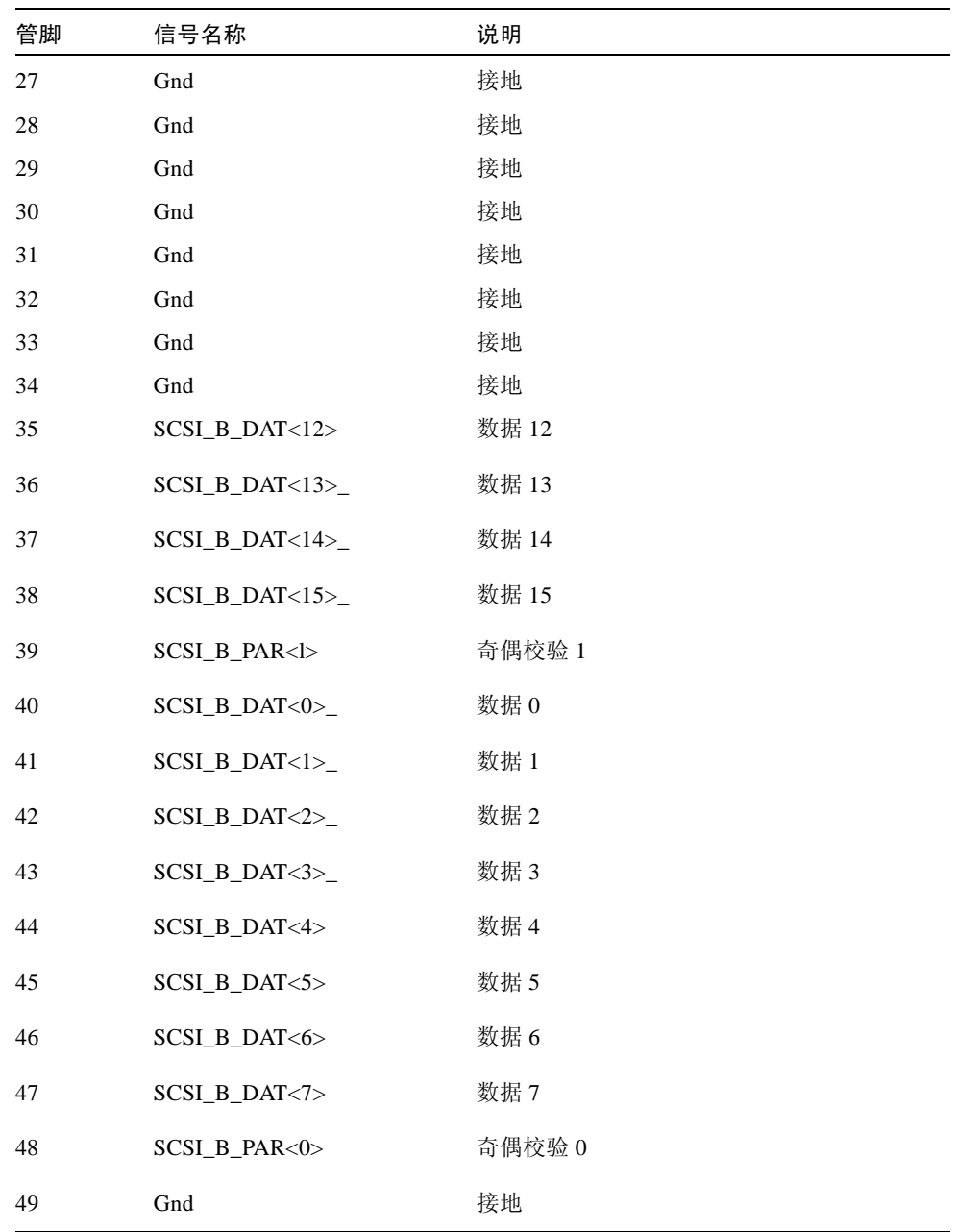

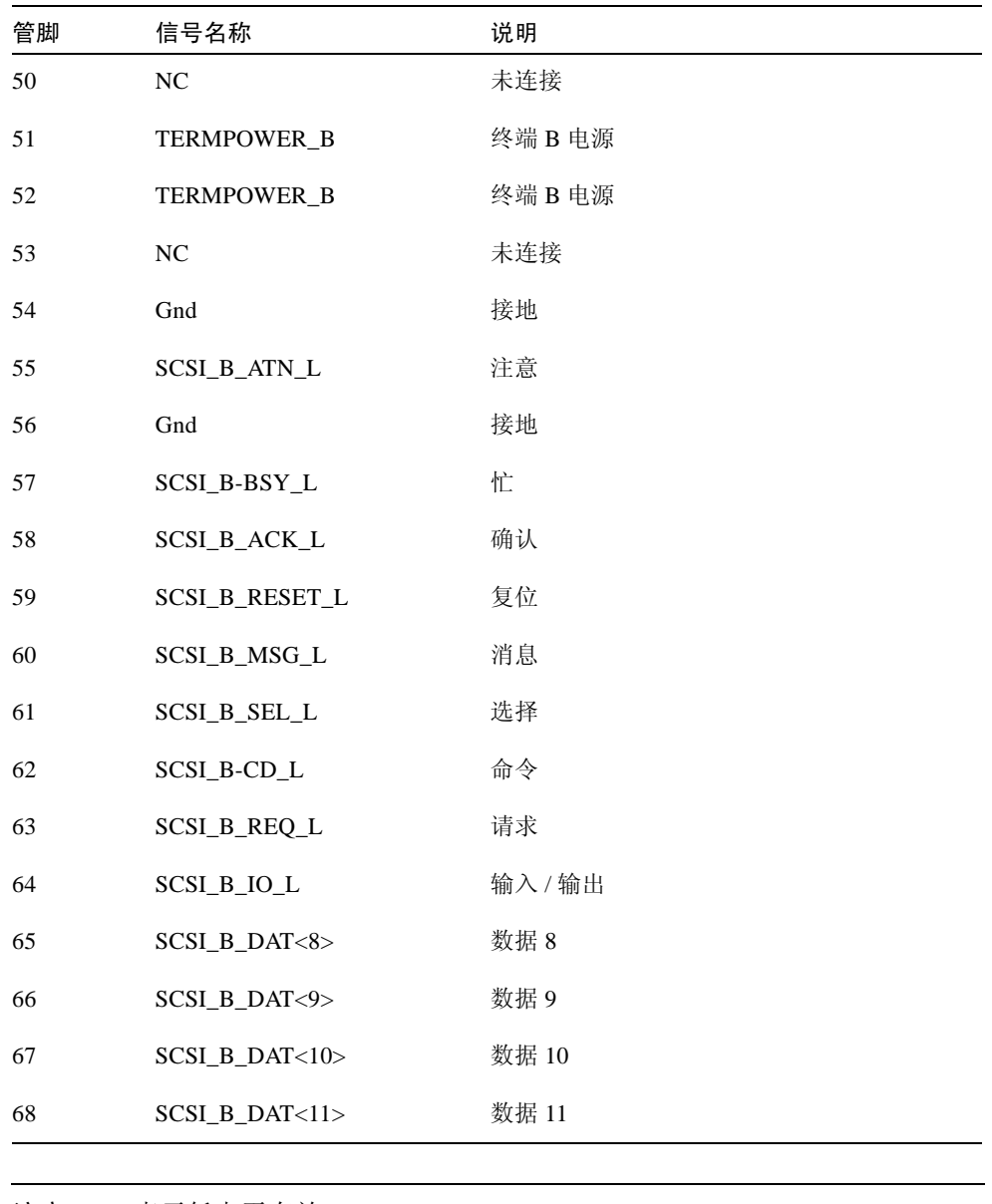

注意-L表示低电平有效。
## <span id="page-216-1"></span>并行端口连接器参考

<span id="page-216-0"></span>并行端口连接器是位于主逻辑板后面板上的 DB-25 型连接器。

### 并行端口连接器示意图

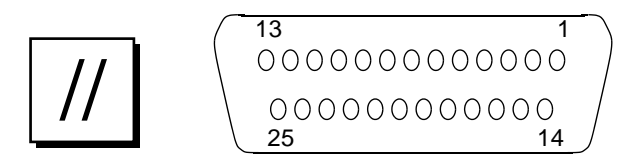

### 并行端口信号

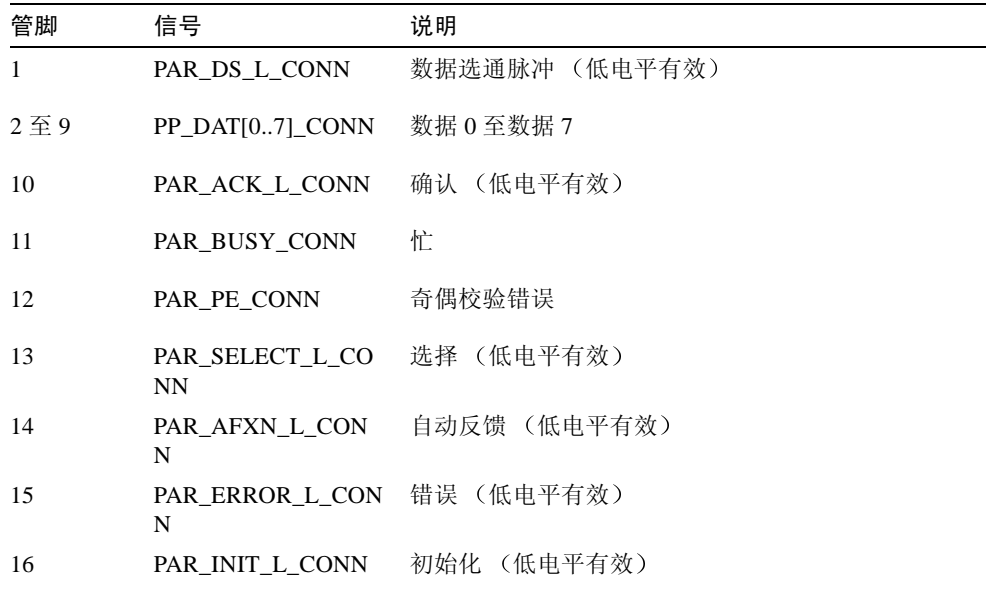

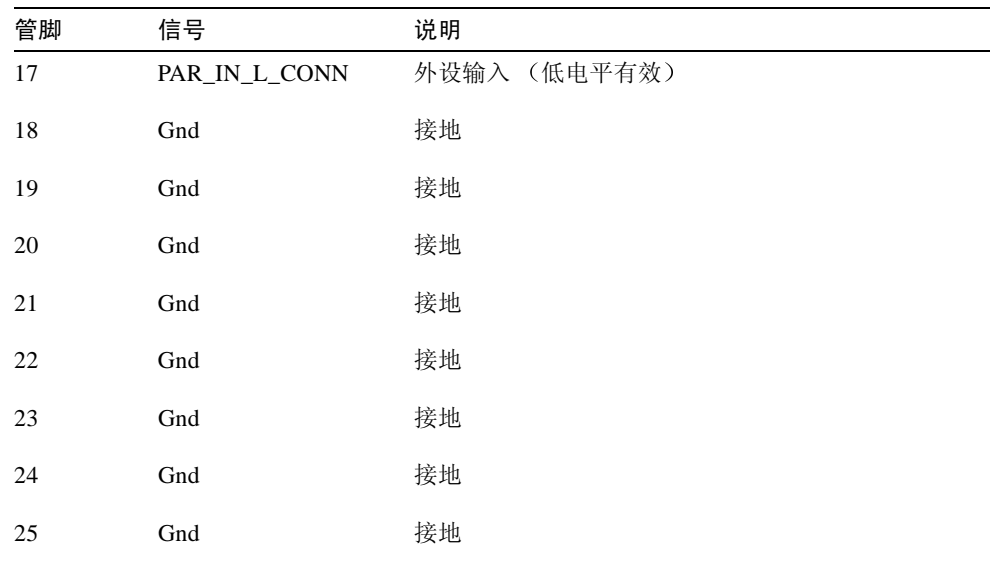

## <span id="page-217-1"></span>光纤通道仲裁回路 (FC-AL) 端口连接器 参考

<span id="page-217-0"></span>光纤通道仲裁回路 (FC-AL) 端口连接器 (J2902) 是位于主逻辑板后面板上的 8 个管 脚的连接器。

### FC-AL 端口连接器示意图

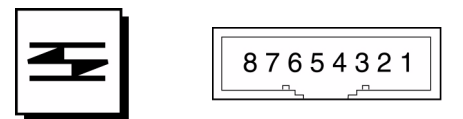

FC-AL 连接器管脚分配

| 管脚             | 信号              | 说明     |
|----------------|-----------------|--------|
| 1              | T_CM_FC_TX_EX_P | $TX +$ |
| $\overline{c}$ | <b>GND</b>      | 接地     |
| 3              | T_CM_FC_TX_EX_N | $TX -$ |
| 4.5            | <b>NC</b>       | 未连接    |
| 6              | FC_RX_EX_N      | $RX +$ |
| 7              | <b>GND</b>      | 接地     |
| 8              | FC_RX_EX_P      | $RX -$ |

# <span id="page-218-0"></span>通用串行总线 (USB) 连接器参考

<span id="page-218-1"></span>四个通用串行总线 (USB) 连接器 (J3001, J3002) 位于主逻辑板后面板。端口管脚的 分配完全相同。

### <span id="page-218-2"></span>USB 端口连接器示意图

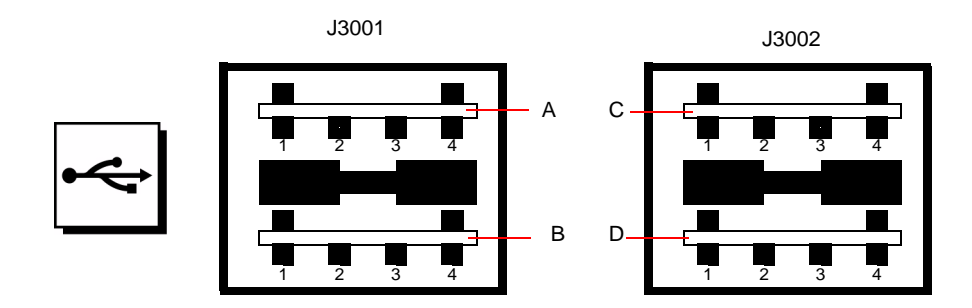

## <span id="page-219-0"></span>USB 连接器管脚分配

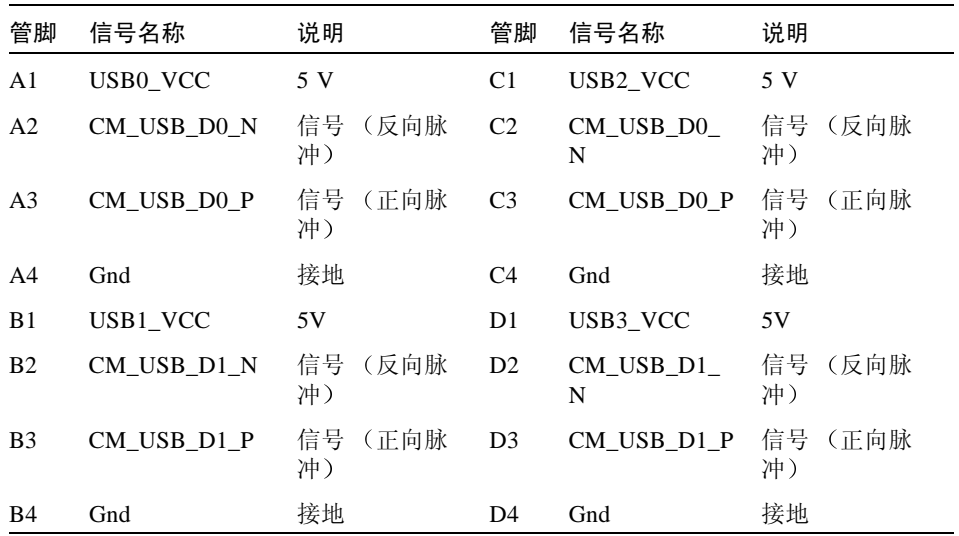

附录 B

# <span id="page-220-1"></span>系统规范

本附录为 Sun Fire 280R 服务器提供下列产品规范:

- <span id="page-220-2"></span>■ 第199页的"物理规范参考"
- 第200页的"电气规范参考"
- 第201 页的"环境规范参考"

## <span id="page-220-3"></span><span id="page-220-0"></span>物理规范参考

<span id="page-220-4"></span>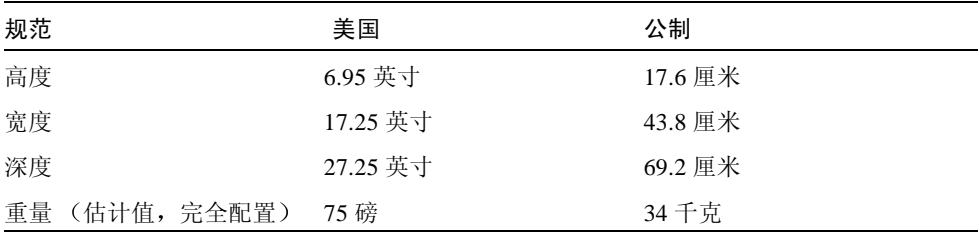

该系统的钥匙可插入系统顶部的机盖锁。

<span id="page-221-1"></span>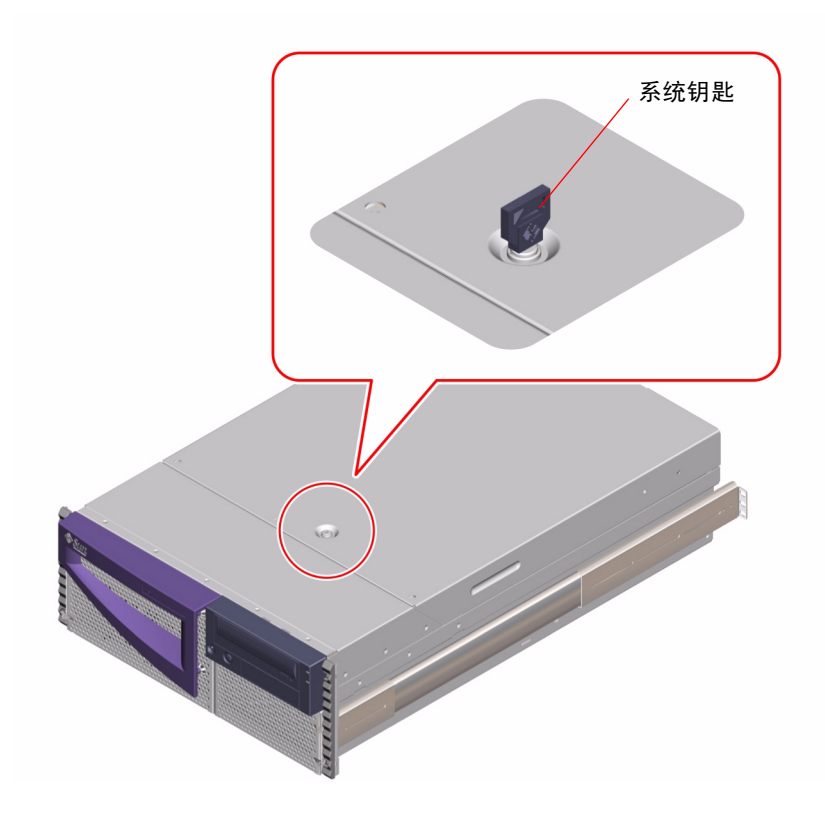

# <span id="page-221-2"></span><span id="page-221-0"></span>电气规范参考

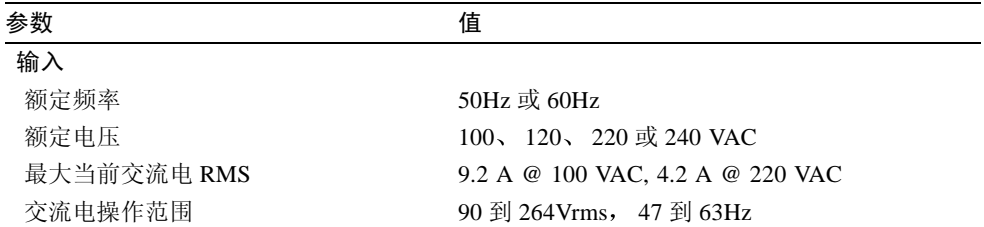

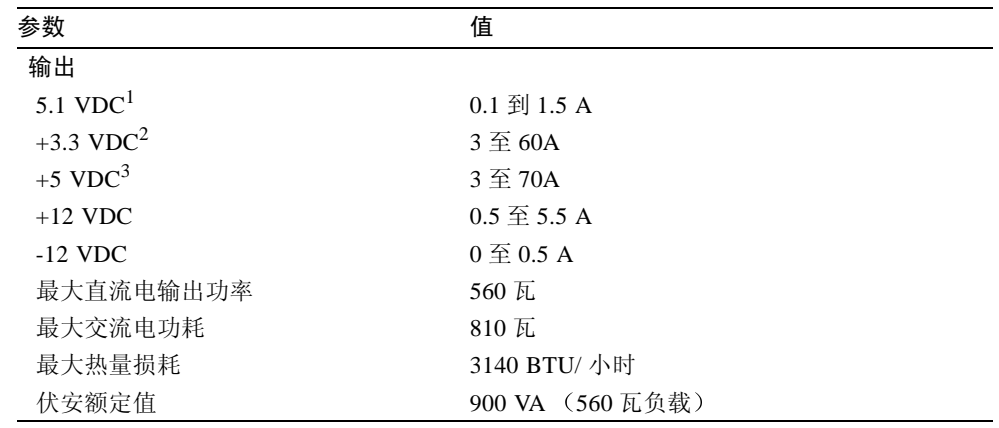

1. "待机"输出。

2. +3.3 VDC 和 +5 VDC 的输出功率之和不能超过 480 瓦。

3. +3.3 VDC 和 +5 VDC 的输出功率之和不能超过 480 瓦。

# <span id="page-222-1"></span><span id="page-222-0"></span>环境规范参考

<span id="page-222-2"></span>这些环境规范适用于机架装配的系统。

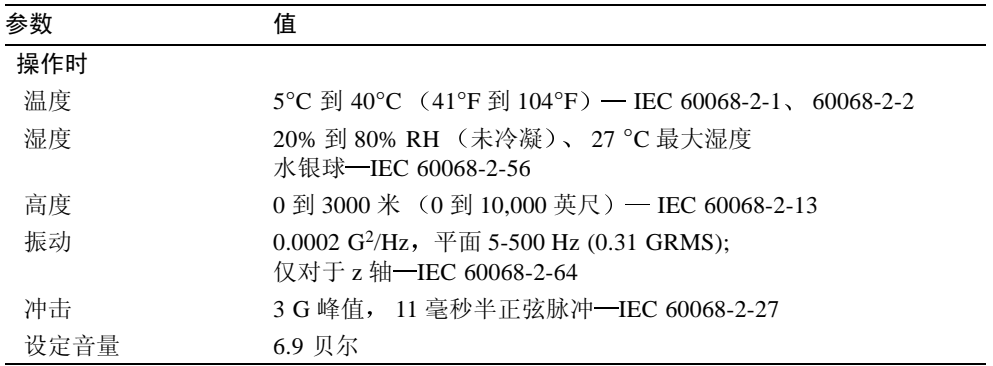

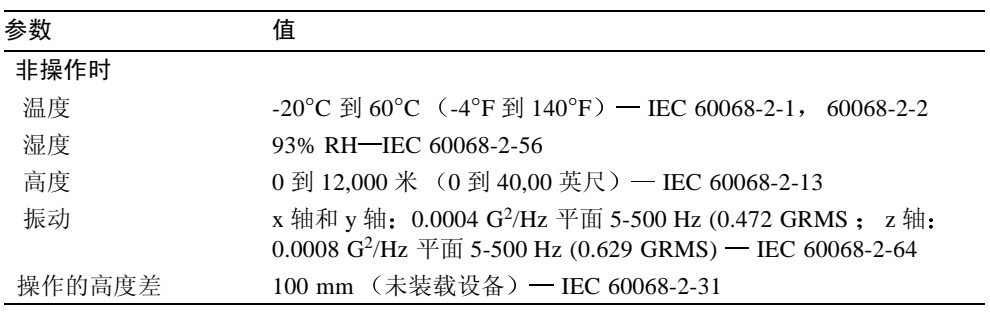

## 索引

#### 符号

AC (交流电) 电源插口 1 和 2, 7 电源插口 (缺省), 7 电源线 断开的时间, 112 解开松紧扣, 18 连接, 16 连接松紧扣, 17 ASCII (美国信息交换标准码) 终端, 参见字母数 字终端 ASR (自动系统恢复), 64 ATM (异步传输模式), 参见网络 boot-device 配置参数. 45 CD/DVD (压缩光盘 / 数字化视频光盘) 插入驱动器, 128 紧急情况下弹出, 133 清洗, 135 手工弹出, 132 无法读取驱动器时, 135 CD/DVD (压缩光盘 / 数字视频光盘) 驱动器错误诊断, 178 CD、参见CD/DVD. 128 Centronics 兼容性, 3,96 CPU (中央处理单元)模块, 1 UltraSPARC III 配置指导, 79 diag-switch? 配置参数, 164 diag-switch? 配置参数, 164, 165 DIMM (双列直插式内存条)

另见内存条(DIMM) 容量. 1 DVD/CD-ROM 或 SCSI 磁盘驱动器 错误诊断, 178 DVD-ROM (数字化视频光盘 - 只读存储器)驱动 器. 3.6 尺寸,3 **位置.6** DVD (数字化视频光盘), 参见 CD/DVD ECC (纠错码), 4, 60 eeprom command, 174 EIA-232D 串行通信, 92, 105 EIA-423 串行通信, 92, 105 EIA (电子工业联合会), 3 eject cd  $\hat{m} \hat{\diamond}$ , 131 eject cd命令, 132 EPP (增强型并行端口) 协议, 96 /etc/hostname 文件, 51 /etc/hosts 文件, 52 FC-AL (光纤通道仲裁回路) 串行数据连接器, 2 磁盘驱动器 错误诊断, 176 故障, 176 功能和说明, 97 接口, 98 管脚和信号规范, 196 控制器, 97 连接器. 2

配置,98 设备名,98 速度, 2 外部连接器, 2 支持, 99 FDDI (光纤分布式数据接口), 参见网络 **Flash PROM** 编程, 106, 107 跳线, 106, 107 fuser 命令, 130, 131  $I^2C$ 总线, 62 Internet 协议网络多路径软件, 67 IP (Internet 协议) 地址, 48, 50 LED (发光二极管), 参见状态 LED nvedit command, 174 nystore command, 174 OpenBoot Diagnostics 软件, 68 OpenBoot PROM 变量 boot-device, 45 diag-switch?, 164, 165 OpenBoot  $\boxtimes$   $\uparrow$  45 版本, 11 PCI (外设部件互连)  $\pm$ 插槽特性,81 插槽位置, 7,81 磁带机.3 类型, 2 配置指导, 80至81 设备名, 46 帧缓冲卡, 34 主机适配卡, 2 总线, 2, 80 至 81 插槽特性,81 配置指导, 80至81 奇偶校验保护, 61 PCI (外设部件互连) 参见 PCI 卡、 PCI 总线 pkgadd 实用程序, 183 pkginfo命令, 182 POST (开机自检), 68 POST 诊断工具 错误报告, 166 概述, 152

如何使用, 164 POST 准备工作, 检验波特率, 170 probe-scsi-all 命令, 179 probe-scsi命令, 177, 180 RAID (冗余独立磁盘阵列), 参见磁盘配置 reset 命令,  $46$ RSC (Remote System Control) 从 PC 访问, 70 端口, 100 功能, 70, 100 固件, 12 监视, 102  $\dagger$ , 100 软件, 12, 103 软件功件, 103 说明,70 跳线, 101 RSC(Remote System Control) 功能, 66 SCSI (小型计算机系统互连) 多启动器支持. 95 控制器,错误诊断, 177, 180 连接器位置, 7 连线指导, 94 目标 ID. 93 配置指导, 93至95 奇偶校验保护, 61 终结, 94 总线长度, 93 show-devs 命令, 46 Solaris 操作环境版本, 11 工具,11 软件功能部件, 11 Solaris Bandwith Manager 软件, 67 Solaris Management Center 软件, 67 Solaris Management Console 软件, 68 Solaris PC NetLink 软件, 73 Solaris Remote System Control 软件, 67 Solaris Resource Manager 软件, 67 Solstice DiskSuite 软件, 62, 83, 88 备份,72

存储管理软件, 72 域管理, 72 站点管理,72 Stop-a组合键, 127 Sun Cluster 软件, 67 Sun Management Center 软件, 146, 162, 163 Sun StorEdge Component Manager 阵列装置监视软件, 72 Sun StorEdge LibMON 磁带库监视软件,72 Sun StorEdge Management Console 存储管理软件, 72 SunVTS (Validation Test Suite) 软件 检查是否已安装, 182 如何使用, 68 tip连接, 32, 165, 182 TPE (双绞线以太网)端口 挂接双绞线电缆,53 管脚和信号规范, 190 位置, 7 UltraSCSI (超级小型计算机系统接口) 端口 管脚和信号规范, 191 UltraSCSI 磁盘驱动器, 参见磁盘驱动器 UltraSPARC III CPU, 参见CPU 模块 USB (通用串行总线) 端口,2 键盘, 2 鼠标,2 总线, 2 USB (通用串行总线)端口, 管脚和信号规范, 197 **VERITAS** Volume Manager 磁盘存储软件, 73 文件系统 (VxFS) 软件, 72 VERITAS 软件, 83 watch-net-all 命令, 173 Windows 操作系统, 161

#### $\mathsf{A}$

安全引导模式, 控制台恢复, 163 安装服务器, 15至19

按键组合 Stop-a, 167, 169 Stop-D, 164, 165 Stop-F, 不支持, 164, 165 Stop-N 功能, 163 tip窗口中等价于 Stop-a 的按键, 169 并行端口, 3 管脚和信号规范, 195 特性, 96 位置, 7 波特率, 34, 92 波特率, 检验, 170 部件,您订购的,14

#### C

操作系统软件 安装, 19 通过网络装载, 55 尺寸, 参见规格 串行端口, 3 管脚和信号规范, 188 配置, 105 跳线, 105 位置, 7 创建元设备,83 磁带机. 3 清洗, 141 位置, 6 用软件命令讲行控制, 140 磁盘, LED (发光二极管) . 6 磁盘串联,84 磁盘配置 RAID 0, 85, 88 RAID 1, 84, 88 **RAID 5.85** 串联,84 镜像, 83, 88 热备用, 85, 88 热插拔, 61, 86, 88 条带化, 85, 88 阵列,83 指导, 86至89

磁盘驱动器, 2 安装 非热插拔操作, 116至119 热插拔操作, 123 至 126 拆卸 非热插拔操作, 114 至 116 热插拔操作, 120 至 123 错误诊断, 176 定位驱动器托架, 6, 86, 90 警告, 38, 41, 127 配置指导, 86至89 热插拔, 61, 88 磁盘驱动器名,控制器号,98 磁盘条带化, 85, 88 存储软件信息, 73 错误消息 POST 诊断工具, 165, 166 可纠正的 ECC 错误, 60 日志文件, 63 与电源相关, 63 与风扇相关, 63 与温度相关, 63 错误信息 POST 诊断工具, 182 与内存相关, 180 错误诊断, 163至181 DVD/CD-ROM 驱动器, 178 DVD/CD 驱动器, 176 FC-AL 磁盘驱动器故障, 176 SCSI 控制器, 177, 180 磁盘驱动器, 176, 178 电源, 180 内存, 180 视频输出, 175 网络, 172

#### D

电缆 键盘, 36 鼠标,36 双绞线以太网 (TPE), 53 电源, 6

LED. 90 LED 指示灯, 10 错误诊断, 180 打开, 38, 41 故障监视, 63 关闭, 57 配置指导, 90 缺省, 6 热插拔功能, 3, 91 热交换功能, 64 冗余, 3, 64, 91 输出功率,90 显示屏,6 电源线, AC (交流电), 断开的时间, 112 调制解调器线,连接至串行端口. 32 手失控制台, 163

#### E

发货(应接收的货品), 14 防静电 护垫, 112 脚带, 112 腕带, 112, 113 风扇参见风扇托架装置, 62 风扇托架装置, 63 服务器安装, 15至19 服务器管理, 67 服务器媒体工具包, 内容, 20 服务器软件, 11 服务器引导事件顺序, 69

#### G

高度, 参见规格, 系统 故障 DIMM, 181 DVD/CD-ROM 驱动器, 178 SCSI 磁盘驱动器, 178 SCSI 控制器, 177, 180 磁盘驱动器, 176 电源, 180

开机, 174 内存条, 181 视频输出, 175 网络, 172 以引导, 163 关机, 57 管理服务器, 67 光盘, 压缩, 参见CD/DVD 规范, 请参阅系统规范

#### $H$

盒式磁带 插入驱动器, 138 处理, 137 磁场和, 137 存储, 137 弹出, 139 写保护, 138 阳光和, 137 后面板功能部件, 7 护垫,防静电, 112 环境监视子系统, 62 错误消息, 63

#### $\mathsf{J}$

机盖锁, 200 奇偶校验, 4, 34, 61, 85 机箱接地螺孔, 7 监视器,连接,34 检验波特率, 170 键盘 / 鼠标 连接器 管脚分配, 198 管脚配置, 197 键盘, 连接, 36 键盘连接器 位置, 7 脚带, 防静电, 112 接地螺孔.. 7

接地螺孔尺寸, 7 接收到的货品包装箱, 14 紧急弹出 (压缩光盘), 134 静电损坏,防止,112 镜像,磁盘,83,88 纠错码 (ECC), 60

#### K

开机自检, 参见POST 诊断工具 可靠性、可用性和可维修性, 60至66 控制台 恢复丢失的控制台, 163 启用 RSC 作为, 104 取消将 RSC 作为缺省控制台, 104 重定向到 RSC, 104 控制台,系统,18,32 控制台恢复, 163

#### $\mathsf{L}$

连接器 管脚分配 键盘 / 鼠标, 198 管脚配置 FC-AL 端口连接器, 196 TPE 端口, 190 UltraSCSI 连接器, 191 USB 连接器, 197 并行端口, 195 串行端口, 188 键盘 / 鼠标, 197 连接器规范, 187 至 197 链接完整性测试, 48, 172, 174 令牌环, 参见网络 逻辑设备名, 89

#### M

门锁定,5

#### N

内部磁盘驱动器 FC-AL 名称, 98 名称, 物理, 98 设备名,98 内部磁盘驱动器托架, 定位, 6, 90 内存条 (DIMM) 处理,76 错误报告, 181 交错, 77 交错区, 77 内存区位置, 181 配置指导, 76 损坏,防止 静电, 76 位置 "U" 或 "J" 号码, 181

#### $\mathsf{P}$

配置, 参见硬件配置

#### $\Omega$

前面板功能部件, 5 驱动程序, 2

#### $\mathsf{R}$

热备用, 参见磁盘配置 热插拔, 参见磁盘配置 热插拔, 参见电源 热敏电阻, 62 软件,服务器,11 软件的诊断用法, 69 软件驱动程序, 2

#### S

设备名 逻辑,89 内部磁盘驱动器, 98

物理名称, 98 总线探测顺序, 98 设备树, 重新构建, 127 使用软件工具,69 视频输出故障, 175 鼠标,连接,36 损坏,防止 对盒式磁带, 137 静电, 112 锁, 机盖, 200 锁定, 5 锁定,门,5

#### T

弹出压缩光盘, 130至133 跳线, 105至107 Flash PROM 跳线, 106, 107 串行端口跳线, 105 通用 PCI 卡, 80 通用故障指示灯, 参见状态 LED

#### W

外部存储器, 2,3 腕带,防静电, 112, 113 网络 ATM (异步传输模式), 3 FDDI (光纤分布式数据接口), 3,82 错误诊断, 172 类型, 18 令牌环, 3,82 名称服务器, 52 配置接口, 18 主接口, 48 温度感应器, 62 文档资料, 相关, xx

#### $\mathsf{X}$

系统 I/O (输入 / 输出), 2

系统功能, 1至4 系统功能部件 后面板,7 前面板,5 系统管理, 67 系统规范, 199至201 电气, 200 高度, 199 环境, 201 操作, 201 非操作, 201 连接器, 187至197 深度, 199 物理, 199 重量, 199 系统接地螺孔, 7 系统控制台, 18 系统配置, 参见硬件配置 系统软件, 11 系统钥匙, 更换. 5 写保护, 盒式磁带, 138 选件, 安装, 16

#### Y

移动系统, 警告, 38, 41 以太网, 2.3.97 链接完整性测试, 48, 172至174 配置接口, 18, 47, 49, 97 使用多个接口, 48, 50 双绞线电缆,挂接,53 特性, 97 添加接口.50 通过主逻辑板接口引导, 55 作为缺省引导设备, 56 引导 安全引导模式, 163 安装新硬件后, 126 从故障恢复以引导, 163 固件, OpenBoot, 45 通过主逻辑板以太网, 55 引导设备,如何选择,45

引导顺序,服务器,69 硬件配置 CPU 模块, 79 Flash PROM 跳线, 107 PCI<sup> $+$ </sup>, 80 $\leq$ 81 SCSI 端口, 93至 95 串行端口, 92 串行端口跳线, 105 磁盘驱动器, 86至89 电源, 90 内存, 76 以太网, 97 主逻辑板跳线, 105至107 元设备, 83 钥匙, 更换. 5 钥匙, 锁定机盖, 200 钥匙开关 待机模式,58 设定, 9 通电模式, 39, 42 位置,8

#### Z

诊断, 163至181 概述 (流程图), 146, 150 可用工具, 145 阵列,磁盘. 83 帧缓冲卡,32 终端,波特率检验,170 终端, 字符数字式, 32, 33 重量, 参见规格 重新配置引导, 126 主机名, 48, 50 主逻辑板 CPU 模块, 79 DIMM 插槽, 181 内存区位置, 181 跳线, 105至107 状态 LED. 61 POST 过程中的操作, 166 含义, 10

环境故障指示灯, 63 位置,8 状态和控制面板,8 位置,8 字符数字式终端, 32 挂接,33 设置,33 字符数字终端 波特率检验, 170